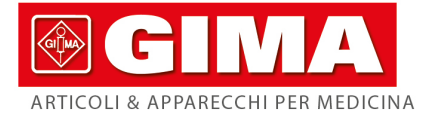

# 3-Kanal-ELEKTROKARDIOGRAPH

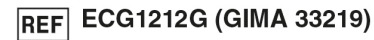

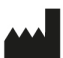

CONTEC MEDICAL SYSTEMS CO., LTD No.112 Qinhuang West Street, Economic & Technical Development Zone, Qinhuangdao, Hebei Province, PEOPLE'S<br>REPUBLIC OF CHINA Made in China

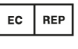

Shanghai International Holding Corp. GmbH (Europe) Eiffestrasse 80, 20537 Hamburg, Germany

#### Gima S.p.A.

Via Marconi, 1 - 20060 Gessate (MI) Italy gima@gimaitaly.com - export@gimaitaly.com www.gimaitaly.com

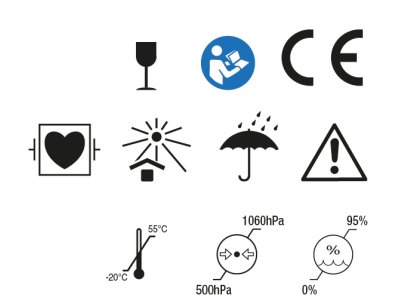

# **Vorwort**

**Bitte lesen Sie das Benutzerhandbuch sorgfältig durch, bevor Sie dieses Produkt verwenden. Die in diesem Benutzerhandbuch angegebenen Betriebsverfahren sollten strikt befolgt werden.** In diesem Handbuch werden die zu beachtenden Arbeitsschritte, die Verfahren, die zu Anomalien führen können, sowie mögliche Schäden am Produkt oder an den Benutzern ausführlich beschrieben. Die Einzelheiten finden Sie in den folgenden Kapiteln. Die Nichtbeachtung des Benutzerhandbuchs kann zu Messanomalien, Geräteschäden oder Verletzungen führen. Der Hersteller ist NICHT verantwortlich für Sicherheits-, Zuverlässigkeits- und Leistungsprobleme solcher Ergebnisse, die darauf zurückzuführen sind, dass der Benutzer bei der Verwendung, Wartung oder Lagerung dieses Benutzerhandbuchs fahrlässig gehandelt hat. Auch die kostenlosen Service- und Reparaturleistungen decken solche Fehler nicht ab..

Der Inhalt dieses Benutzerhandbuchs entspricht dem tatsächlichen Produkt. Bei Software-Aktualisierungen und einigen Änderungen kann der Inhalt dieses Benutzerhandbuchs ohne vorherige Ankündigung geändert werden, wofür wir uns aufrichtig entschuldigen.

#### **Zu Beachten**

**Vor der Verwendung dieses Produkts sind die im Folgenden beschriebene Sicherheit und Wirksamkeit zu berücksichtigen:**

- Schutztyp gegen Stromschlag: Klasse I (AC-Stromversorgung), Geräte mit interner Stromversorgung (Stromversorgung mittels Batterien)
- $\triangleright$  Schutzgrad gegen Stromschlag: Typ CF, mit defibrillationssicherer Funktion
- Arbeitsmodus: kontinuierlich funktionierende Geräte
- $\triangleright$  Schutzklasse des Gehäuses: IPX0
- Die Messergebnisse müssen von einem professionellen Arzt zusammen mit den klinischen Symptomen beschrieben werden.
- Die Gebrauchssicherheit ist abhängig davon, ob die Betriebsanleitung und die Wartungsanweisungen in diesem Benutzerhandbuch befolgt werden.
- Lebensdauer: 5 Jahre
- Herstellungsdatum: siehe Etikett
- Kontraindikationen: keine

**Achtung: Um die Sicherheit und Wirksamkeit des Geräts zu gewährleisten, verwenden Sie bitte das von der Firma empfohlene Zubehör. Die Wartung und Reparatur des Geräts sollte durch vom Unternehmen ernanntes Fachpersonal durchgeführt werden. Es ist verboten, das Gerät nachzurüsten.**

#### **Verantwortung des Betreibers**

- Das Gerät muss von professionell ausgebildetem medizinischem Personal bedient und von einem Spezialisten gewartet werden.
- Der Bediener sollte vor dem Gebrauch das Benutzerhandbuch sorgfältig lesen und das im Benutzerhandbuch beschriebene Betriebsverfahren strikt befolgen.
- Die Sicherheitsanforderungen wurden beim Produktdesign vollständig berücksichtigt, der Bediener sollte jedoch den Patienten, sowie das Gerät, überwachen.
- Der Betreiber ist dafür verantwortlich, dem Unternehmen die Informationen zur Produktverwendung zur Verfügung zu stellen.

### **Verantwortung des Unternehmens**

- Das Unternehmen liefert dem Anwender qualifizierte Produkte gemäss dem Unternehmensstandard.
- Das Unternehmen installiert und debuggt die Geräte und schult die Ärzte auf Vertragsbasis.
- Das Unternehmen führt Gerätereparaturen während der Garantiezeit (ein Jahr) sowie Wartungsdienste nach der Garantiezeit durch.
- Das Unternehmen antwortet rechtzeitig auf die Anfrage des Benutzers.

**Das Benutzerhandbuch wurde von der Fa. unser Unternehmen verfasst. Alle Rechte sind vorbehalten.**

#### **Erklärung**

Unser Unternehmen hält alle Rechte an diesem unveröffentlichten Werk und beabsichtigt, es als vertrauliche Information zu behandeln. Dieses Benutzerhandbuch dient nur als Referenz für Betrieb, Wartung oder Reparatur unseres Geräts. Kein Teil davon darf an andere weitergegeben werden. Unser Unternehmen haftet nicht für Folgen und Verbindlichkeiten, die sich aus der Verwendung dieses Benutzerhandbuchs für andere Zwecke ergeben.

Dieses Dokument enthält proprietäre Informationen, die urheberrechtlich geschützt sind. Alle Rechte sind vorbehalten. Das Fotokopieren, Reproduzieren oder Übersetzen von Teilen des Handbuchs ohne die schriftliche Genehmigung unseres Unternehmens ist verboten.

Alle in diesem Benutzerhandbuch enthaltenen Informationen werden als korrekt beachtet. Unser Unternehmen haftet nicht für zufällige und Folgeschäden im Zusammenhang mit der Bereitstellung, Leistung oder Verwendung dieses Materials. Dieses Benutzerhandbuch kann sich auf Informationen beziehen, die durch Urheberrechte oder Patente geschützt sind und vermittelt keine Lizenz im Rahmen der Patentrechte unseres Unternehmens oder der Rechte anderer. Unser Unternehmen übernimmt keine Haftung für die Folgen von Verletzungen von Patenten oder anderen Rechten Dritter.

Unser Unternehmen verfügt über das Recht auf eine abschließende Erklärung zu diesem Benutzerhandbuch und behält sich das Recht vor, den Inhalt dieses Benutzerhandbuchs ohne vorherige Ankündigung zu ändern, sowie das Recht, die Produkttechnik und -Spezifikationen zu ändern.

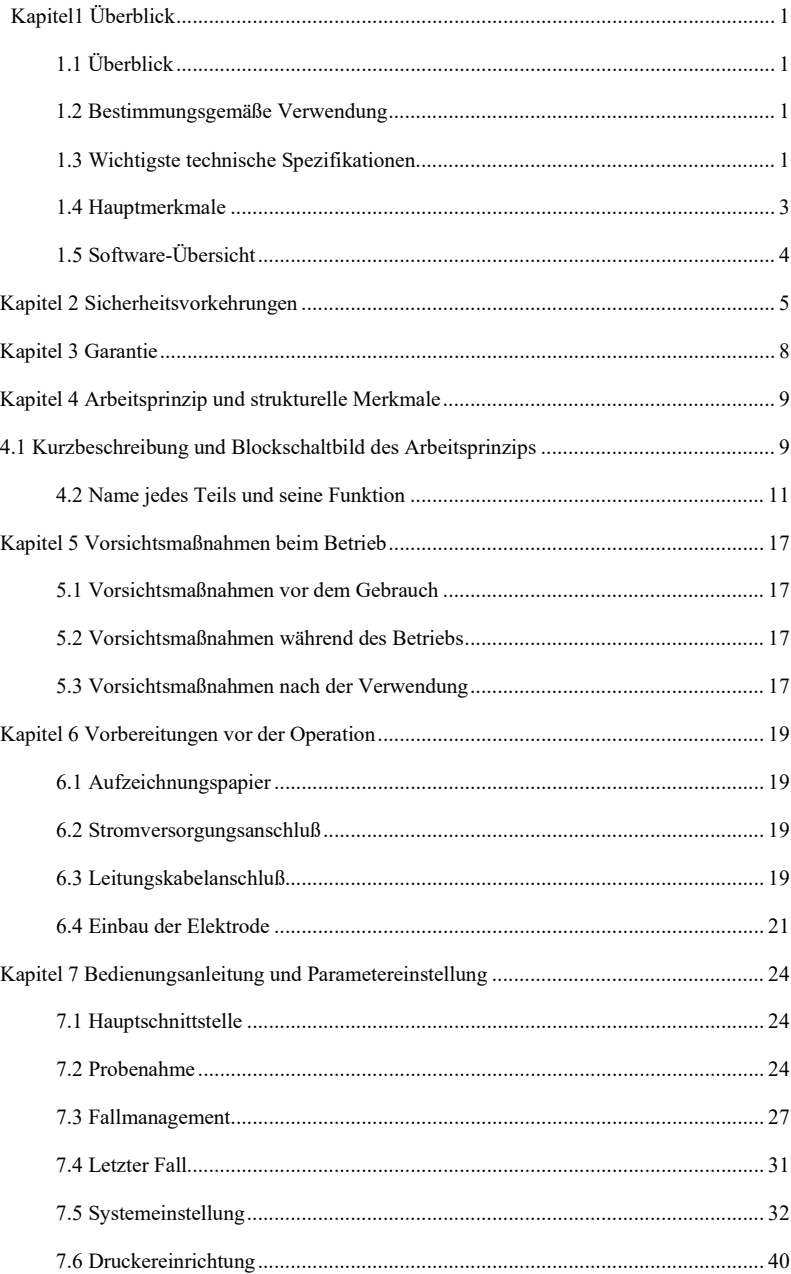

# Inhalt

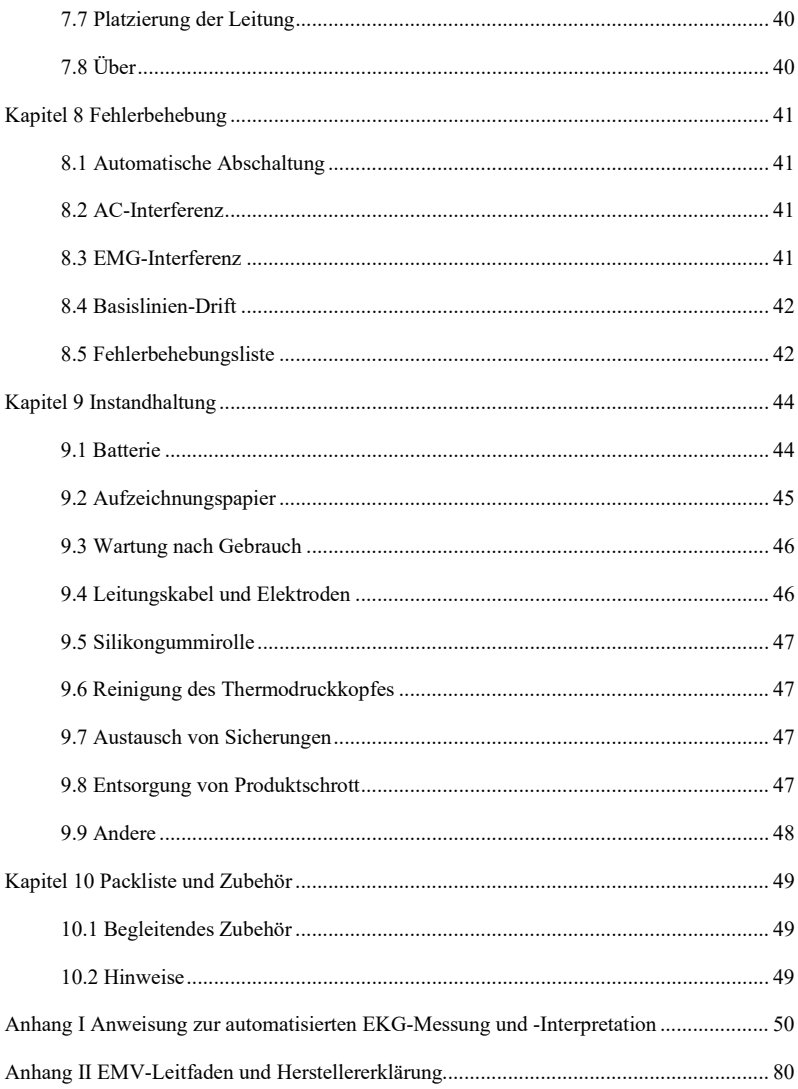

# **Kapitel1 Überblick**

# <span id="page-6-1"></span><span id="page-6-0"></span>**1.1 Überblick**

Bei diesem Produkt handelt es sich um eine Art Elektrokardiograph, der dazu fähig ist, 12 Ableitungs-EKG-Signale gleichzeitig abzutasten und die EKG-Wellenform mit einem Thermodrucksystem auszudrucken. Seine Funktionen sind wie folgt: Aufnahme und Anzeige der EKG-Wellenform im automatischen/manuellen Modus; automatische Messung der EKG-Wellenform-Parameter und automatische Analyse und Diagnose; Aufforderung zum Abschalten der Elektrode und zum Verlassen des Papiers; optionale Schnittstellensprachen (Chinesisch/Englisch usw.); eingebaute Lithiumbatterie, die entweder mit Wechselstrom oder Gleichstrom betrieben wird; willkürliche Auswahl der Rhythmusleitung zur bequemen Beobachtung abnormaler Herzfrequenz; Falldatenbankverwaltung usw.

#### <span id="page-6-2"></span>**1.2 Bestimmungsgemäße Verwendung**

Dieses Produkt eignet sich für Krankenhäuser, wissenschaftliche Forschung, Stationen, Ambulanzen und die Durchführung von medizinischen Beratungen. Es kann von medizinischen Einrichtungen verwendet werden, um menschliche EKG-Signale aufzuzeichnen und die EKG-Wellenform zu erfassen und zu extrahieren.

### <span id="page-6-3"></span>**1.3 Wichtigste technische Spezifikationen**

1.3.1 Umweltbedingungen

Betrieb:

a). Umgebungstemperatur: 5℃~40℃

b). Relative Luftfeuchtigkeit: 25%~95%(keine Kondensation)

- c). Atmosphärischer Druck: 700 hPa~1060 hPa
- d). Stromversorgung:

Spannung: 100-240 V $\sim$ Frequenz: 50 Hz, 60 Hz Eingangsleistung: ≤150 VA

Batterie: 14.8 V, 5200 mAh wiederaufladbare Lithium-Batterie

Transport und Lagerung:

- a). Umgebungstemperatur: -20 ℃~+55 ℃
- b). Relative Luftfeuchtigkeit: ≤95%
- c). Atmosphärischer Druck: 500 hPa~1060 hPa
- 1.3.2 Eingabekanal: Gleit- und Defibrillationsschutz
- 1.3.3 Leitung: Standard 12 Leitungen
- 1.3.4 Patienten-Ableitstrom: <10µA
- 1.3.5 Eingangsimpedanz: ≥2,5 MΩ

1.3.6 Frequenzbereich:

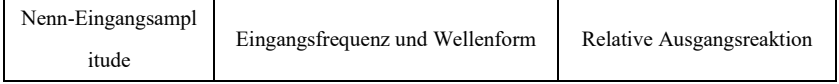

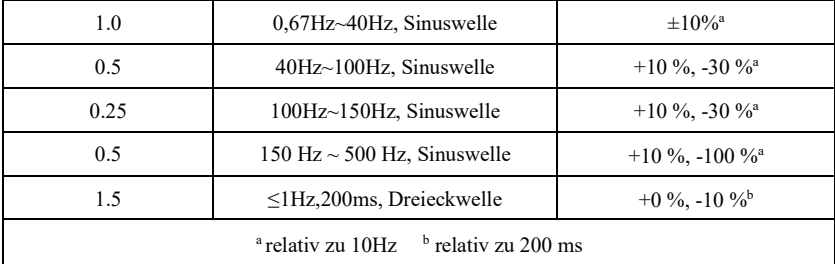

1.3.7 Zeitkonstante: ≥3,2s

1.3.8 CMRR: >105 dB

1.3.9 Filter: AC Filter(50Hz/60 Hz), EMG Filter, Niedrigpass-Filter, DFT-Filter

1.3.10 Art der Aufzeichnung: Thermisches Drucksystem

1.3.11 Spezifikation des Aufzeichnungspapiers:210 mm(B)×20 m(L) Hochgeschwindigkeits-Thermopapier

1.3.12 Auswahl der Zeitbasis (Papiergeschwindigkeit): 12.5 mm/s, 25 mm/s, 50 mm/s, Fehler:  $±5%$ 

1.3.13 Verstärkungssteuerung (Empfindlichkeit): 5,10, 20 mm/mV, Präzision ±2%; Standard-Empfindlichkeit: 10 mm/mV±0,2 mm/mV

1.3.14 Automatische Aufzeichnung: Einrichtung der Aufzeichnung entsprechend dem Format und Modus der automatischen Aufzeichnung, automatischer Wechsel der Leads, automatische Messung und Analyse.

1.3.15 Rhythmusaufzeichnung: Einrichtung der Aufzeichnung entsprechend dem Rhythmusaufzeichnungsformat und -Modus, automatische Messung und Analyse.

1.3.16 Manuelle Aufzeichnung: Aufzeichnung gemäss dem manuellen Aufzeichnungsformat.

1.3.17 Messparameter: HR, PR-Intervall, P-Dauer, QRS-Dauer, T-Dauer, QT/QTc-Intervall, P/QRS/T-Achse, R(V5) Amplitude, S(V1) Amplitude, R(V5)+S(V1) Amplitude

1.3.18 Art der Produktsicherheit: Defibrillationsgeschütztes Anwendungsteil der Klasse I Typ CF

1.3.19 Polarisationswiderstands-Spannung: ±610 mV

1.3.20 Lärmpegel: ≤12 µVp-p

1.3.21 Abtastfrequenz des EKG-Signaleingangs: 32 kHz

1.3.22 Abtastfrequenz der Wellenformdatenverarbeitung: 1 kHz

1.3.23 Präzision der Probenahme: 24-Bit

1.3.24 Das minimale Erkennungssignal: 10 Hz, 20 µV (Spitze-Spitze-Wert) abgelenktes Sinussignal kann erkannt werden

1.3.25 Schrittmacher-Erkennungskanal: Standard II

1.3.26 Abtastfrequenz des Schrittmachersignals: 32kHz

1.3.27 Präzision des Eingangssignals: ±5%

1.3.28 Amplitudenquantisierung: ≤5µV/LSB

1.3.29 Zeitabweichung zwischen den Kanälen: <100 µs

1.3.30 Spezifikation der Sicherungen: 2Stück φ5×20mm AC Verzögerungsversicherung: T3.15AH250V

1.3.31 Ausmasse: 340 mm(L)×320 mm(B)×86mm(H)

1.3.32 Nettogewicht: 5 kg

#### <span id="page-8-0"></span>**1.4 Hauptmerkmale**

1.4.1 Display mit 1280\*800 Punkten 10,1 Zoll hochauflösendes Farb-LCD, Bedienung entweder über Touchscreen oder Funktionstasten, was bequem und schnell ist

1.4.2 Synchronsammlung für 12-Kanal-EKG, Unterstützung für 12-Kanal- und Cabrera-Kanal-Wellenform-Anzeige, Übernahme der digitalen Signalverarbeitungstechnologie und Erhalt einer hochwertigen EKG-Wellenform über Netzfrequenzfilter (50/60Hz), Basislinienfilter und EMG-Filter (25Hz/35Hz) des EKG-Signals.

1.4.3 Anzeige von 3/6/12-Kanal-EKG auf einem Bildschirm, sowie HR-Wert, Druckmodus, Empfindlichkeit, Papiergeschwindigkeit, Filterstatus, Uhr, Batteriestand, Hintergrund-Gitterlinien, Messdaten und Interpretationsinformationen, etc. Prompting-Funktion für Ableitung und Überlast, Arbeitszustand des Systems.

1.4.4 Das Gerät kann entweder mit Wechselstrom oder Gleichstrom betrieben werden (kann sich an 50/60 Hz Wechselstromfrequenz anpassen), mit eingebauter wiederaufladbarer Lithiumbatterie und Ladeschaltung, perfekter Batterieüberstrom- und Überspannungsschutzschaltung.

1.4.5 Im optimalen DC-Zustand, bis zu 10 Stunden Standby-Zeit, kontinuierlicher Druck mehr als 3 Stunden, Aufzeichnung von bis zu 1000 EKG-Wellenformen (üblicherweise ist es 3s Fall), die die Anforderungen der Besuch eines Patienten zu Hause und Körperuntersuchung erfüllt.

1.4.6 Eingebauter Thermodrucker, Unterstützung für automatische M\*N, M\*N+1, M\*N+2, M\*N+3, Rhythmus M-Zeile, manuelle und andere Druckmodi und Formate. Der gedruckte Inhalt enthält Zeit, Papiergeschwindigkeit, Empfindlichkeit, Kalibrierungssignal, Name der Leitung, Filterstatus und Patienteninformationen. Informationen wie gedruckte Wellenformlänge, Ausgangsmessparameter, diagnostische Schlussfolgerung, überlagerte QRS-Wellenform, Histogramm, Trenddiagramm und Intervallliste können eingestellt werden, und mit Zeitdruckfunktion und Auto-Arrhythmie-Druckfunktion, die verschiedenen Anforderungen gerecht wird.

1.4.7 Anhand der Funktionen der Auto-Messung und der automatischen Auswertung der Routine- ECG -Parameter, ermitteln Sie die Messergebnisse sowie die Auto-Diagnostik-Schlussfolgerung für HR, PR-Intervall, P-Dauer, QRS-Dauer, T-Dauer, QT/QTc-Intervall, P/QRS/T-Achse, R(V5), S(V1), R(V5)+S(V1)-Amplitude, Cornell-Index, usw., und verringern somit die Last des Arztes.

1.4.8 Dereingebaute Speicher mit großer Kapazität kann mindestens 4000 medizinische Aufzeichnungen speichern, was es den Ärzten leicht macht, medizinische Aufzeichnungen und statistische Informationen zu überprüfen.

1.4.9 Mehrsprachige (Chinesisch, Englisch) Schnittstelle und Bericht. Voller Touchscreen mit Tastenbedienung, eingebaute virtuelle Tastatur, unterstützt chinesische und englische Eingabemethoden.

1.4.10 Mit Funktionen von LAN, USB-Kabelübertragung. Automatisches Hochladen von Fällen, Herunterladen und Drucken von Berichten.

1.4.11 Unterstützt externe USB-Standardtastatur, Maus, Scanner, Drucker.

1.4.12 Historische Krankenakten können eingesehen, abgefragt, geändert, übertragen, gedruckt, korrigiert und in andere elektronische Dateiformate (dat, pdf, xml, bmp, jpeg, png usw.) exportiert werden

# <span id="page-9-0"></span>**1.5 Software-Übersicht**

Software-Name: native eingebettete software

Software-Spezifikation: keine

Software-Version: V1.0.3

Regeln für die Benennung von Versionen: V<Hauptversionsnummer>. <Nebenversionsnummer>.

<Revisionsversionsnummer>

Die Software-Version kann unter "Bzgl." eingesehen werden.

Beteiligter Algorithmus:

Name: EKG-Algorithmus

Typ: ausgereifter Algorithmus

Anwendung: Durch die Verarbeitung und Analyse der statischen EKG-Daten werden Messparameter wie z. B. die Herzfrequenz des EKGs und automatische Interpretationspunkte gewonnen.

Klinische Funktion: Bereitstellung von Messparametern, wie z. B. die Herzfrequenz des EKGs und automatische Interpretationsmöglichkeiten zur Unterstützung des Arztes bei der Diagnose von Herz-Kreislauf-Erkrankungen. Automatische Messparameter und Interpretationsergebnisse sind nur für den Arzt bestimmt und können nicht als alleinige Grundlage für die klinische Diagnose verwendet werden. Die Diagnose muss mit der klinischen kombiniert werden.

# **Kapitel 2 Sicherheitsvorkehrungen**

<span id="page-10-0"></span>2.1 Stellen Sie sicher, dass das Gerät auf einem flachen, ebenen Arbeitstisch steht. Vermeiden Sie starke Vibrationen oder Stöße beim Bewegen.

2.2 Beim Arbeiten mit Wechselstrom muss das Netzkabel 3-adrig sein, die Frequenz und der Spannungswert der Wechselstromquelle müssen mit der Kennzeichnung im Handbuch übereinstimmen und eine ausreichende Kapazität aufweisen. Wenn das mitgelieferte dreiadrige Netzkabel nicht verwendet werden kann, verwenden Sie bitte das eingebaute Gleichstromnetzteil oder ersetzen Sie das dreiadrige Netzkabel, das den Standardanforderungen entspricht.

2.3 Ein perfektes Stromversorgungssystem und eine Erdung im Raum sind notwendig.

**Achtung: Um die Gefahr eines Stromschlags zu vermeiden, muss das Gerät an eine Stromversorgung mit Schutzerdung angeschlossen werden.**

2.4 Im Falle von Fragen zur Integrität des Schutzerdungskabels oder falls die Zuverlässigkeit der Verbindung des Schutzerdungskabels nicht garantiert werden kann, muss das Gerät mit eingebauter Gleichstromversorgung betrieben werden.

2.5 Die Sicherheitsanforderungen wurden beim Produktdesign vollständig berücksichtigt, der Bediener sollte jedoch den Patienten, sowie das Gerät, überwachen. Schalten Sie den Strom ab oder nehmen Sie die Elektrode ab, wenn dies zur Sicherheit des Patienten erforderlich ist.

2.6 Bitte schalten Sie das Gerät aus und trennen Sie den Netzstecker, bevor Sie die Sicherung austauschen oder das Gerät reinigen und desinfizieren. Reiben Sie den Bildschirm nicht mit scharfen Materialien ab.

2.7 Halten Sie das Gerät von Wasser fern, verwenden oder lagern Sie es nicht an Orten mit hohem Luftdruck, Feuchtigkeit oder Temperaturen über dem Standard, schlechter Belüftung oder zu viel Staub.

2.8 Verwenden Sie das Gerät nicht an Orten mit brennbaren Anästhesiegasen oder anderen brennbaren Chemikalien, da sonst Explosions- oder Brandgefahr besteht.

2.9 Verwenden Sie das Gerät nicht in einer medizinischen hyperbaren Sauerstoffkammer, da sonst Explosions- oder Brandgefahr besteht.

2.10 Dieses Gerät ist nicht dafür vorgesehen, direkt auf das menschliche Herz einzuwirken. Wenn dieses Gerät gleichzeitig mit einem Herzdefibrillator oder anderen elektrisch stimulierenden Geräten verwendet wird, sollten Einwegelektroden und EKG-Ableitungskabel mit defibrillationssicherer Funktion gewählt werden. Es wird empfohlen, dieses Gerät nicht simultan mit anderen elektrischen Stimulationsgeräten zu verwenden. Falls notwendig, muss ein professioneller Techniker vor Ort sein, und das ausgewählte Zubehör sollte von unserem Unternehmen bestimmt werden.

# **Achtung: Betreiben Sie das Gerät nicht an Teilen des menschlichen Körpers die Wunden aufweisen und fuhren Sie keine Messungen an Körperteilen mit Wunden an der Oberfläche durch.**

2.11 Wenn der Elektrokardiograph zusammen mit einem Hochfrequenz-Elektrochirurgiemesser

verwendet wird, sollte die EKG-Elektrode vom Kontakt des Elektrochirurgiemessers ferngehalten werden, um Verbrennungen und Verätzungen der Elektrodendrähte durch Hochfrequenzfunken zu vermeiden.

2.12 Wenn der Elektrokardiograph zusammen mit einem Defibrillator verwendet wird, sollte der Bediener den Kontakt mit dem Patienten oder dem Krankenbett vermeiden. Die Defibrillationselektrode sollte die EKG-Elektrode nicht direkt berühren, um zu verhindern, dass Funken Verbrennungen am Gerät und am Patienten verursachen.

2.13 Bitte verwenden Sie den Elektrokardiographen nicht in einem Umfeld, der Störungen durch Hochleistungsgeräte wie Hochspannungskabel, Röntgenstrahlen, Ultraschallgeräte und Elektrisierer ausgesetzt ist, und halten Sie das Gerät von Emissionsquellen wie z.B. Mobiltelefonen fern.

2.14 Falls andere Geräte mit diesem EKG-Gerät verbunden sind, muss es sich um ein Gerät der Klasse I handeln, das IEC60601-1 entspricht. Da der gesamte Ableitstrom den Patienten verletzen kann, wird die Überwachung des Ableitstroms durchgeführt und von den angeschlossenen Geräten übernommen.

#### 2.15 Anmerkungen zur EMV

Das Gerät entspricht den Sicherheitsstandards für medizinische elektrische Geräte oder die elektromagnetische Kompatibilität von Systemen gemäß IEC60601-1-2.Elektromagnetische Umgebungen, die die Norm IEC60601-1-2. überschreiten, können zu schädlichen Interferenzen mit dem Gerät führen oder das Gerät daran hindern, seine vorgesehene Funktion zu erfüllen, oder seine Leistung verschlechtern. Wenn also ein Phänomen auftritt, das seiner Funktion während der Anwendung nicht entspricht, müssen Sie vor der weiteren Anwendung unbedingt die negativen Auswirkungen bestätigen und beseitigen. Entsprechende Vorsichtsmaßnahmen für diese Situation sind in diesem Handbuch aufgeführt.

- Das Gerät oder System sollte nicht in der Nähe anderer Geräte verwendet oder mit diesen gestapelt werden. Wenn es in der Nähe anderer Geräte oder gestapelt mit anderen Geräten verwendet werden muss, sollte beobachtet und überprüft werden, ob das Gerät unter der verwendeten Konfiguration normal funktioniert.
- Die Verwendung von Zubehör, Wandlern und Kabeln, die nicht vom Hersteller des Geräts oder Systems als Ersatzteile für interne Komponenten vorgeschrieben sind, kann zu erhöhten Emissionen des Geräts oder Systems und zu einer reduzierten Störfestigkeit führen.
- Die Wirkung von abgestrahlten elektromagnetischen Wellen:

 Die Verwendung eines Mobiltelefons kann den Betrieb des Geräts beeinträchtigen. Achten Sie bei der Installation medizinischer Elektrogeräte darauf, die Personen, die sich im Umfeld des Geräts befinden, daran zu erinnern, Mobiltelefone und kleine Radios auszuschalten.

Die Wirkung von Schock und leitfähigen elektromagnetischen Wellen:

 Hochfrequenz-Geräusche von anderen Geräten können über die Wechselstromsteckdose in das Gerät gelangen. Bitte identifizieren Sie die Lärmquelle. Falls möglich, stellen Sie die Verwendung des Geräts ein. Falls das Gerät nicht deaktiviert werden kann, verwenden Sie Lärmunterdrückungsgeräte oder ergreifen Sie andere Maßnahmen, um die Auswirkungen zu

verringern.

Wirkung von statischer Elektrizität:

 Statische Elektrizität in einer trockenen Umgebung (in Innenräumen) kann den Betrieb des Geräts beeinträchtigen, besonders im Winter. Befeuchten Sie vor der Verwendung des Geräts die Raumluft oder entladen Sie die statische Elektrizität vom Kabel und dem Bediener.

■ Wirkung von Blitz und Donner:

 Das Auftreten von Gewittern und Blitz im Umfeld kann Spannungsstöße im Gerät verursachen. Falls Sie ein Risiko befürchten, trennen Sie die Wechselstromversorgung und verwenden Sie die interne Stromversorgung.

2.16 Anmerkungen zur Messung und Analyse von EKG-Wellenformen

2.16.1 Die Identifizierung von P-Welle und Q-Welle ist bei intensiver EMG- oder AC-Interferenz nicht immer zuverlässig. Ebenso wenig wie das ST-Segment und die T-Welle mit Basislinien-Drift.

2.16.2 Die Windung und unklare Endposition der S-Welle und T-Welle können Messfehler verursachen.

2.16.3 Wenn die R-Welle nicht überprüft wird, aufgrund einiger Ableitungen aus oder der QRS-Wellen-Niederspannung, kann die Herzfrequenzmessung stark von der korrekten Messung abweichen.

2.16.4 Im Falle von QRS-Niederspannung sind die EKG-Achsenberechnung und die Grenzpunktbestimmung der QRS-Welle nicht immer zuverlässig.

2.16.5 Gelegentlich können häufige ventrikuläre vorzeitige Komplexe als dominanter Schlag identifiziert werden.

2.16.6 Die Verschmelzung von vielseitigen Arrhythmien kann wegen der Schwierigkeit, die P-Welle in einer solchen Situation zu unterscheiden, zu einer unzuverlässigen Messung führen.

2.16.7 Das Gerät verfügt über eine automatische Analysefunktion, die die erhaltene EKG-Wellenform automatisch analysiert, ohne den gesamten Status des Patienten wiederzugeben. Die Analyseergebnisse stimmen manchmal nicht mit der Diagnose des Arztes überein. Es muss daher die endgültige Schlussfolgerung von den Ärzten, zusammen mit den Analyseergebnissen, der klinischen Charakterisierung der Patienten und anderen Testergebnissen, umfassend analysiert werden.

# **Kapitel 3 Garantie**

<span id="page-13-0"></span>3.1 Bei normaler Verwendung, unter strikter Beachtung des Benutzerhandbuchs und der Bedienungshinweise, wenden Sie sich im Falle einer Störung bitte an unseren Kundendienst. Unser Unternehmen verfügt über die Verkaufsaufzeichnungen und Kundenarchive für jedes Gerät. Der Kunde hat Anspruch auf ein Jahr kostenlosen Garantieservices ab dem Versanddatum, gemäß den folgenden Bedingungen. Um Ihnen einen umfassenden und schnellen Wartungsservice zu bieten, senden Sie uns bitte rechtzeitig die Wartungskarte zu.

3.2 Unser Unternehmen kann verschiedene Methoden anwenden, wie z.B., Beratung, Express-Service zum Unternehmen oder Tür-zu-Tür-Service, usw., um Garantieversprechen zu erfüllen.

3.3 Auch während der Garantiezeit werden die folgenden Reparaturen berechnet.

3.3.1 Fehler oder Verletzungen aufgrund Missbrauch, die nicht dem Benutzerhandbuch und den Betriebshinweisen entsprechen.

3.3.2 Fehler oder Verletzungen aufgrund versehentlichem Fallenlassen nach dem Erwerb.

3.3.3 Fehler oder Verletzungen, die aufgrund Reparatur, Wiederaufbau, Zersetzung usw., verursacht wurden, die nicht von unserem Unternehmen durchgeführt wurden.

3.3.4 Fehler oder Verletzungen, die aufgrund unsachgemäßer Lagerung oder höherer Gewalt nach dem Erwerb verursacht wurden.

3.3.5 Fehler oder Verletzungen, die aufgrund der Verwendung von ungeeignetem Thermoaufzeichnungspapier verursacht wurden.

3.4 Die Garantiefrist für Zubehör und ausgefranste Teile beträgt ein halbes Jahr. Stromkabel, Registrierpapier, Bedienungsanleitung und Verpackungsmaterial sind ausgeschlossen.

3.5 Unser Unternehmen übernimmt keine Verantwortung für die Fehler anderer angeschlossener Geräte, die direkt oder indirekt durch die Fehler dieses Geräts verursacht werden.

3.6 Die Garantie erlischt, wenn wir feststellen, dass das Schutzetikett zerstört wurde.

3.7 Für die kostenpflichtige Wartung über die Garantiezeit hinaus, rät unser Unternehmen, weiterhin die "Wartungsvertragsregelung" anzuwenden. Bitte wenden Sie sich für Einzelheiten an unseren Kundendienst.

### **Kapitel 4 Arbeitsprinzip und strukturelle Merkmale**

### <span id="page-14-1"></span><span id="page-14-0"></span>**4.1 Kurzbeschreibung und Blockschaltbild des Arbeitsprinzips**

### **4.1.1 Die Stromversorgungseinheit**

#### (1)Prinzip der Spannungsversorgung

Das Schaltnetzteil liefert +24V Arbeitsspannung für den Thermodruckkopf, stellt über die DC-DC-Schaltung eine Konstantspannungs-Strombegrenzungsladung für den Lithium-Batterie im Gerät bereit und erzeugt über die Leistungsumwandlung +5V und +12V Spannung zur Versorgung der entsprechenden Module. Gleichzeitig kann die Lithiumbatterie im Gerät durch die Buck-Boost-Schaltung die Arbeitsanforderungen jedes Moduls im Gerät unabhängig erfüllen.

(2) Das prinzipielle Blockdiagramm ist in Abbildung 4-1 dargestellt.

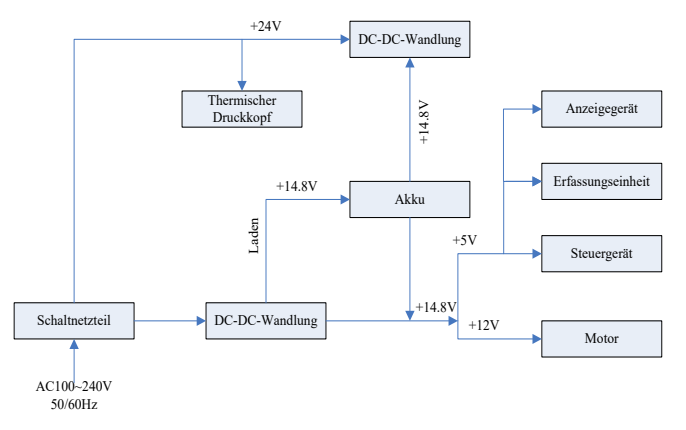

Abbildung 4-1 Blockschaltbild des Leistungsprinzips

### **Hinweis: Das Prinzipschaltbild und die Bauteilliste sind nur den von uns benannten**

#### **Servicestationen oder dem Wartungspersonal zugänglich.**

## **4.1.2 Signalerfassungseinheit**

Die Signalerfassungseinheit verwendet eine gleitende Einstellung, bei der es sich um ein Signalerfassungs- und -Verarbeitungssystem handelt, das einen analogen Schaltungsteil und einen A/D-Wandlungs- und Datenverarbeitungsteil mit einer Abtastpräzision von 24 Bit umfasst. Die Analogschaltung besteht aus Signalverfolgung, Verstärkung, Antialiasing-Tiefpassfilterung, Ableitungserkennung und Überlasterkennung. Das CPU-System ist für die Koordination der Arbeit der einzelnen Schaltkreise, wie z. B. des A/D-Wandlers, des Schaltkreises für die Anfahrerkennung und des Schaltkreises für die Überlasterkennung, verantwortlich und führt die Signalerfassung, die Verarbeitung und die Anfahrerkennung durch. Steuerungsinformationen, A/D-Wandlung und Datenerfassung zwischen dem Gleit- und dem festen Schaltkreis werden über den optoelektronischen Koppler übertragen.

#### **4.1.3 Steuereinheit**

# (1)Prinzip der Steuereinheit

Das Steuerungssystem besteht aus einem Drucksystem, einem Schaltflächensystem, einem Flüssigkristallanzeigesystem und einem Signalerfassungssystem. Das EKG-Signal, das vom Signalerfassungssystem über den optoelektronischen Hochgeschwindigkeitskoppler gesendet wird, wird vom CPU-System empfangen, nach der digitalen Filterung, Verstärkungseinstellung und Motorantrieb wird es zum Drucksystem gesendet, um die EKG-Wellenform auszudrucken. Nachdem der Druckvorgang abgeschlossen ist, verarbeitet das CPU-System die Wellenformmessung und -Analyse. Das CPU-System erhält auch ein Störsignal vom Tastensystem, um die Störungsbearbeitung abzuschließen. Darüber hinaus werden auch das Ableitungs-Signal, die Erkennung des Papiermangels, das Batteriespannungsmanagement und die automatische Stromabschaltung vom CPU-System verwaltet. Der Flüssigkristall-Controller empfängt Daten und Befehle vom CPU-System, um die Anzeige des Steuerungszustands des Geräts abzuschließen.

(2) Das prinzipielle Blockdiagramm ist in Abbildung 4-2 dargestellt.

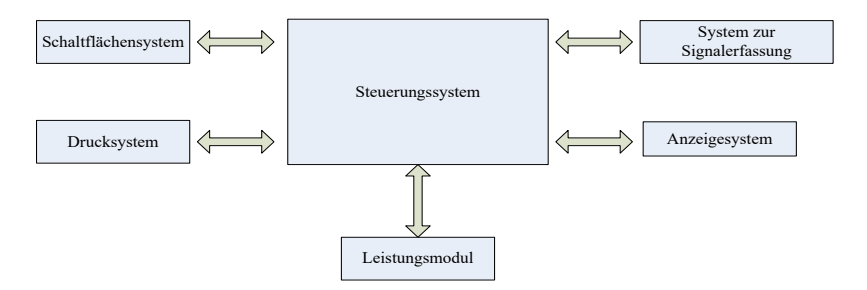

Abbildung 4-2 Blockschaltbild der Steuereinheit

# <span id="page-16-0"></span>**4.2 Name jedes Teils und seine Funktion**

# **4.2.1 Vorderansicht**

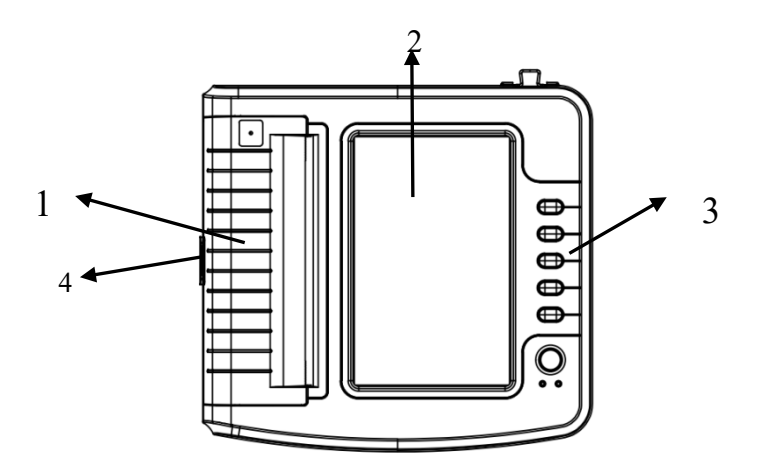

Abbildung 4-3 Vorderansicht

1. Abdeckung des Papierfachs

Halten Sie das Papierfach geschlossen, bewahren Sie das Druckpapier

2. Bildschirm

Anzeige des Patienten-EKGs und zugehöriger Informationen

3. Schaltflächenbereich

Steuern Sie den Betrieb des Geräts

4. Kippschalter

Drücken Sie den Kippschalter nach unten, um die Papierfachabdeckung zu öffnen

# **Hinweis**

- **Legen Sie keine schweren Gegenstände auf den Bildschirm und stoßen Sie es nicht, da sonst der Bildschirm beschädigt wird.**
- **Wenn das Gerät nicht verwendet wird, decken Sie es ab, um das Verschütten von Flüssigkeiten auf dem Bildschirm zu vermeiden.**
- **Benutzen Sie keine scharfen Gegenstände, um die Schaltflächen zu bedienen, da sonst die Schaltflächen dauerhaft beschädigt werden können.**

4.2.2 Seitenansicht

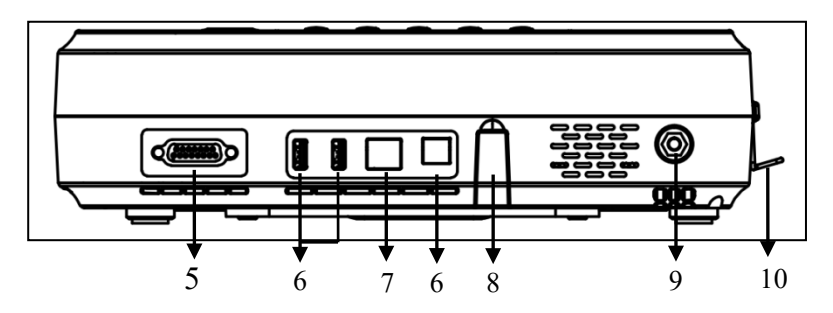

Abbildung 4-4-1 Seitenansicht 1

5. Leitungskabel-Schnittstelle

Verbinden Sie sich mit Bleileitungen.

6. USB-Schnittstelle

Kommunizieren Sie mit dem Computer. Die EKG-Daten und Analyseergebnisse können an einen Computer übertragen werden. Durch die Verwendung des Computers können viele Funktionen erreicht werden, wie z. B. Archivierung, Verwaltung und Analyse von EKG-Daten, Erleichterung der klinischen Forschung, Organisation von Unterricht und Schulung sowie Programm-Aktualisierung, Import/Export von Fällen und Anschluss , externe Drucker usw.

7. Netzwerk-Schnittstelle

Verbindung mit dem LAN herstellen, dann Fallanalyse und Fernsteuerung durch Experten im LAN durchführen

8. Aktualisierungs-Schnittstelle

Eine USB-Schnittstelle, die für Programm-Aktualisierungen verwendet wird

9. Äquipotentieller anschluß

Verbinden Sie mit dem Potenzialausgleichsleiter

10. Haken

Ein Haken für das Netzkabel, um ein unbeabsichtigtes Herunterfallen des Netzkabels zu verhindern

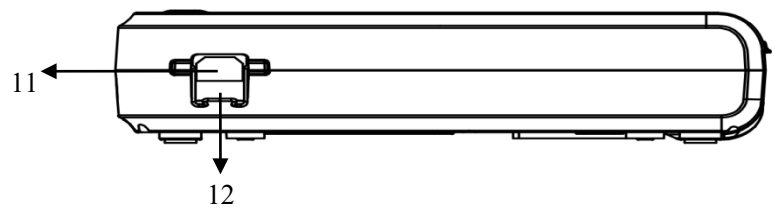

Abbildung 4-4-2 Seitenansicht 2

# 11. Eingangsbuchse

Schließen Sie das Gerät mit dem AC-Netzkabel an.

12. Sicherung

Eingebaute Sicherungsröhre, T3.15AH250V. Es kann die Schädigung des menschlichen Körpers durch hohe Spannung und hohen Strom, die durch die Netzverschmutzung verursacht werden, vermeiden.

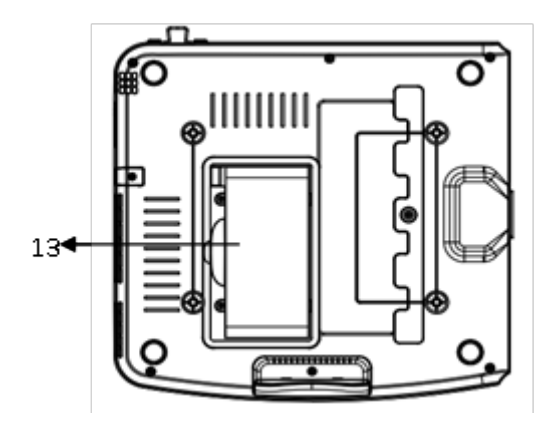

Abbildung 4-5 Ansicht von unten

#### 13.Batteriefach

Eingebaute wiederaufladbare Lithium-Batterie

### **4.2.3 Schaltflächen**

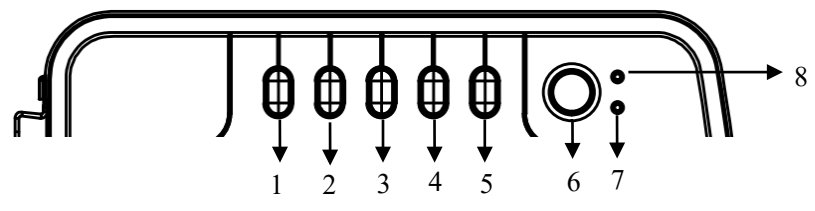

Abbildung 4-6 Schematische Darstellung der Tasten

1. Modus

Wenn sich das Gerät in der Abtastschnittstelle befindet, wählen Sie anhand der MODE-Schaltfläche den Druckmodus aus.

2. SEN

Dient zur manuellen Einstellung der Empfindlichkeit.

3. Geschwindigkeit

Dient zur Einstellung der EKG-Aufzeichnungsgeschwindigkeit.

4. Drucken

Dient zum Drucken der abgetasteten EKG-Kurvenform oder zum Beenden des Druckvorgangs.

# 5. START/STOP

Dient zum Starten/Stoppen der Probenahme.

6. EIN / AUS

Wenn das Gerät eingeschaltet ist, drücken Sie diese Schaltfläche kurz, es wird gefragt, ob das Gerät ausgeschaltet werden soll. Halten Sie diese Schaltfläche lang gedrückt, um das Gerät auszuschalten.

7. Energiestatus-Anzeige

Wenn die AC-Stromversorgung grün leuchtet, bedeutet dies, dass sich keine Batterie im Gerät befindet oder dass die Batterie vollgeladen ist; andere Farben zeigen an, dass die Batterie geladen wird.

8. Start-Indikator

Die Anzeige leuchtet nach dem Einschalten des Geräts grün auf.

# **4.2.4 Bedeutung der Symbole**

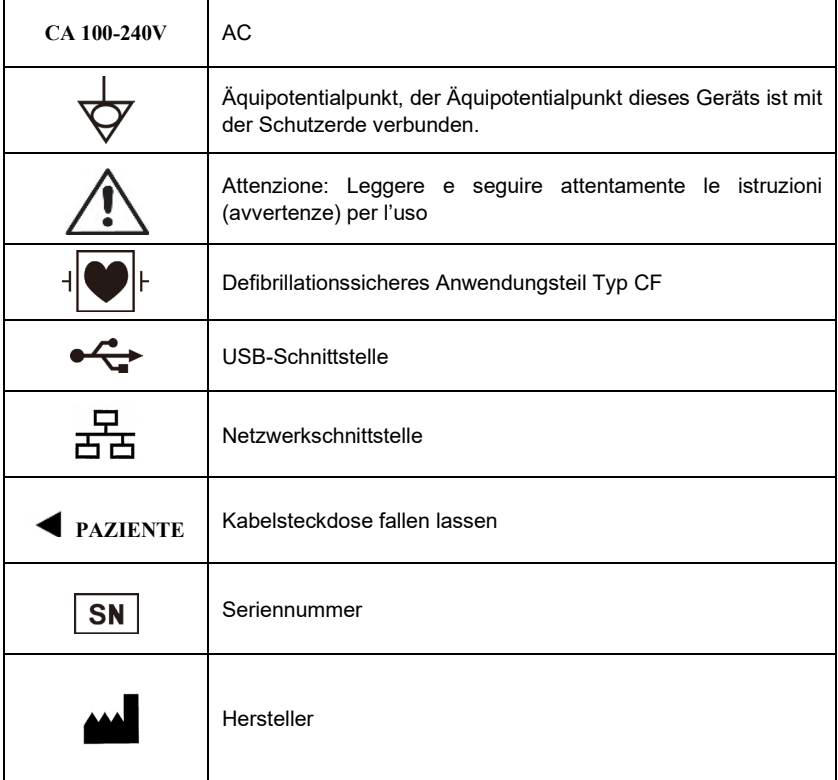

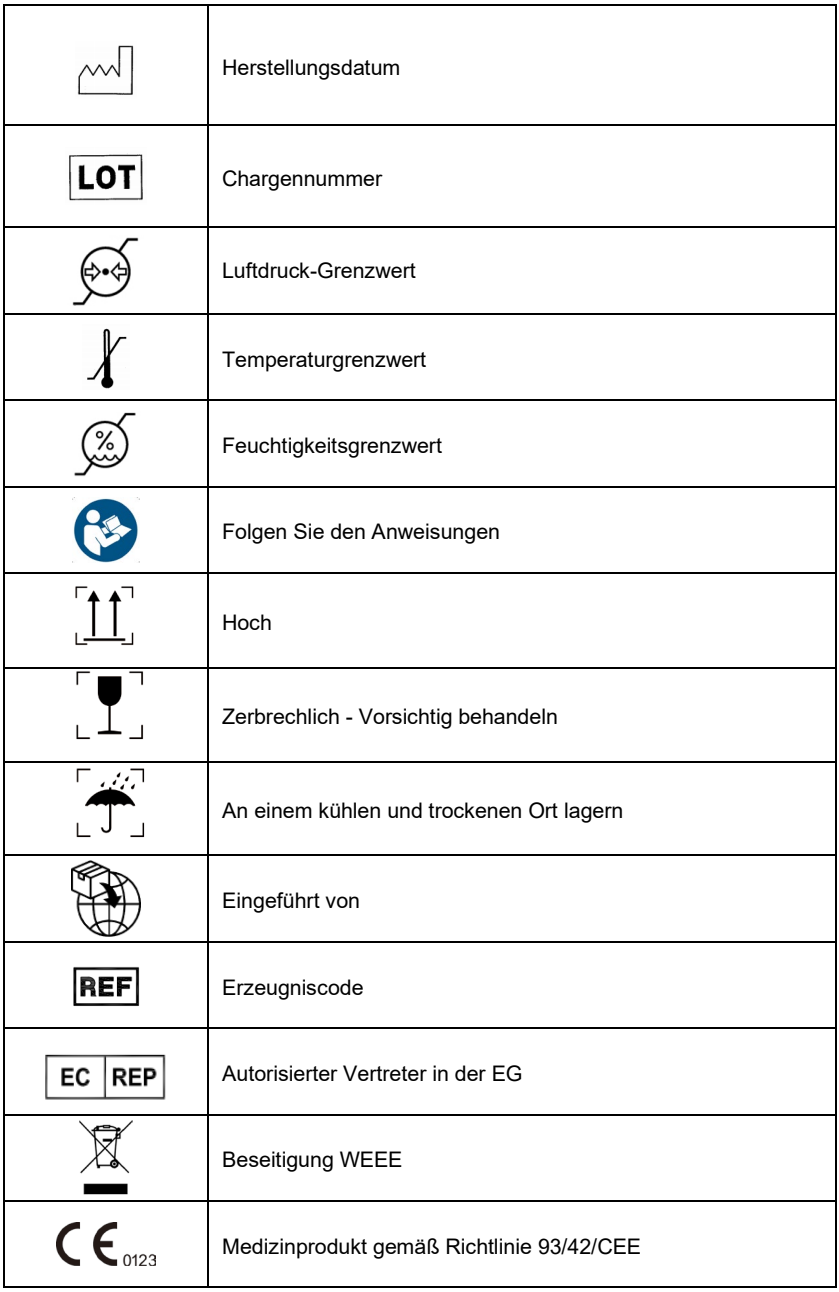

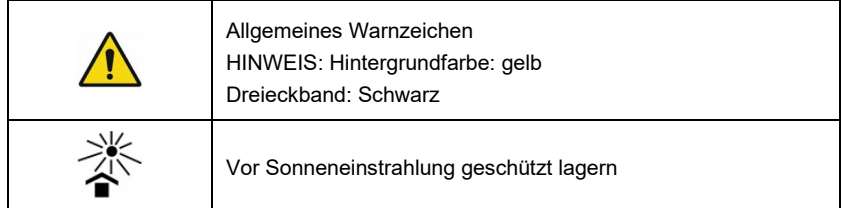

# **Kapitel 5 Vorsichtsmaßnahmen beim Betrieb**

#### <span id="page-22-1"></span><span id="page-22-0"></span>**5.1 Vorsichtsmaßnahmen vor dem Gebrauch**

5.1.1 Für eine sichere und effektive Verwendung, lesen Sie bitte vor der Inbetriebnahme das Benutzerhandbuch sorgfältig durch.

5.1.2 Überprüfen Sie, ob sich das Gerät in gutem Zustand befindet.

5.1.3 Das Gerät muss auf eine ebene Fläche gestellt werden und sich sanft bewegen, um starke Vibrationen oder Stöße zu vermeiden.

5.1.4 Stellen Sie sicher, dass die Leitungskabel korrekt angeschlossen sind und die Geräteerdung korrekt ist.

5.1.5 Die Wechselstromfrequenz und -Spannung sollte den Anforderungen entsprechen, und es sollte eine ausreichende Stromkapazität gewährleistet sein.

5.1.6 Wenn Sie die Batterie zur Stromversorgung verwenden, stellen Sie sicher, dass die Batteriespannung und der Batteriestatus in gutem Zustand sind und die Batterie genügend Leistung hat.

5.1.7 Wenn das Gerät zusammen mit anderen Geräten verwendet wird, sollten alle Geräte und Einrichtungen zum Schutz des Benutzers und des Bedieners äquipotentiell geerdet werden.

5.1.8 Installieren Sie das Gerät an einer Stelle, an der es leicht im Raum geerdet werden kann. Verhindern Sie, dass die mit dem Patienten und dem Patienten verbundenen Leitungskabel andere leitende Teilen, einschließlich der Erde oder einem Krankenhausbett, berühren.

5.1.9 Reinigen Sie das anschlußkabel mit einem neutralen Lösungsmittel. Verwenden Sie keine Reinigungsmittel auf Alkoholbasis oder Gemizide.

5.1.10 Stellen Sie sicher, dass das Gerät innerhalb des normalen Umgebungstemperaturbereichs von +5 ℃~+40 ℃ betrieben wird. Wenn das Gerät bei einer höheren oder niedrigeren Temperatur gelagert wird, lassen Sie es vor dem Gebrauch etwa 10 Minuten in der Betriebsumgebung stehen, um die normale Arbeit zu gewährleisten.

# <span id="page-22-2"></span>**5.2 Vorsichtsmaßnahmen während des Betriebs**

5.2.1 Der Druckvorgang kann gestartet werden, nachdem die EKG-Wellenform stabil ist.

5.2.2 Während der Anwendung sollte der Arzt den Patienten sorgfältig beobachten und er darf das Operationsumfeld nicht verlassen. Falls erforderlich, schalten Sie den Strom ab oder entfernen Sie die Elektrode, um die Sicherheit des Patienten zu gewährleisten.

5.2.3 Der Patient und das Gerät können nur über Leitungskabel durch die Elektroden verbunden werden, um zu vermeiden, dass der Patient andere Teile des Geräts oder Leiter berührt.

5.2.4 Der Patient kann sich während der Operation nicht bewegen.

5.2.5 Die Wartung oder Reparatur des Geräts oder des Zubehörs ist während des Betriebs nicht gestattet.

# <span id="page-22-3"></span>**5.3 Vorsichtsmaßnahmen nach der Verwendung**

5.3.1 Setzen Sie die Zustände aller Funktionen auf die Ausgangszustände.

5.3.2 Schalten sie den Strom ab, entfernen Sie die Elektroden und Gliederklemmen vorsichtig, entfernen Sie anschließend die Leitungskabel, ohne kräftig zu ziehen.

5.3.3 Reinigen Sie das Gerät und alle Zubehörteile und bewahren Sie sie für die nächste Verwendung auf.

# **Kapitel 6 Vorbereitungen vor der Operation**

#### <span id="page-24-1"></span><span id="page-24-0"></span>**6.1 Aufzeichnungspapier**

6.1.1 Das folgende Thermo-Aufzeichnungspapier kann auf dem Gerät verwendet werden:

Rollenpapier: 210 mm(W)×20 m(L), 210 mm(W)×30 m(L)(fakultativ), 216 mm(W)×20 m(L)

(fakultativ);Faltpapier: 210×140-20M(fakultativ)

#### **Hinweis:**

**1.Das Aufzeichnungspapier sollte mit dem Schlitz der Papierfachabdeckung ausgerichtet sein. Es wird empfohlen, 2 cm Papier außen zu lassen.**

**2.Dieses Gerät verwendet Rollenpapier mit den folgenden Abmessungen: 50mm (Außendurchmesser)×16,5mm(Innendurchmesser)×210mm(Länge), verwenden Sie bitte** 

#### **Thermopapier, welches die Anforderungen erfüllt, um die besten Ergebnisse zu erzielen.**

6.1.2 Wenn das Aufzeichnungspapier während der Aufzeichnung zu Ende geht, stoppt das Gerät automatisch den Druckvorgang und auf dem Bildschirm erscheint die Meldung, dass kein Papier mehr vorhanden ist.

#### <span id="page-24-2"></span>**6.2 Stromversorgungsanschluß**

# **6.2.1 AC**

Stecken Sie ein Ende des mitgelieferten dreiadrigen Netzkabels in die Eingangsbuchse des Geräts, und stecken Sie das andere Ende in eine dreiadrige Steckdose, die den Anforderungen entspricht. Stellen Sie sicher, dass die Verbindung sicher und zuverlässig ist und das Gerät automatisch geerdet ist.

Wenn das Gerät in Verbindung mit anderen medizinischen Geräten verwendet wird, verwenden Sie die mitgelieferte Potenzialausgleichsleitung, um den Potenzialausgleichsanschluss des Geräts mit dem Potenzialausgleichsanschluss des angeschlossenen Geräts zu verbinden, um Ableitströme zu vermeiden und das Gerät zu schützen.

#### **6.2.2 Batterie**

Das Gerät verfügt über eine eingebaute wiederaufladbare Lithium-Batterie, die vom Anwender nicht neu eingesetzt werden muss. Überprüfen Sie die Leistung und den Status der Batterie vor der Verwendung.

**Hinweis: Schließen Sie ein Ende der Potenzialausgleichsleitung an die Potenzialausgleichsklemme des Geräts an und verbinden Sie das andere Ende mit der Erde,** 

**um die Zuverlässigkeit der Erdung zu erhöhen. Verwenden Sie keine anderen Rohre außer** 

**Erdungskabel, um das Risiko eines Stromschlags für den Patienten zu vermeiden.**

#### <span id="page-24-3"></span>**6.3 Leitungskabelanschluß**

Schließen Sie das Leitungskabel an die Leitungskabel-Schnittstelle am Gerät an und befestigen

Sie es mit den Befestigungstasten auf beiden Seiten des Leitungskabels am Gerät, um eine schlechte Verbindung und eine Beeinträchtigung der Erkennung zu verhindern.

**Hinweis: Die Ableitungskabelschnittstelle kann nicht für andere Zwecke verwendet werden, außer als Eingangsschnittstelle für EKG-Signale.**

#### <span id="page-26-0"></span>**6.4 Einbau der Elektrode**

Der korrekte Einbau der Elektroden ist ein wichtiger Teil der präzisen Aufzeichnung des Elektrokardiogramms. Stellen Sie sicher, dass die Elektroden gut kontaktiert sind. Alte und neue Elektroden oder wiederverwendbare Elektroden und Einweg-Elektroden können nicht gleichzeitig verwendet werden. Wenn verschiedene Elektrodentypen zusammen verwendet werden, beeinträchtigt dies die EKG-Aufzeichnung erheblich. Die Elektrode oder der Leitungsstecker darf nicht mit anderen Objektoberflächen oder Leitern, wie z. B. Metallbetten, in Berührung kommen. Bitte ersetzen Sie sie alle bei der Aktualisierung der Elektroden.

#### **6.4.1 Brustkorb-Elektroden**

Wie in Abbildung 6-1 gezeigt:

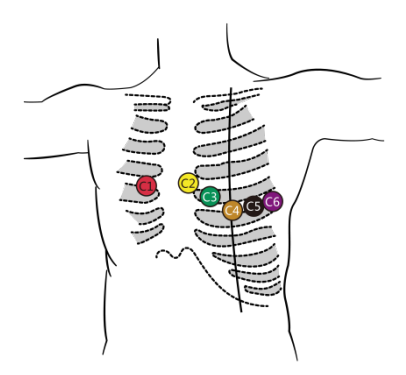

Abbildung 6-1 Installation der Brustelektrode

Die Brustkorb-Elektroden sollten an den folgenden Körperteilen angebracht werden:

C1(Vl): der vierte Interkostalraum am rechten Sternumrand

C2(V2): der vierte Interkostalraum am linken Sternumrand

C3(V3): zwischen C2 und C4

C4(V4): der Schnittpunkt zwischen der Medioklavikularlinie und dem fünften Interkostalraum

C5(V5): linke vordere Achsenlinie auf derselben Ebene wie C4

C6(V6): linke Mittelachsenlinie auf derselben Ebene wie C4

Reinigen Sie die Brusthaut an der Stelle, an der die Elektroden angebracht werden sollen, mit Alkohol und tragen Sie etwas leitfähige Paste auf diese Haut (im Durchmesserbereich von etwa 25 mm) und den Rand des Brustkorb-Elektrodensaugbechers auf. Drücken Sie die Saugkugel zusammen, um die Brustkorb-Elektrode an den Positionen Cl-C6 zu anzubringen.

**Achtung: Die Leitpastenbeschichtungen sollten voneinander getrennt sein, und die Brustelektroden sollten sich nicht berühren, um einen Kurzschluss zu vermeiden.**

**Achtung: Bitte verwenden Sie qualifizierte Leitpaste, um die Haut nicht zu beschädigen.**

#### **6.4.2 Extremitäten-Elektroden**

Die Extremitäten-Elektroden sollten auf der weichen Haut beider Hände und Füße angebracht werden. Reinigen Sie vor dem Anschließen die Haut des Elektroden-Anbringungsbereichs mit Alkohol, und tragen Sie dann eine kleine Menge Leitpaste auf die gereinigte Haut auf. Der Elektrodenanschluß der Gliedmaßen ist in Abbildung 6-4 dargestellt.

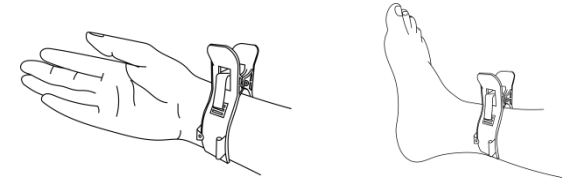

Abbildung 6-2 Anbringung von Extremitäten-Elektroden

# **6.4.3 Farben der Bleikabel**

Wie in Tabelle 6-1 dargestellt:

| Position der        | Europäische Norm |              | Amerikanische Norm |         |
|---------------------|------------------|--------------|--------------------|---------|
| Elektrode           | Markieren        | Farbe        | Markieren          | Farbe   |
| rechter Arm         | R                | Rot          | <b>RA</b>          | Weiß    |
| linker Arm          | L                | Gelb         | LA                 | Schwarz |
| Linkes Bein         | F                | Grün         | LL.                | Rot     |
| <b>Rechtes Bein</b> | N/RF             | Schwarz      | RL                 | Grün    |
| Brust 1             | Cl               | Rot          | V1                 | Rot     |
| Brust <sub>2</sub>  | C <sub>2</sub>   | Gelb         | V <sub>2</sub>     | Gelb    |
| Brust 3             | C <sub>3</sub>   | Grün         | V <sub>3</sub>     | Grün    |
| Brust 4             | C <sub>4</sub>   | <b>Braun</b> | V4                 | Blau    |
| Brust 5             | C <sub>5</sub>   | Schwarz      | V5                 | Orange  |
| Brust 6             | C6               | Violett      | V6                 | Violett |

Tabelle 6-1 Farben der Bleikabel

#### **Warnung**

- **Es wird empfohlen, die Leitungskabel nach dem Ausschalten des Geräts zu installieren.**
- **Tragen Sie beim Einbau der Elektrode eine geeignete Menge Leitpaste auf die Elektrode auf.**
- **Wenn die EKG-Wellenform für längere Zeit nicht erscheint, prüfen Sie, ob die Elektrode mit der Haut in gutem Kontakt ist.**

#### **6.4.4 Leitmethode und -System**

Wie in Abbildung 6-5 dargestellt:

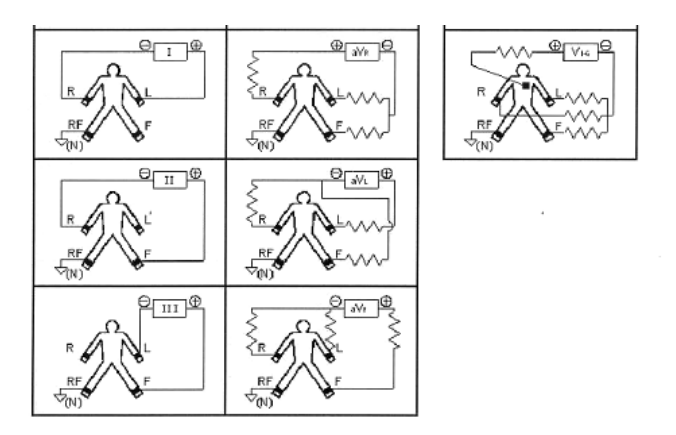

Abbildung 6-3 Leitsystem

# **6.4.5 Ableitungs- und Überlastungsanzeige**

Das Gerät kann jederzeit den Verbindungsstatus der Leitung überprüfen. Wenn eine Ableitung oder Überlast erkannt wird, werden auf dem Bildschirm entsprechende Aufforderungen angezeigt.

# **Hinweis**

- **Ein rotes Leitsymbol, das in der Statusleiste unter der Probenahmeschnittstelle angezeigt wird, steht die Ableitung dar. Ein gelbes Leitsymbol stellt die Überlastung dar.**
- **Wenn die Verbindung zwischen Ableitungskabel und Patient/Gerät nicht zuverlässig ist und das EKG-Signal nicht korrekt übertragen werden kann, zeigt das Gerät die Ableitung an.**

# **Kapitel 7 Bedienungsanleitung und Parametereinstellung**

# <span id="page-29-1"></span><span id="page-29-0"></span>**7.1 Hauptschnittstelle**

Die Hauptschnittstelle zeigt die folgenden Informationen an:

# ◆ Statusleiste

- Batterie: der aktuelle Batteriestatus (siehe 9.1)
- Zeit: die Systemzeit

# **Funktionspanel**

- Sammeln: zur Eingabe der Fallinformationen, dann zur Eingabe der Probenahmeschnittstelle, um die Wellenformprobenahme, die Anzeige und den Berichtsdruck zu realisieren.
- Archiv: zum Aufrufen der Fallverwaltungsschnittstelle. In dieser Schnittstelle kann der Benutzer Fallinformationen abfragen, ändern, löschen und exportieren oder den Fall überprüfen, um den Diagnosebericht anzuzeigen und zu drucken.
- Zuletzt: zum schnellen Ändern und Überprüfen des zuletzt erfassten Falls und zum Anzeigen seines Diagnoseberichts.
- System-Setup: zum Vornehmen von Einstellungen für System, Probenahme, Druck, Netzwerk, Service und Zeit usw.
- Druckeinrichtung: zum Einstellen von Druckmodus, Druckstil und Druckinhalt usw.
- Platzierung: zum Anzeigen der schematischen Darstellung der Leitungsplatzierung.
- Über: zum Anzeigen der Softwareversion, der Softwareeinrichtungszeit, der kabelgebundenen Netzwerkadresse, der drahtlosen Netzwerkadresse und des belegten Speicherplatzes.

Klicken Sie auf das Funktionsmodul auf dem Bildschirm, um die entsprechende Funktion schnell einzustellen.

# <span id="page-29-2"></span>**7.2 Probenahme**

Klicken Sie auf "Erfassen" auf der Hauptschnittstelle oder drücken Sie die START/STOP-Taste, um die Eingabeschnittstelle für Fallinformationen aufzurufen.

# **7.2.1 Eingabe von Fallinformationen**

In der Eingabeschnittstelle für Fallinformationen geben Sie die Informationen des Patienten durch Tippen oder Auswählen ein oder holen sich die Patienteninformationen über den ID-Kartenleser oder klicken Sie auf "Holen", um Patienteninformationen aus gespeicherten Fällen zu extrahieren, um Wiederholungen zu vermeiden.

# **Falldaten**

- Name: 0~18 Zeichen
- Geschlecht: Männlich, Weiblich
- $\bullet$  Abschnitt: 0~16 Zeichen
- $\bullet$  Alter: 0~150
- $\bullet$  Bediener: 0~16 Zeichen
- $\bullet$  Bett-ID: 0~16 Zeichen
- Zimmer-ID: 0~16 Zeichen
- Zugriffsnummer: 0~16 Zeichen
- Benutzerdefiniert 1: 0~24 Zeichen
- Inhalt von Benutzerdefiniert 1: 0~24 Zeichen
- $\bullet$  Benutzerdefiniert 2: 0~24 Zeichen
- Inhalt von Benutzerdefiniert 2: 0~24 Zeichen
- Benutzerdefiniert 3: 0~24 Zeichen
- Inhalt von Benutzerdefiniert 3: 0~24 Zeichen
- Ouelle: wählen Sie aus Klinik, Krankenhaus, Notfall, Checkup, Gemeinde
- Schrittmacher: Ob der Patient einen Herzschrittmacher hat.

# **◆ Operationsfeld**

- Holen: Abrufen der Fallliste in der Fallverwaltung. Suchen Sie die Informationen eines Patienten in der Liste, wählen Sie das Element "Fall" aus, und die Informationen dieses Patienten werden automatisch zum Bearbeitungsfeld in der Eingabeschnittstelle für Fallinformationen hinzugefügt. Benutzerdefinierte Inhalte können nach Ihren Wünschen eingestellt werden.
- Sammeln: siehe 7.2.2

Klicken Sie in der Eingabeschnittstelle für Fallinformationen auf ein beliebiges Eingabefeld, um die Tastatur einzublenden. Klicken Sie auf die Schaltfläche .. **[Chinesisch**】 ", um zwischen Chinesisch und Englisch zu wechseln, klicken Sie auf die Taste " $\bigwedge$ " Taste, um zwischen Zifferntasten, Kleinbuchstaben und Großbuchstaben zu wechseln. Die " Leertaste, klicken Sie sie an, um ein Leerzeichen einzugeben; die "<sup>1</sup>" ist die Rückschritttaste, klicken Sie darauf, um das letzte Eingabezeichen zu löschen. Klicken Sie auf die Taste "ENT", um die Eingabe zu bestätigen und die Schnittstelle zu verlassen.

Entsprechend der Eingabebegrenzung werden nach Anklicken von "ENT" die maximal zulässigen Zeichen im Eingabefeld angezeigt.

Klicken Sie nach der Eingabe der Patientendaten auf "Erfassen", um die Schnittstelle für die Fallprobenahme aufzurufen.

# **7.2.2 Fallbeispiel**

Die Probenahmeschnittstelle bietet mehrere Ableitungsanzeigemodi, einschließlich 3-Ableitungen, 6-Ableitungen und 12-Ableitungen. Die folgende Abbildung verwendet 12-Leitung als Beispiel:

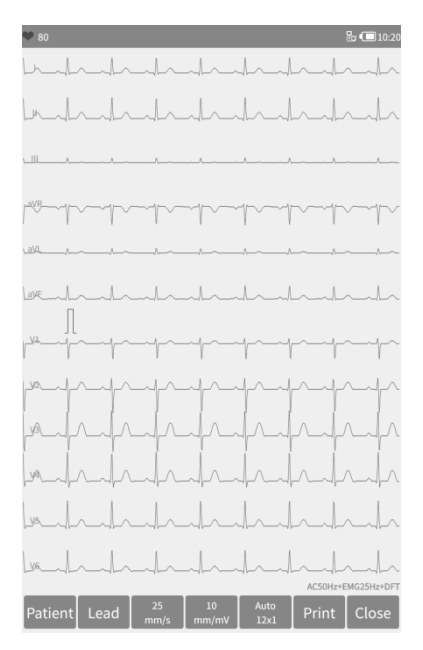

Abbildung 7-1 Probenahmeschnittstelle

# **Statusleiste**

- PA: aktuell ermittelter Herzfrequenzwert
- Ableitung und Überlastung: Im Demomodus zeigt es "Demo Mode" an. Im Probenentnahmemodus wird der erkannte Leit-Status angezeigt. Ein rotes Leitsymbol stellt die Ableitung dar Ein gelbes Leitsymbol stellt die Überlastung dar.

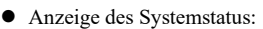

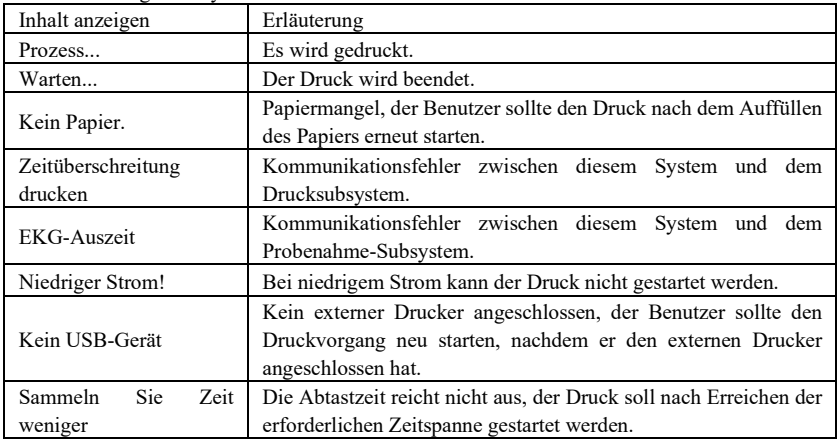

- **Anzeigefeld**
	- Der Bildschirm zeigt eine abgetastete 12-Kanal-EKG-Kurvenform an. Durch langes

Drücken der Bildschirmkurvenform können Sie zwischen 3-Kanal, 6-Kanal und 12-Kanal umschalten. Sie können nach oben und unten gleiten, um jede Spur anzuzeigen.

# ◆ Operationsfeld

Steuern Sie den Druckanzeigemodus des Geräts über die entsprechenden Betriebseinstellungen.

- Patient: Wenn die Patienteninformationen vor der Probenahme nicht eingegeben wurden, klicken Sie auf diese Taste, um das Dialogfeld für die Eingabe von Fallinformationen aufzurufen, um Informationen einzugeben.
- Blei: Im Popup-Dialogfeld können Sie wählen, ob eine, einige oder alle Ableitungen im Wellenformanzeigebereich angezeigt werden sollen.
- Geschwindigkeit: Verwenden Sie die SPEED-Taste, um die Geschwindigkeit auf zwischen 12,5 mm/s, 25 mm/s, 50 mm/s und anderen Werten einzustellen.
- Verstärkung: Verwenden Sie die SEN-Taste, um die Verstärkung zwischen 5 mm/mV, 10 mm/mV, 20 mm/mV und anderen Werten umzuschalten. Die Gesamtverstärkung (Sensitivität) kann anhand der Kalibrierungsfunktion überprüft werden.
- Druckmodus: Im Druck-Setup, wenn der Datentyp auf "Nach dem Drucken" eingestellt ist, verwenden Sie die MODUS-Taste, um den Druckmodus zwischen Manuell, Auto M×N, Auto M×N+1, Auto M×N+2, Auto M×N+3 und M-Rhythmus umzuschalten. Siehe Abschnitt 7.5.3 Druckmodus für M- und N-Werte.
- Drucken/Beenden: Verwenden Sie die Taste PRINT, um den Druckvorgang zu starten oder zu beenden.
	- Auto-Modus: Nach dem Start des Druckvorgangs druckt und speichert das System automatisch die Echtzeit-EKG-Kurvenform. Die Länge wird anhand der entsprechenden Einstellungen in der Druckeinstellung bestimmt. Basierend auf den Einstellungen werden die automatischen Analysedaten und Schlussfolgerungen gedruckt, und das System beendet den Druck automatisch.
	- Manueller Modus: Nach dem Start des Druckvorgangs muss der Benutzer die Leitung wechseln, um die Wellenform der verschiedenen Leitungen zu drucken, d.h. das im manuellen Modus gedruckte EKG ist asynchron, und die Daten werden nicht gespeichert. Der Benutzer muss die DRUCKEN-Taste erneut drücken, wenn der Druck beendet werden muss.
	- Wenn während der Abtastung eine Ableitung auftritt, wird die gedruckte Wellenform mit "\*" gekennzeichnet.
	- Wenn während der Probenahme eine Leitungsüberlastung auftritt, wird die gedruckte Wellenform mit "+" gekennzeichnet.
- Probenahme beenden: Nachdem das Gerät die Probenahme gestartet hat, verwenden Sie die Taste START/STOPP, um die Probenahme zu beenden und zur Hauptschnittstelle zurückzukehren.

#### <span id="page-32-0"></span>**7.3 Fallmanagement**

Klicken Sie in der Hauptschnittstelle auf "Archiv", um die Fallverwaltungsschnittstelle aufzurufen, wie unten gezeigt:

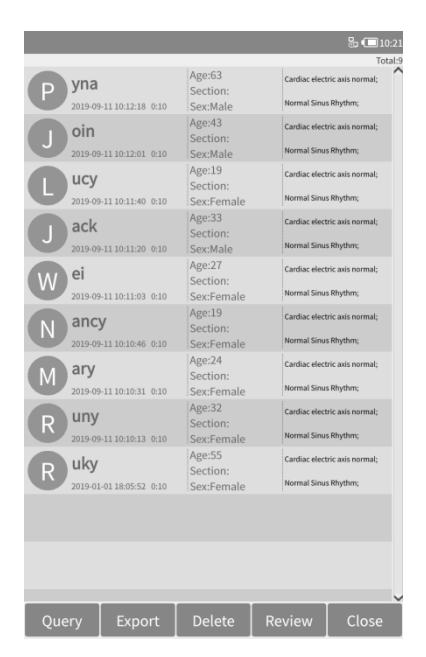

Abbildung 7-2 Fallmanagement-Schnittstelle

Diese Schnittstelle zeigt alle im Gerät gespeicherten Fälle an. Der Benutzer kann den gewünschten Fall mit der Abfragefunktion suchen, Fallinformationen ändern und die gespeicherte Kurvenform in der "Überprüfung" anzeigen und Fälle über die Löschfunktion löschen.

# **Feld für Fallinformationen**

- Name des Patienten
- **•** Abtastzeit
- Alter
- Abschnitt
- $\bullet$  Sex
- Ergebnis der Diagnose

# **Operationsfeld**

- Abfrage: siehe 7.3.1
- Exportieren: Verbinden Sie das Gerät mit einem USB-Flash-Datenträger und exportieren Sie den Fall in den Ordner "**Archiv**" auf dem USB-Flash-Datenträger.
- Löschen: den ausgewählten Fall (Vorsicht, nicht wiederherstellbar) oder alle Fälle löschen
- Überprüfung: siehe 7.3.3
- Schließen: Beenden der Fallverwaltungsschnittstelle

#### **7.3.1 Abfrage**

Klicken Sie in der Fallverwaltungsschnittstelle auf "Abfrage", um die Fall-Suchschnittstelle aufzurufen.

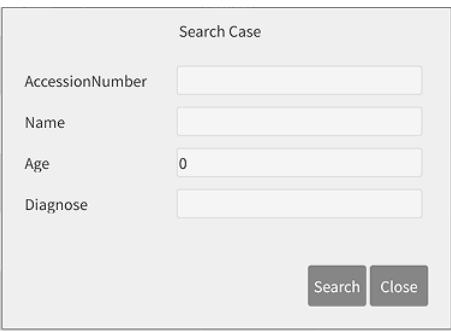

Abbildung 7-3 Schnittstelle für Suchfall

# **Feld für Fallinformationen**

- Zugangsnummer: Eingabe der Zugangsnummer des Patienten
- Name: Eingabe des Patientennamens
- Alter: Eingabe des Patientenalters
- Diagnose: Geben Sie die Diagnoseinformationen des zu durchsuchenden Falls ein

# **Operationsfeld**

- Suchen: Geben Sie die Abfragebedingungen in der Suchfallschnittstelle ein, klicken Sie auf "Suchen", und alle Fälle, die die Abfragebedingungen erfüllen, werden angezeigt.
- Schließen: Beendet die Suchschnittstelle.

# **Anregung: Wenn es viele Fälle gibt, wäre es besser, genaue Abfragebedingungen einzugeben, um den Fall schnell zu finden.**

#### **7.3.2 Exportieren**

Damit der Fall nicht von Unbefugten benutzt oder bekannt wird, klicken Sie in der Fallverwaltungsschnittstelle auf die Schaltfläche "Exportieren", um das Dialogfeld für die Passworteingabe zu öffnen (Initialpasswort: 888888, die im System-Setup eingestellt werden kann, siehe 7.5.1). Klicken Sie nach der Eingabe des Passworts auf "OK", um das Dialogfeld für den Gehäuseexport aufzurufen:

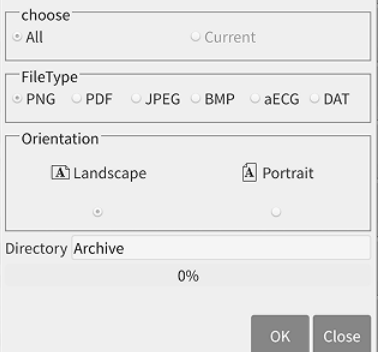

Abbildung 7-4 Exportschnittstelle

**Informationsfeld**

- Wählen Sie: alle Fälle exportieren oder aktuellen Fall exportieren
- Dateityp:
	- Fallbericht: PDF-Report und Bildreport, PNG, JPEG und BMP sind die Formate des Bildreports.
	- aECG: Falldaten, die dem HL7-Standard entsprechen
	- DAT: Falldaten, selbst definiertes Format
- Orientieren Sie sich: Dieser Punkt gilt nur für den Fallbericht, der bestimmt, ob der erzeugte Bericht horizontal oder vertikal angezeigt wird.
- Verzeichnis: der Speicherpfad des exportierten Fallberichts oder der Falldaten
- Fortschrittsbalken: zeigt den Fortschritt des Exports an

### ◆ Operationsfeld

- OK: den Exportvorgang durchführen
- Schließen: Fall-Export-Schnittstelle verlassen

# **7.3.3 Überprüfung**

Wählen Sie in der Fallverwaltungsschnittstelle einen zu überprüfenden Fall aus, klicken Sie auf "Überprüfen", um das folgende Dialogfeld aufzurufen, in dem die Fallinformationen angezeigt werden und der Benutzer die Patienteninformationen ändern, die bei der Probenahme falsch platzierte Ableitung wechseln und die Kurvenformschnittstelle aufrufen kann, um den Probenahmenvorgang zu überprüfen.

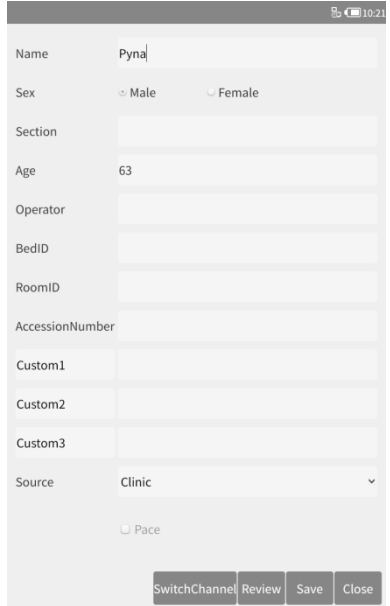

Abbildung 7-5 Schnittstelle für Fallinformationen

**Feld für Fallinformationen**
Die Punkte sind die gleichen wie die Punkte in 7.2.1.

# **Operationsfeld**

- Kanal wechseln: Wenn bei der Probenahme eine Leitung falsch platziert wurde, klicken Sie auf diese Taste, um eine Korrektur vorzunehmen.
- Prüfen: Prüfen Sie die Kurvenform des ausgewählten Falls, die Prüfschnittstelle ist ähnlich wie die Probenahmenschnittstelle.
- Speichern: Der Benutzer kann die Patienteninformationen des ausgewählten Falls ändern und dann auf die Schaltfläche "Speichern" klicken, um die Änderung zu speichern.
- Schließen: Beendet die Schnittstelle.

Vergewissern Sie sich, dass die eingegebenen Informationen korrekt sind, klicken Sie auf "Überprüfen", um die Überprüfungsschnittstelle aufzurufen, die der Probenahme-Schnittstelle ähnlich ist.

# **7.4 Letzter Fall**

Klicken Sie in der Hauptschnittstelle auf "Zuletzt", um den zuletzt abgetasteten Fall zu öffnen. Die Schnittstelle ist ähnlich wie die Probenahme-Schnittstelle, der Benutzer kann die Wellenform dieses Falles ansehen und den Bericht bequem ausdrucken. Die Schnittstelle der Fallüberprüfung wird wie unten dargestellt.

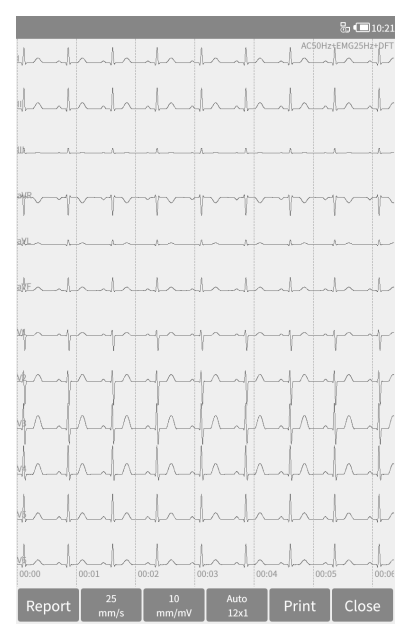

Abbildung 7-6 Schnittstelle zur Fallüberprüfung

# **Anzeigefeld**

Filtermodus: Der von diesem Fall angenommene Filtermodus wird in der oberen rechten

Ecke des Wellenformanzeigebereichs angezeigt.

- Wenn es während der Probenahme zu einem Abbruch kommt, wird die überprüfte Wellenform mit "\*" gekennzeichnet.
- Wenn während der Probenahme eine Leitungsüberlastung auftritt, wird die überprüfte Wellenform mit "+" gekennzeichnet.

# **Operationsfeld**

- Bericht: zeigt Dateninformationen und das Diagnoseergebnis des Falls an, wie in Abbildung 7-7 dargestellt.
- In dieser Schnittstelle kann der Benutzer mit der Taste MODE den Druckmodus ändern.
- In dieser Schnittstelle kann der Benutzer die Taste PRINT zum Drucken verwenden.
	- Wenn während der Abtastung eine Ableitung auftritt, wird die gedruckte Wellenform mit "\*" gekennzeichnet.
	- Wenn während der Probenahme eine Leitungsüberlastung auftritt, wird die gedruckte Wellenform mit "+" gekennzeichnet.

|                        |                                                                                                    | $\overline{3}$ $\Box$ 10:22                                                                                                    |
|------------------------|----------------------------------------------------------------------------------------------------|----------------------------------------------------------------------------------------------------|
| <b>HR</b>              | [bpm]: 80                                                                                                    | < <conclusions>&gt;</conclusions>                                                                                                    |
| POd                    | $[ms]$ :<br>153                                                                                                    |                                                                                                    |
| Pd                     | $[ms]$ :<br>90                                                                                                    | Cardiac electric axis normal;                                                                                                    |
| QRSd                   | $[ms]$ :<br>88                                                                                                    | Normal Sinus Rhythm;                                                                                                    |
| Td                     | $[ms]$ :<br>170                                                                                                    |                                                                                                    |
| QT/QTc/QTcF            | $[ms]$ :<br>371/428/407                                                                                                    |                                                                                                    |
| PAx/QRSAx/TAx          | $[deg]$ :<br>46.1/46.3/39.5                                                                                                    |                                                                                                    |
| R(V5)/S(V1)            | 1.08/0.64<br>$[mv]$ :                                                                                                    |                                                                                                    |
| $R(V5)+S(V1)$          | $[mV]$ :<br>1.72                                                                                                    |                                                                                                    |
| R(V6)/S(V2)            | 0.89/1.00<br>$[mv]$ :                                                                                                    |                                                                                                    |
| Cornell Voltage        | $[mv]$ :<br>0.88                                                                                                    |                                                                                                    |
| <b>Cornell Product</b> | [mVms]:77                                                                                                    |                                                                                                    |
| ï<br>u<br>en.          | <b>Minimal</b><br>$\overline{M}$<br>$25 \text{ mm/s}$<br>33 mm/m/<br>$25 \text{ mm/s}$<br>V1<br>23 mm/mV<br>$25$ mm/s<br>33 mm/w/<br>$25 \text{ mm/s}$ | 23 mm/mV<br>10 mm/mw<br>w<br>$15$ men/s<br>$25$ mm/s<br>10 mm/m/s<br>33 mm/m/<br><br>25 men/s<br>$25$ mm/s<br>10-mm/mw<br>u<br><b>ST monday</b><br>$15$ men/s<br>$25$ mm/s<br>10 mm/eria<br>33 mm/m/<br>$25 \text{ mm/h}$<br>$25$ mers/s |
|                        |                                                                                                    | <b>Constant</b><br>200 men/s                                                                                                    |
|                        | 10<br>mm/mV                                                                                                    | 25<br>Auto<br>Print<br>Close<br>12x1<br>mm/s                                                                                                    |

Abbildung 7-7 Diagnoseschnittstelle

#### **7.5 Systemeinstellung**

Die gerätebezogenen Funktionen können im System-Setup eingestellt werden, das die folgenden Einstellpunkte umfasst.

- Systemeinstellungen
- Mustereinstellung
- Druckereinstellungen
- Netzwerkeinrichtung
- Server-Einrichtung
- $\bullet$  ZEIT-EINRICHTUNG

# **7.5.1 Systemeinrichtung**

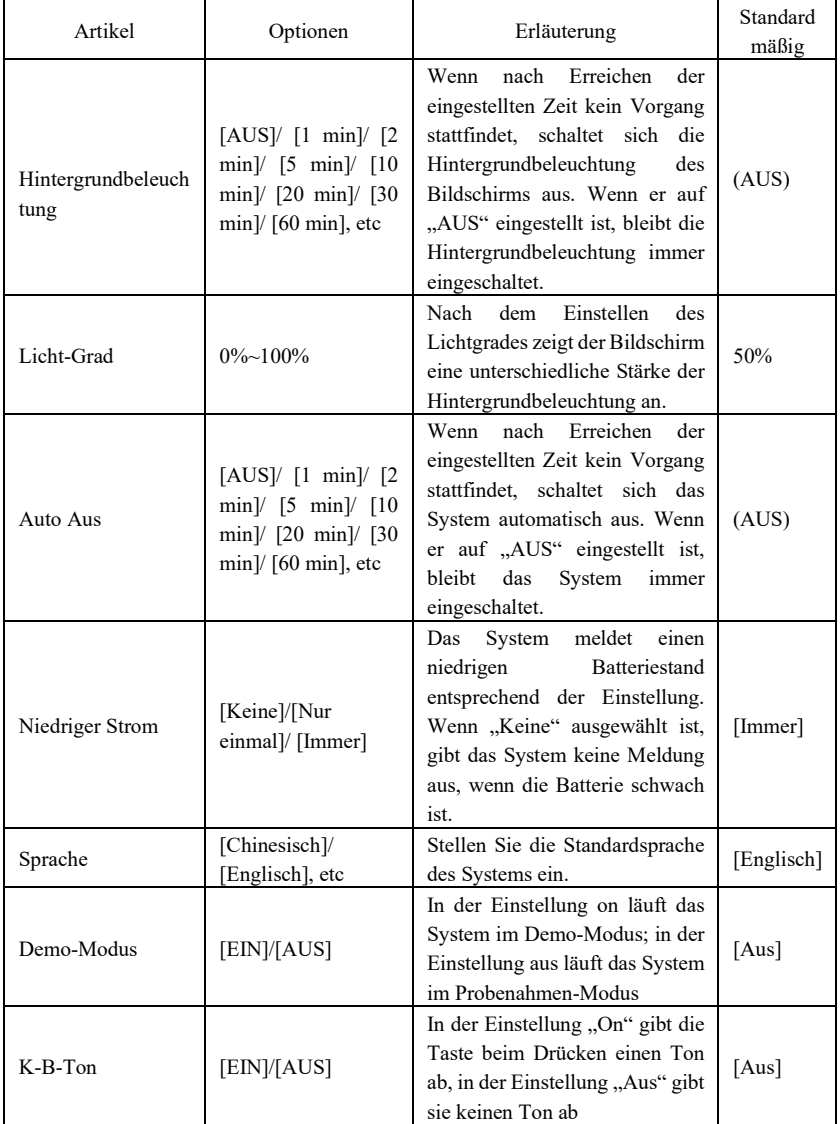

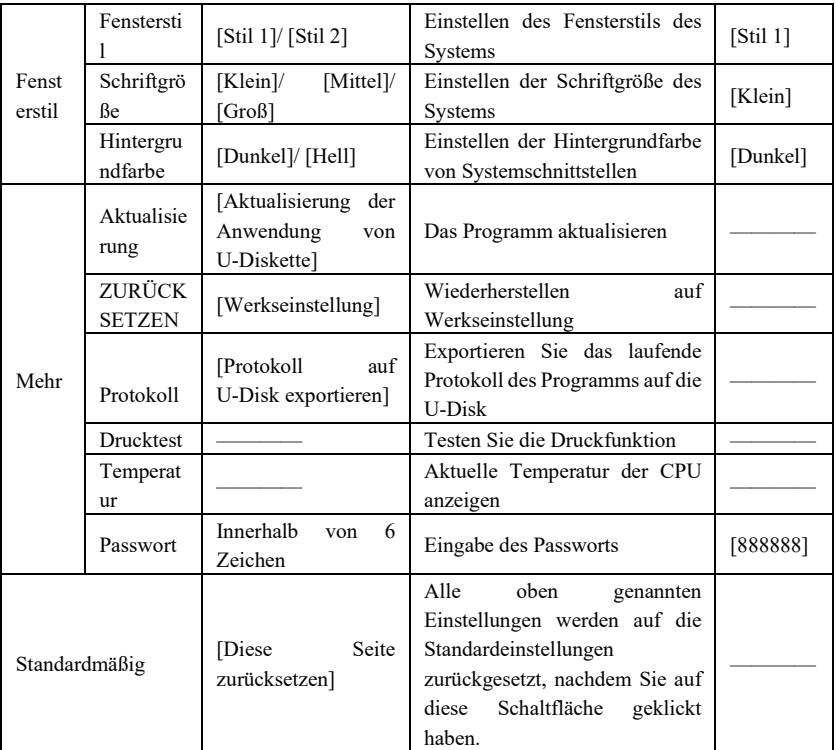

# **7.5.2 Probenaufbau**

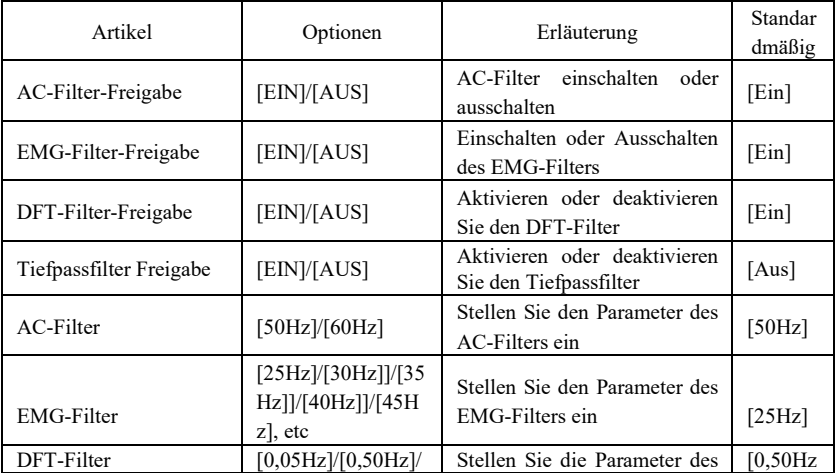

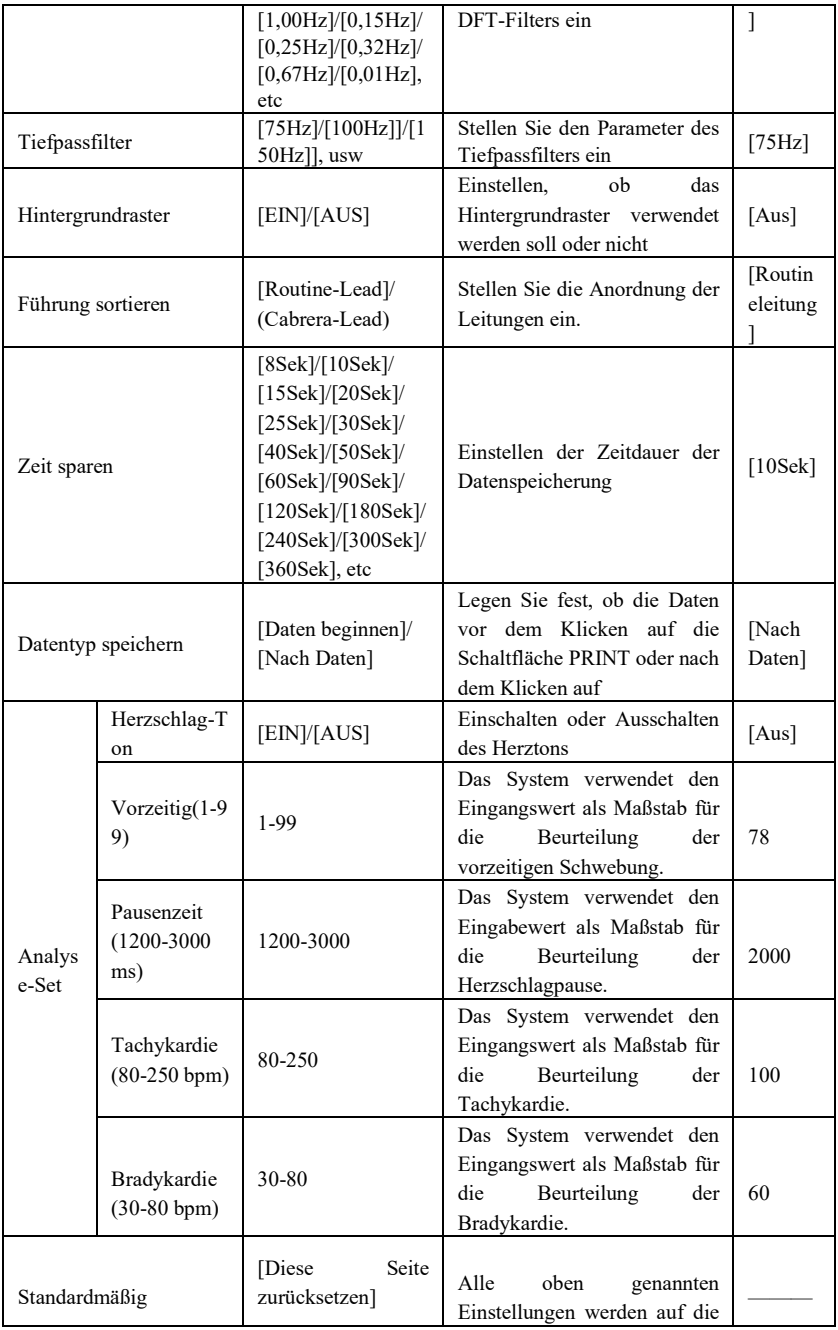

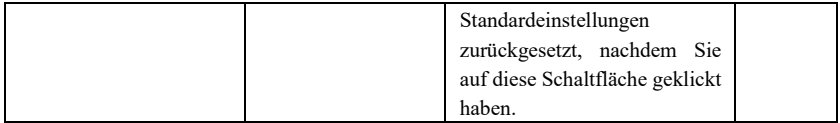

# **7.5.3 Druckereinrichtung**

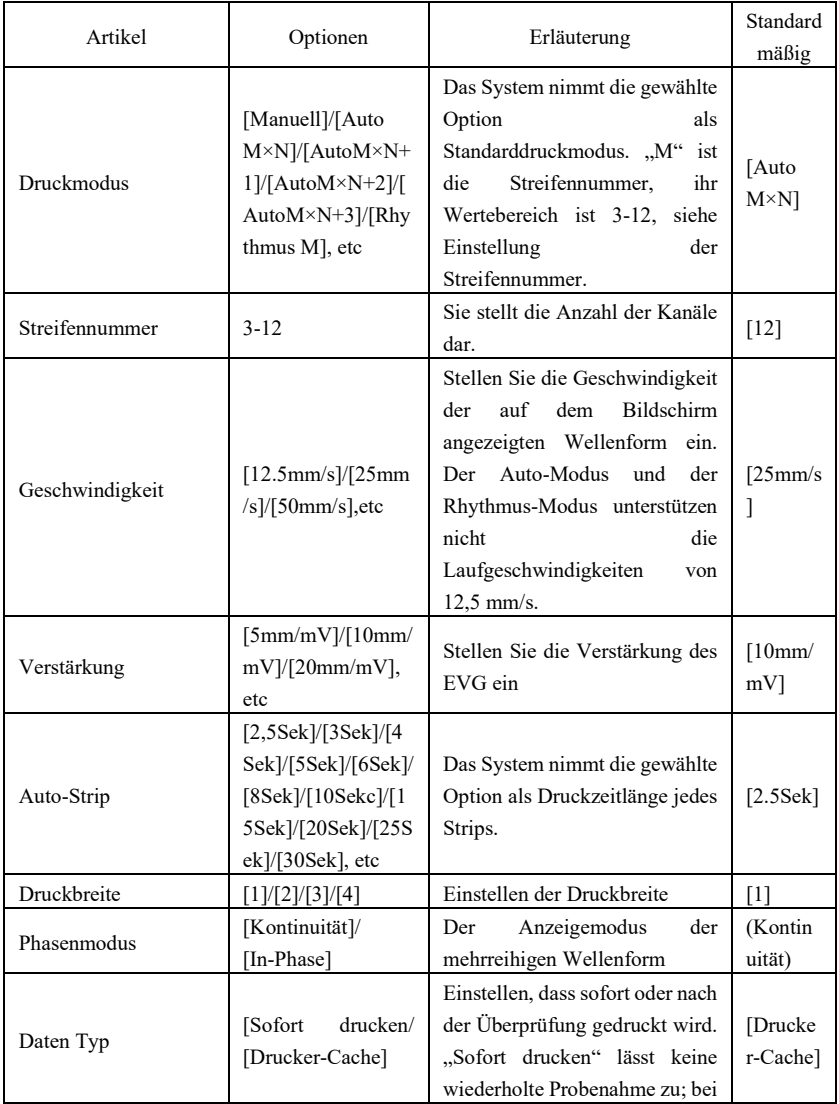

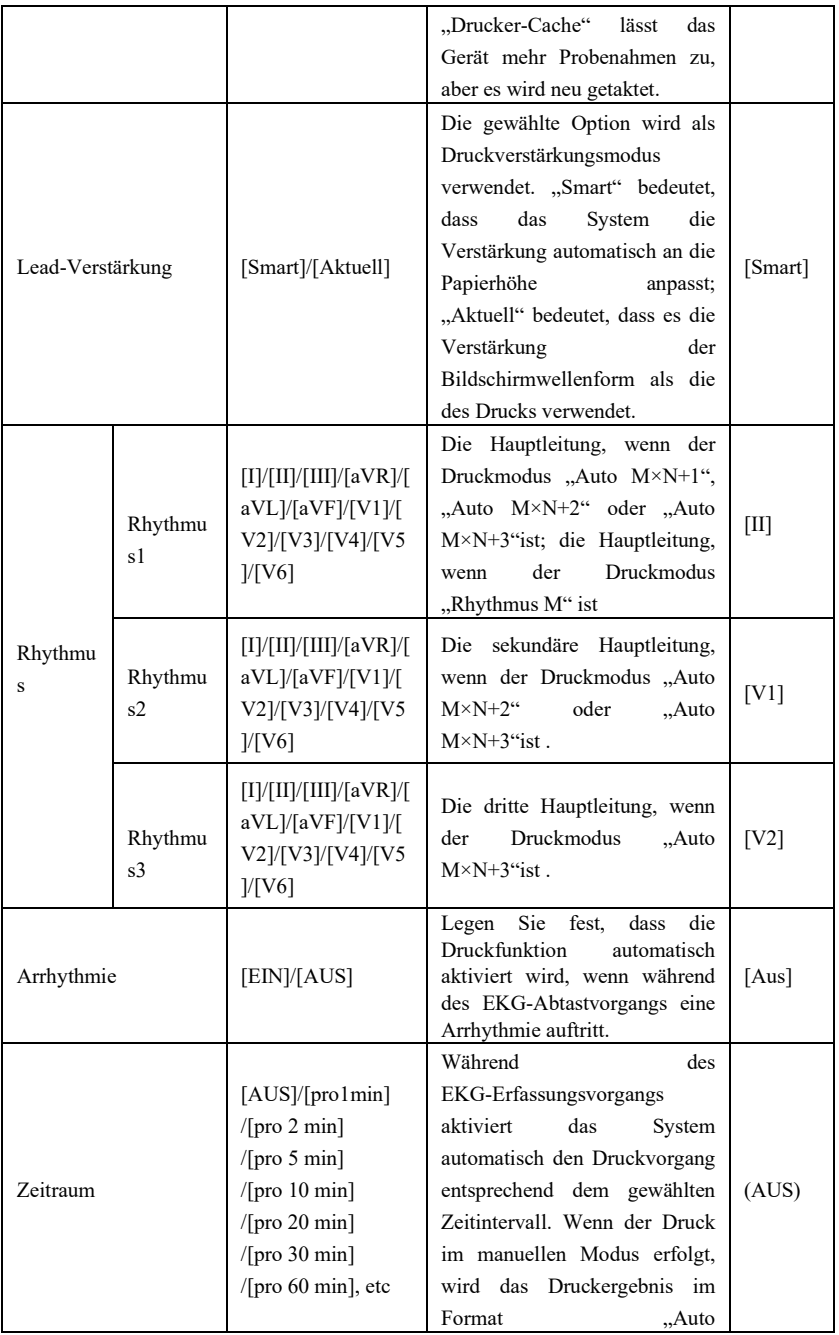

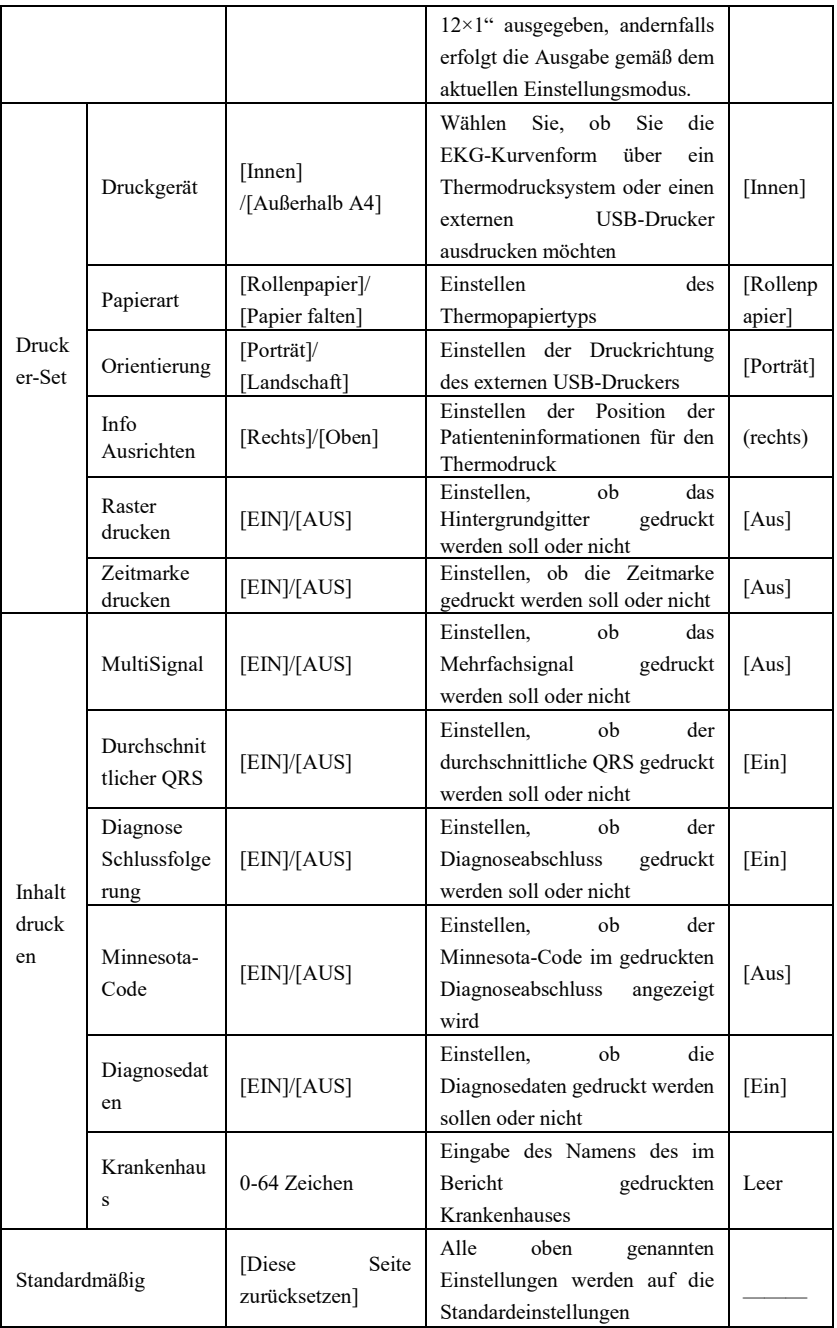

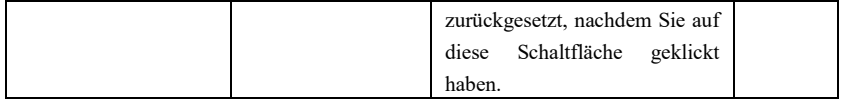

**Hinweis: Der Autostreifen, der durchschnittliche QRS, die Druckdiagnose und die Periode sind nur im Auto-Modus und im Rhythmus-Modus fakultativ.**

## **7.5.4 Server einrichten**

Der fakultative Inhalt jedes Einstellpunktes und seine Beschreibung sind in der folgenden Tabelle aufgeführt:

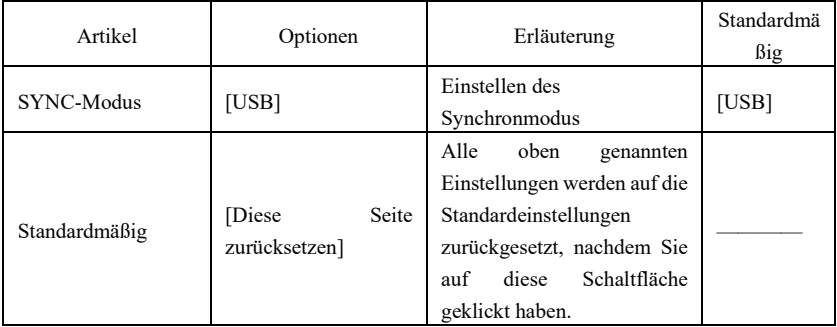

# **7.5.5 Zeiteinstellung**

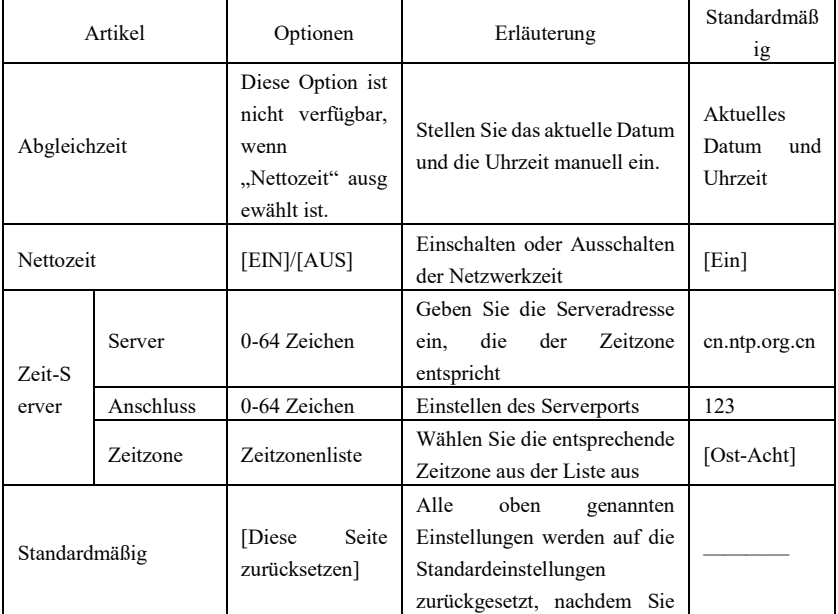

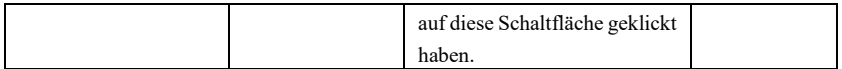

## **7.6 Druckereinrichtung**

Klicken Sie in der Hauptschnittstelle auf "Druckereinrichtung", um direkt in die Druckeinstellungen zu gelangen.

## **7.7 Platzierung der Leitung**

Klicken Sie in der Hauptschnittstelle auf "Platzierung", um die schematische Darstellung der Elektrodenplatzierung zu sehen, oder Sie können sich in Abschnitt 6.4 über den Anschluss der Elektroden informieren.

# **7.8 Über**

Klicken Sie in der Hauptschnittstelle auf "Über", um die Informationen über das Gerät anzuzeigen, einschließlich der folgenden Inhalte:

- AppVersion: die Versionsnummer der aktuellen Software
- AppBuild: die Erstellungszeit der aktuellen Software
- Wired Mac: die MAC-Adresse des verkabelten LAN
- Wi-Fi Mac: die MAC-Adresse des drahtlosen LAN
- Verwendeter Speicherplatz: der Prozentsatz des Speichers, der im System verwendet wird

# **Kapitel 8 Fehlerbehebung**

#### **8.1 Automatische Abschaltung**

- Die Batterie ist fast leer, was eine Überladeschutzschaltung auslöst.
- Die Spannung der AC-Stromversorgung ist zu hoch, und löst eine Überspannungsschutzschaltung aus.

## **8.2 AC-Interferenz**

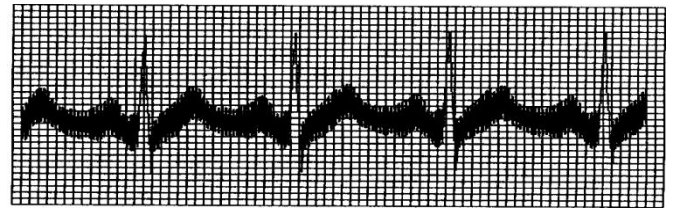

- Ist das Gerät ordnungsgemäß geerdet?
- Ist die Elektrode oder das Leitungskabel korrekt angeschlossen?
- Sind die Elektroden und die Haut mit genügend Leitpaste versehen?
- Ist das Metallbett ordnungsgemäß geerdet?
- Berührt der Patient die Wand oder Metallteile des Bettes?
- Berührt der Patient andere Menschen?
- Befinden sich elektrische Hochleistungsgeräte in der Nähe? Wie z.B., ein Röntgengerät oder Ultraschallgerät, etc.

#### **Achtung: Wenn die Störung nach den obengenannten Maßnahmen nicht beseitigt**

#### **werden kann, verwenden Sie bitte einen AC-Filter.**

#### **8.3 EMG-Interferenz**

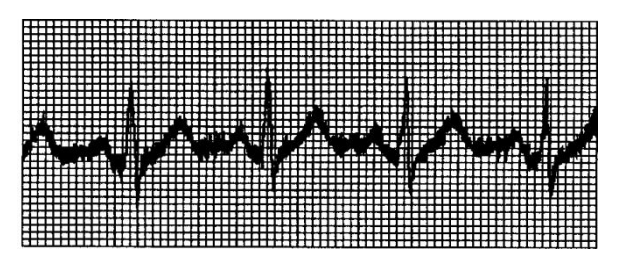

- Ist der Raum komfortabel?
- Ist der Patient nervös?
- Ist der Bettenraum eng?
- Spricht der Patient während der Aufzeichnung?
- Ist die Extremitäten-Elektrode zu eng?

**Achtung: Wenn die Störung nach den oben genannten Maßnahmen nicht beseitigt werden konnte, verwenden Sie bitte einen EMG-Filter. Die zu diesem Zeitpunkt aufgezeichnete EKG-Wellenform wird leicht abgeschwächt sein.**

## **8.4 Basislinien-Drift**

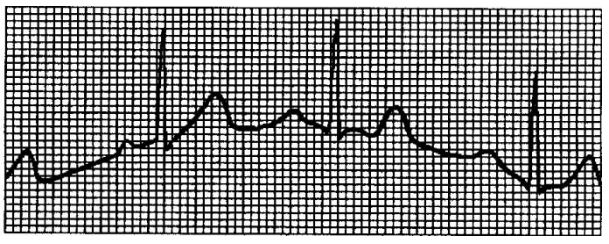

- $\triangleright$  Ist die Elektrodeninstallation stabil?
- Ist die Verbindung der Leitungskabel oder Elektroden ordnungsgemäß?
- Wurden die Elektroden und die Haut des Patienten gereinigt und mit genügend Leitpaste versehen?
- Wird es durch die Bewegung oder der Atmung des Patienten verursacht?
- Sind die Elektroden oder Leitungen schlecht angeschlossen?

## **Achtung: Falls die Störung nach Durchführung der oben genannten Maßnahmen nicht**

#### **beseitigt werden konnte, verwenden Sie bitte einen Basislinienfilter.**

#### **8.5 Fehlerbehebungsliste**

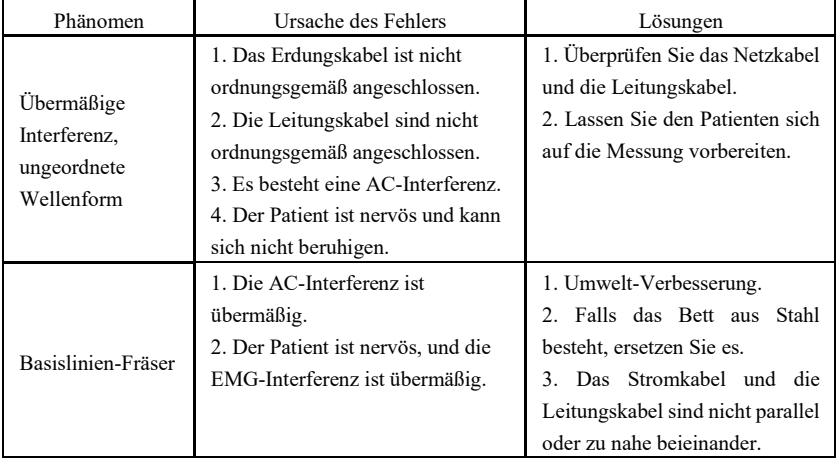

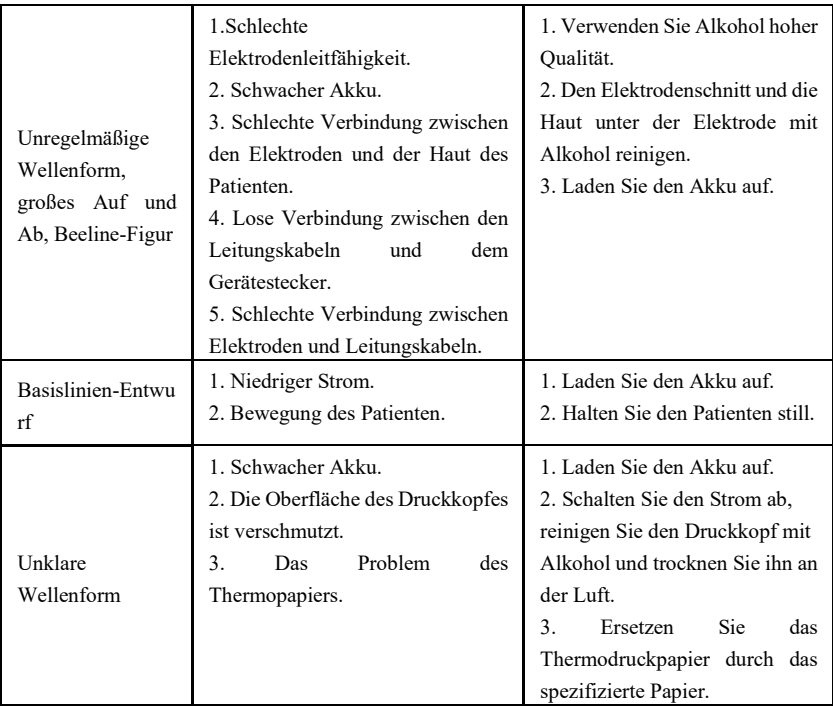

# **Kapitel 9 Instandhaltung**

#### **9.1 Batterie**

9.1.1 Das Gerät ist mit einer eingebauten, vollständig abgedichteten und wartungsfreien, wiederaufladbaren Lithiumbatterie ausgestattet, die zusätzlich über ein perfektes Überwachungssystem mit automatischer Ladung und Entladung verfügt. Wenn das Gerät an die AC-Stromversorgung angeschlossen wird, wird der Akku automatisch aufgeladen. Der Batteriestatus wird im Einschaltzustand am rechten Rand des LCD-Bildschirms angezeigt, wie in Tabelle 9-1 dargestellt. Nach der absoluten Entladung benötigt der Akku 5 Stunden, um auf 90% aufgeladen zu werden, und 4,5 Stunden, um auf die volle Kapazität aufgeladen zu werden.

Tabelle 9 Batteriestatusanzeige

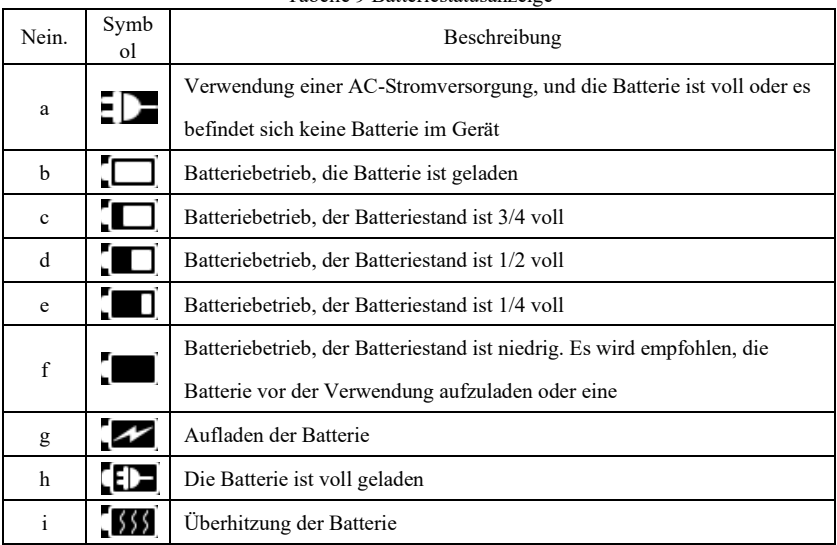

# **Hinweis: Beim Laden der Batterie wechselt der angezeigte Status des Batterien-Ladezustands zwischen Symbol b und Symbol e.**

9.1.2 Das Gerät kann 3 Stunden ununterbrochen drucken oder mehr als 10 Stunden im Standby-Modus funktionieren, wenn die Batterie vollständig aufgeladen ist. Wenn das Gerät mit Batterie betrieben wird, wird auf dem LCD-Bildschirm ein Batteriesymbol angezeigt, das den Batteriestand in 5 Modi anzeigt. Wenn der Batteriestand für den Betrieb des Geräts zu niedrig ist, schaltet sich das Gerät automatisch ab, um eine dauerhafte Beschädigung der Batterie zu vermeiden.

**Hinweis:** Die obigen Daten werden anhand des Druckens einer Demo-Wellenform im Testumfeld mit der Temperatur von 25℃, einer Geschwindigkeit von 25 mm/s und einer Verstärkung von 10 mm/mV erhoben. Im tatsächlichen Einsatz kann sich die Betriebszeit aufgrund der Betriebsbedingungen und des Umfelds verkürzen.

9.1.3 Die Batterie sollte rechtzeitig nach der vollständigen Entladung wieder aufgeladen werden. Wenn die Batterie über einen längeren Zeitraum nicht benutzt wird, sollte sie alle 3 Monate aufgeladen werden, was die Lebensdauer der Batterie verlängern kann.

9.1.4 Wenn die Batterie nicht aufgeladen werden kann oder nicht länger als 10 Minuten nach dem vollständigen Aufladen funktioniert, tauschen Sie die Batterie bitte aus.

#### **Warnung**

- **Versuchen Sie nicht, die verschlossene Batterie ohne Genehmigung zu demontieren. Das Ersetzen der Batterie muss von professionellem Wartungspersonal durchgeführt werden, das von unserer Firma autorisiert ist, und es sollte dasselbe Modell der wiederaufladbaren Batterie verwendet werden, das von unserer Firma zur Verfügung gestellt wird.**
- **Berühren Sie den Plus- und Minuspol der Batterie nicht direkt mit Draht, sonst besteht Brandgefahr.**
- **Verwenden Sie die Batterie nicht in der Nähe von Feuerquellen oder in Umgebungen, in denen die Temperatur** 60**°C übersteigt. Erhitzen Sie die Batterie nicht und werfen Sie sie nicht in Feuer oder Wasser und vermeiden Sie Wasserspritzer.**
- **Die Batterie darf nicht durchlöchert, gehämmert, geschlagen oder auf andere Weise beschädigt werden, da dies zu Überhitzung, Rauch, Verformung oder Verbrennungsgefahr der Batterie führen kann.**
- **Halten Sie sich von der Batterie fern, wenn sie undicht zu sein scheint oder unangenehme Gerüche abgibt. Wenn das Elektrolyt der Batterie auf die Haut oder Kleidung ausläuft, sofort mit Wasser reinigen. Falls das Elektrolyt versehentlich in Ihre Augen gelangt, reiben Sie sich nicht die Augen, reinigen Sie sie sofort mit Wasser und suchen Sie einen Arzt auf.**
- **Wenn die Batterie ihre Lebensdauer erreicht oder Batteriegeruch, Verformung, Verfärbung oder Verzerrung auftritt, verwenden Sie die Batterie nicht mehr und entsorgen Sie sie gemäß den örtlichen Vorschriften.**

#### **9.2 Aufzeichnungspapier**

Um die Qualität der EKG-Wellenform zu gewährleisten, verwenden Sie bitte das von der Firma gelieferte oder spezifizierte Hochgeschwindigkeits-Thermoaufzeichnungspapier. Wenn Sie nicht-spezifiziertes Aufzeichnungspapier verwenden, kann die aufgezeichnete EKG-Wellenform verschwommen und verblasst sein, und der Papiereinzug ist möglicherweise nicht glatt. Dies kann sogar den Verschleiß des Gerätes erhöhen und die Lebensdauer wichtiger Teile wie des Thermodruckkopfes verkürzen. Für Informationen bzgl. dem Erwerb eines solchen Aufzeichnungspapiers wenden Sie sich bitte an Ihren Händler oder das Unternehmen. Gehen Sie bitte vorsichtig vor!

9.2.1 Bei der Verwendung von Aufzeichnungspapier ist es absolut nicht gestattet, Aufzeichnungspapier mit Wachs auf der Oberfläche oder in grau/schwarzer Farbe zu verwenden. Andernfalls haftet das Wachs am Heizteil des Druckkopfes, was fehlerhafte Funktion oder die

Beschädigung des Druckkopfes verursacht.

9.2.2 Hohe Temperaturen, Feuchtigkeit und Sonnenlicht können eine Farbveränderung des Aufzeichnungspapiers verursachen. Bitte bewahren Sie das Aufzeichnungspapier an einem trockenen und kühlen Ort auf.

9.2.3 Bitte setzen Sie das Aufzeichnungspapier nicht für längere Zeit dem Neonlicht aus, da sonst der Aufzeichnungseffekt beeinträchtigt wird.

9.2.4 Bitte legen Sie das Aufzeichnungspapier nicht mit dem PVC-Kunststoff zusammen, da sich sonst die Farbe des Aufzeichnungspapiers verändert.

9.2.5 Bitte verwenden Sie das Aufzeichnungspapier mit den spezifizierten Abmessungen. Aufzeichnungspapier, das die Anforderungen nicht erfüllt, kann Schäden am Thermodruckkopf oder den Silikongummirolle beschädigen.

## **9.3 Wartung nach Gebrauch**

9.3.1 Drücken Sie den Netzschalter , um das Gerät auszuschalten.

9.3.2 Trennen Sie das Netzkabel und die Leitungskabel. Halten Sie den Steckerkopf fest, um ihn zu trennen, und ziehen Sie nicht direkt fest am Kabel.

9.3.3Reinigen Sie das Gerät und das Zubehör, decken Sie es ab gegen den Staub.

9.3.4 Lagern Sie das Gerät an einem kühlen und trockenen Ort, vermeiden Sie starke Schwingungen beim Bewegen.

9.3.5 Tauchen Sie das Gerät beim Reinigen nicht in die Reinigungsflüssigkeit ein. Die Stromversorgung muss vor der Reinigung getrennt werden. Verwenden Sie zur Reinigung neutrale Reinigungsmittel. Verwenden Sie keine alkoholhaltigen Reinigungs- oder Desinfektionsmittel.

## **9.4 Leitungskabel und Elektroden**

9.4.1 Die Konnektivität des Leitungskabels kann mit dem Multimeter ermittelt werden. Prüfen Sie, ob jeder Draht des Leitungskabels entsprechend der folgenden Tabelle korrekt angeschlossen ist. Der Widerstand der einzelnen Drähte vom Elektrodenstecker zum entsprechenden Stift im Leitungskabelstecker sollte 10Ω unterschreiten. Die Integrität des Leitungskabels muss regelmäßig überprüft werden. Jegliche Beschädigung des Leitungskabels verursacht eine falschen Wellenform der entsprechenden Kabel oder aller Kabel auf dem EKG. Das Anschlusskabel kann mit einem neutralen Lösungsmittel gereinigt werden. Verwenden Sie keine alkoholhaltigen Reinigungsmittel oder keimtötenden Mittel (Bitte tauchen Sie die Leitungskabel zur Reinigung nicht in Flüssigkeit ein).

**Hinweis: Der Widerstand von Leitungskabelnmit defibrillationssicherer Funktion Schutzfunktion beträgt ca. 10KΩ.**

| Markieren      |    | ÷<br>v | $\sim$ | $\sim$<br>◡▵ | $\sim$<br>w | $\mathcal{C}$<br>◡ | $\sim$<br>ັ | $\sim$<br>Uб | - 7 |
|----------------|----|--------|--------|--------------|-------------|--------------------|-------------|--------------|-----|
| Stift-Position | 10 |        | . .    |              | ∸           |                    |             |              | 14  |

Tabelle 10 Tabelle der Leitungskabelmarkierung und Stiftposition

9.4.2 Biegen oder Knüpfen verkürzt die Lebensdauer des Leitungskabels. Wenn Sie es verwenden, richten Sie bitte zuerst das Leitungskabel aus.

9.4.3 Die Elektrode sollte gut gelagert werden. Nach längerem Gebrauch kann die Oberfläche der Elektrode aufgrund von Korrosion und anderen Faktoren oxidieren und sich verfärben, was die Signalerfassung beeinträchtigen kann. In diesem Fall muss die Elektrode ersetzt werden.

#### **9.5 Silikongummirolle**

Die Silikongummirolle sollte glatt und fleckenfrei sein, da sie sonst den Effekt der EKG-Aufzeichnung beeinträchtigt. Um die Flecken auf der Rolle zu entfernen, verwenden Sie bitte ein sauberes, weiches, mit etwas Alkohol angefeuchtetes Tuch, um die Rolle in Längsrichtung abzuwischen, und drehen Sie die Rolle in die Papiertransportrichtung, während Sie wischen, bis sie sauber ist.

## **9.6 Reinigung des Thermodruckkopfes**

Schmutz und Staub auf der Oberfläche des TPH können die Klarheit der Wellenform beeinträchtigen. Um die Oberfläche des Druckkopfes zu reinigen, öffnen Sie nach dem Ausschalten des Gerätes den Papierfachdeckel und wischen Sie die Oberfläche mit einem sauberen und weichen, mit Alkohol angefeuchteten Tuch vorsichtig ab. Bzgl. der Restflecken auf dem Druckkopf, feuchten Sie ihn zunächst mit etwas Alkohol an und wischen ihn dann mit einem weichen Tuch ab. Verwenden Sie niemals harte Artikel um die Oberfläche zu reinigen, da sonst der Druckkopf beschädigt wird. Warten Sie, bis der Alkohol verdunstet ist, und schließen Sie dann den Papierfachdeckel. Der Druckkopf sollte bei normalem Gebrauch mindestens einmal im Monat gereinigt werden.

#### **9.7 Austausch von Sicherungen**

Ziehen Sie das Netzkabel ab, ziehen Sie den Sicherungskasten heraus und tauschen Sie die Sicherung aus. Die Spezifikation der Sicherung ist T3.15AH250V, wie in Abbildung 9-1 gezeigt:

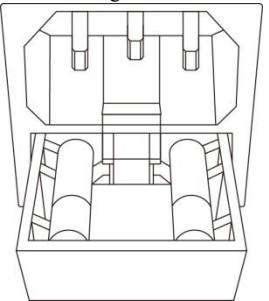

Abbildung 9-1 Auswechseln der Schmelzsicherung

## **Hinweis**

 **Wenn die Sicherung nach dem Austausch einer Sicherung gleicher Spezifikation erneut durchbrennt, kann das Gerät andere Probleme aufweisen, unterbrechen Sie bitte die Stromzufuhr und wenden Sie sich an den Kundendienst unseres Unternehmens oder an eine benannte Servicestelle.**

#### **9.8Entsorgung von Produktschrott**

Bei der Entsorgung von Verpackungsmaterialien, Altbatterien und Altgeräten müssen die

örtlichen Gesetze und Vorschriften eingehalten werden, und der Benutzer muss die verschrotteten Produkte und Materialien entsprechend den Gesetzen und Vorschriften ordnungsgemäß behandeln und die Klassifizierungs- und Recyclingarbeiten so weit wie möglich zu unterstützen.

## **9.9 Andere**

9.9.1 Öffnen Sie das Gehäuse des Geräts nicht, um die Gefahr eines Stromschlags zu vermeiden. 9.9.2 Die dem Gerät zugeordneten Schaltpläne und die Liste der kritischen Teile stehen nur autorisierten Service-Centern oder dem Wartungspersonal zur Verfügung, das für die Wartung des Geräts verantwortlich ist.

9.9.3 Das Gerät gehört zur Messgerät-Kategorie. Der Benutzer sollte das Gerät zur Verifizierung gemäß den Anforderungen des nationalen metrologischen Verifizierungsverfahrens an ein nationales benanntes Prüfungsinstitut schicken. Das Gerät muss mindestens einmal pro Jahr überprüft werden, und das gesamte Zubehör sollte regelmäßig mindestens einmal alle sechs Monate kontrolliert und gewartet werden.

# **Kapitel 10 Packliste und Zubehör**

#### **10.1 Begleitendes Zubehör**

Wenn das Gerät vom Werk ausgeliefert wird, sollte die intakte Verpackung den folgenden Inhalt enthalten, wie in Tabelle 10-1 dargestellt:

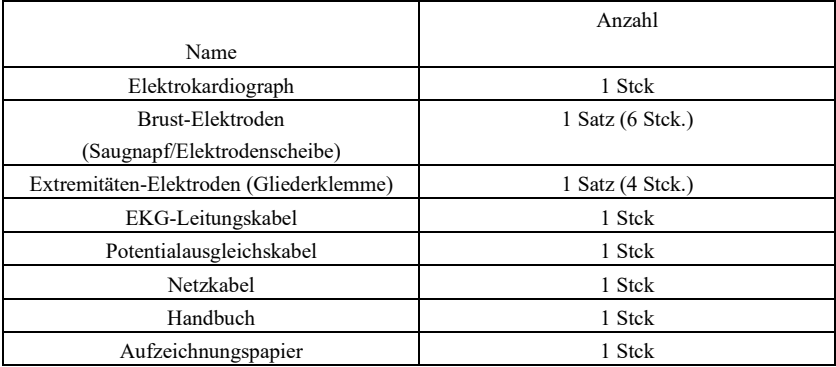

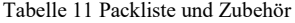

#### **10.2 Hinweise**

10.2.1 Bitte befolgen Sie die Anweisungen auf der Verpackung, wenn Sie die Verpackung öffnen. 10.2.2 Bitte überprüfen Sie nach dem Auspacken das Zubehör und die Begleitdokumente entsprechend der Packliste und beginnen Sie dann mit der Verifizierung des Gerätes.

10.2.3 Wenn der Verpackungsinhalt nicht den Anforderungen entspricht oder das Gerät nicht ordnungsgemäß funktioniert, wenden Sie sich bitte umgehend an unser Unternehmen.

10.2.4 Bitte verwenden Sie das von unserer Firma zur Verfügung gestellte Zubehör, da sonst die Leistung und Sicherheit des Geräts beeinträchtigt werden können. Wenn Zubehör von anderen Firmen verwendet werden muss, wenden Sie sich bitte zuerst an den Kundendienst unserer Firma, da wir andernfalls nicht für verursachte Schäden haften.

10.2.5 Das Paket muss für die künftige Verwendung bei der regelmäßigen Wartung oder Gerätereparatur ordnungsgemäß aufbewahrt werden.

# **Anhang I Anweisung zur automatisierten EKG-Messung und -Interpretation**

## **1. Vorwort**

Der Anhang beschreibt die Funktionen der automatisierten EKG-Messung und der automatisierten Interpretation. Er erklärt die spezifische Implementierungsmethode, den Algorithmus und die Formeln, die mit diesen beiden Funktionen zusammenhängen, sowie den Inhalt, der durch die automatisierte Messung und die automatisierte Interpretation ausgegeben wird.

Entsprechend den Anforderungen von *IEC*60601*-*2*-*51*:*2003 *Medizinische elektrische Geräte - Teil* 2*-*51*: Besondere Anforderungen an die Sicherheit, einschließlich der wesentlichen Leistungsmerkmale von Elektrokardiographen zur Aufzeichnung und Analyse von Einkanal- und Mehrkanal-Elektrokardiographen*, *Paragraph* 50 *Präzision der Betriebsdaten*, enthält der Anhang eine Beschreibung des Verifizierungsverfahrens und der Ergebnisse der Leistungsmerkmale für automatisierte Messungen und die automatisierte Interpretation.

#### **2. Automatisierte Messparameter und automatisierte Interpretationselemente**

Die Ausgabe-Messparameter, das Interpretationselement und andere, die einer Erläuterung bedürfen, sind wie folgt:

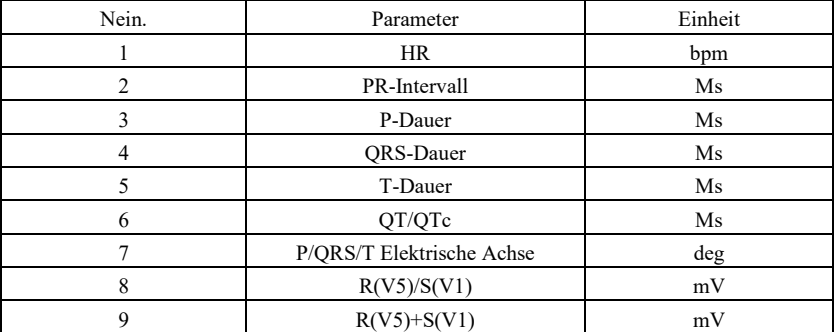

#### **2.1 Messparameter**

#### **2.2 Interpretationselemente**

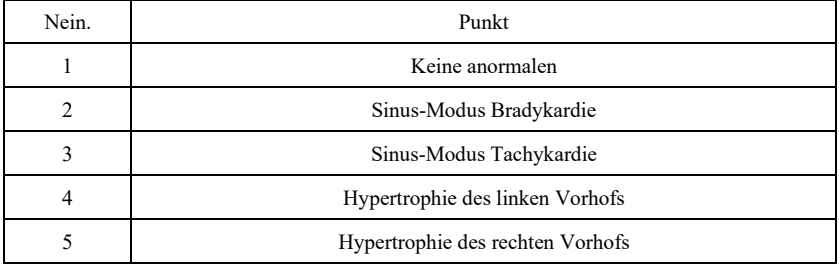

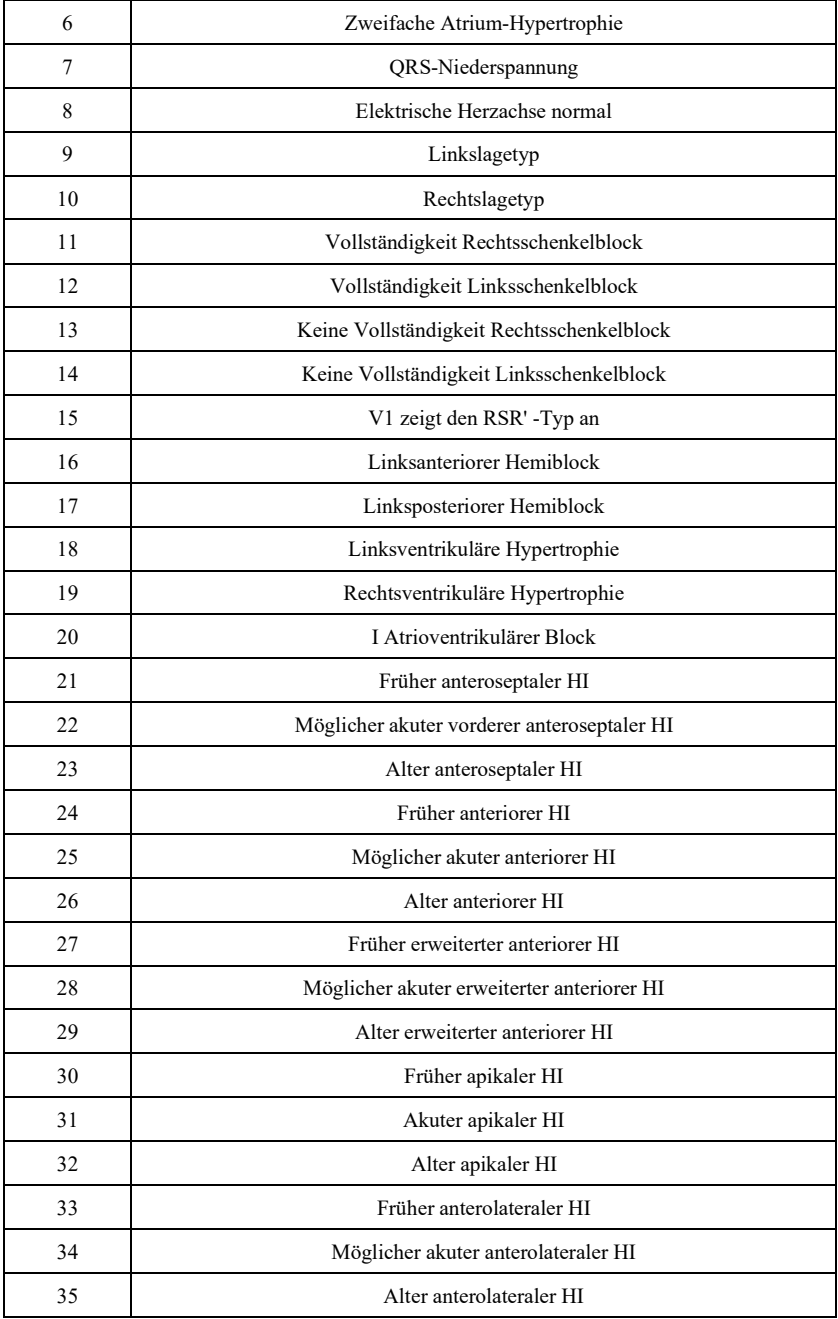

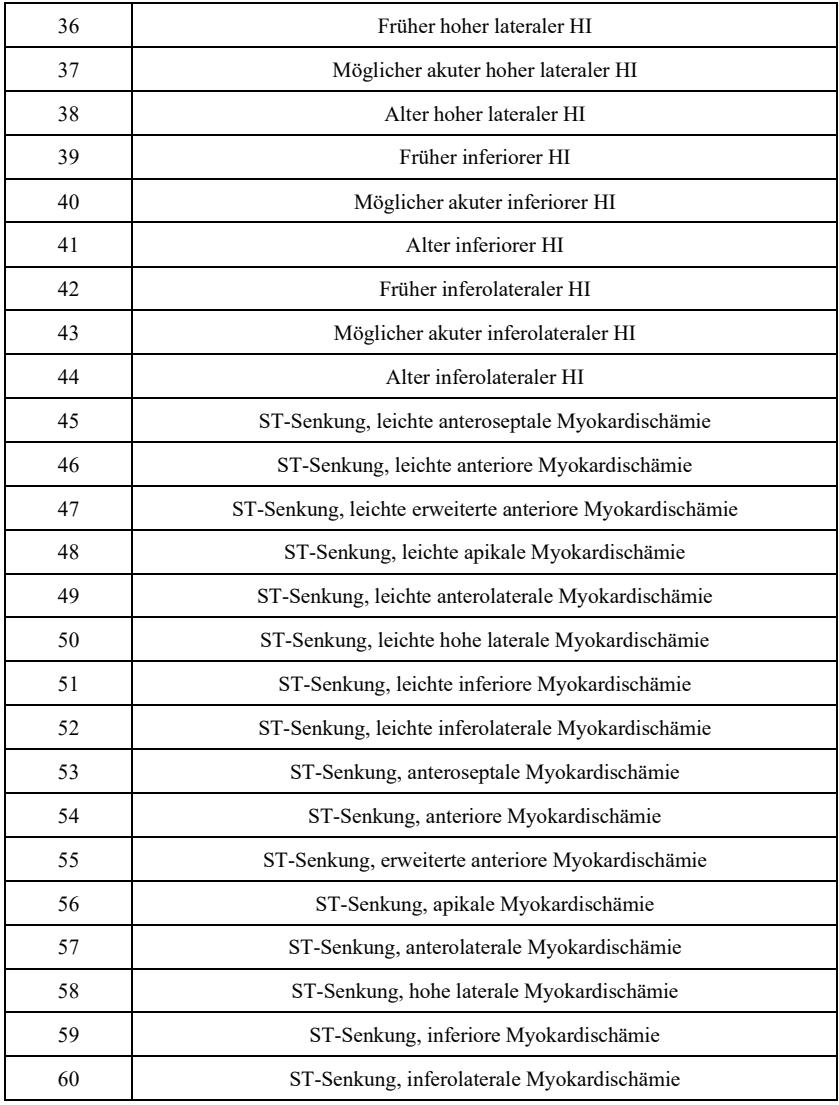

# **2.3 Bestimmungsgemäße Verwendung**

Die beabsichtigte Verwendung der Funktion Automatisiertes Messen&Interpretieren ist wie folgt dargestellt:

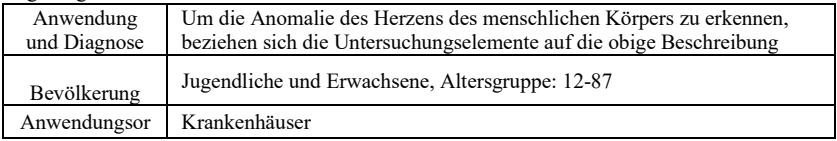

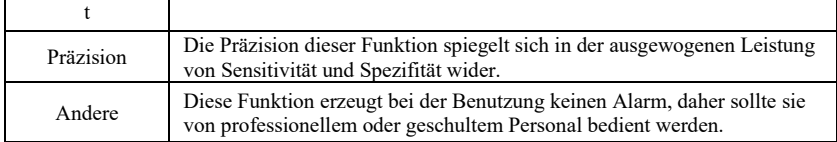

#### **3. Beschreibung des Algorithmus**

Dieser Abschnitt beschreibt den Algorithmus, die Formeln und die Beurteilungsbedingungen für Interpretationselemente, die mit Funktionen der automatisierten EKG-Messung und automatisierten Interpretation zusammenhängen.

Die 12-Kanal-Synchronisations-EKG-Wellenform geht durch den Filter (AC, EMG, DFT (falls vorhanden und offen)) in das Modul der automatisierten Messung und automatisierten Interpretation über.

Das Modul der automatisierten Messung und der automatisierten Interpretation umfasst hauptsächlich den Prozess des Lokalisierens der Stelle des Herzimpulses, des Auffindens des Anfangs/Endes jeder Welle, deR-Amplitudenberechnung, der Berechnung der Parameter und der Beurteilung der Interpretationen auf der Grundlage bekannter Parameter.

Der Arbeitsablauf ist wie unten dargestellt:

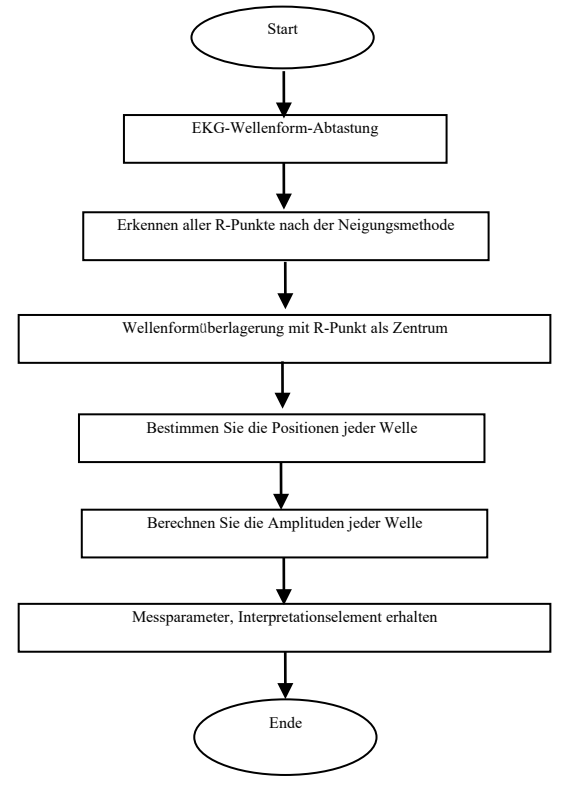

#### **3.1 Finden Sie die Stelle des Herzimpulses**

1) Datenvorverarbeitung, erhalten Sie den Absolutwerttrend der Neigung für jedes Kabel; anschließend überlagern Sie jeden Absolutwert, erhalten Sie den überlagerten Graphen des Absolutwerts der Neigung.

2) Glättungsfilterung des überlagerten Graphen mit einer durchschnittlichen Breite von 80ms, um die analytische Datenquelle DDD zu erhalten.

3) Orten Sie die Stelle des Herzimpulses, geben Sie einen Anfangsschwellenwert für die Suche an, scannen Sie die Daten in der analytischen Datenquelle DDD geordnet ein und vergleichen Sie sie dann mit dem Schwellenwert:

Wenn der Wert den Schwellenwert übersteigt, kann es sich hierbei um den Beginn des qrs-Komplexes handeln. Wenn die Entfernung vom vorherigen qrs-Komplex zur aktuellen Stelle 150ms unterschreitet, dann geben Sie die Stelle auf.

Andernfalls nehmen Sie den 1/4 des Schwellenwerts als Referenz, finden Sie den Beginn des qrs-Komplexes innerhalb von 100 ms vor der aktuellen Position.

Wenn der Wert den Schwellenwert unterschreitet, kann es sich um das Ende des qrs-Komplexes handeln. Nehmen Sie den 1/4 des Schwellenwertes als Referenz, finden Sie das Ende des qrs-Komplexes.

Wenn der gefundene qrs-Komplex breit ist, muss dieser qrs-Komplex ausgeschlossen werden. Andernfalls speichern Sie den gefundenen qrs-Komplex.

4) Lokalisieren: Nachdem der qrs-Komplex gefunden wurde, suchen Sie den Maximalwertpunkt zwischen Anfangs- und Endpunkt in den EKG-Originaldaten, markieren Sie den Punkt als Stelle des Herzimpulses.

5) Dynamische Schwellenwert-Einstellung: Nachdem die Stelle des Herzimpulses gefunden wurde, verwenden Sie den Wert an der Stelle des Herzimpulses für die dynamisch adaptive Einstellung des Schwellenwertes. Definieren Sie den Schwellenwert als 1/3 des Durchschnitts der nächsten drei Herzimpulse.

6) Nachdem der Ort des Herzimpulses geortet wurde, berechnen Sie das RR-Intervall und akkumulieren es mit den vorherigen RR-Intervallen, zählen Sie dann die Anzahl der akkumulierten RR-Intervalle.

7) Setzen Sie die Suche bis zum Ende der Daten fort und berechnen Sie gleichzeitig den globalen Durchschnittswert für RR-Intervalle.

#### **3.2 Finden Sie den Anfang/Ende für jede Welle**

Der Anfang/das Ende des qrs-Komplexes wurde im obigen kardialen Impuls-Lokalisierungsverfahren angegangen, jedoch hauptsächlich, zwecks der Unterstützung des Ortens der kardialen Impulsstelle; zusätzlich wird die Stelle basierend auf dem Schwellenwert der Steigung gesucht, was nicht präzise ist. Hier wird entsprechend der gefundenen kardialen Impulslage der Beginn/das Ende des qrs-Komplexes genau gesucht. Benennen Sie die Stelle des Herzimpulses als Spitze der R-Welle.

1. Daten lesen

1) Lesen eines Datensatzes des qrs-Komplexes: Nehmen Sie die Spitze der R-Welle als Referenz, lokalisieren Sie direkt auf die ursprüngliche EKG-Datei, lesen Sie einen Datensatz, der den qrs-Komplex enthält.

2) Vorverarbeitung: Überlagern Sie den Absolutwert der Steigung für 12-Kabel Signale.

3) Verwenden Sie die vorverarbeiteten Daten, um die Suche nach dem QRS-Komplex, P-Welle und T-Welle wie folgt fortzusetzen.

4) Lesen Sie die nächsten Daten des qrs-Komplexes, wiederholen Sie Schritt 2 und Schritt 3, bis die Analyse aller qrs-Komplexe abgeschlossen ist.

2. QRS-Komplex finden

1) Berechnen Sie den Schwellenwert der S-Welle: Suchen Sie den Minimalwert innerhalb von 200 ms nach der Spitze der R-Welle, nehmen Sie den Wert, der dem Minimalwert plus 0,4 entspricht, als Schwellenwert, um das Ende der S-Welle zu orten.

2) Orten Sie den Beginn der Q-Welle: Nehmen Sie 0,5 als Schwellenwert, suchen Sie vorwärts ausgehend von der R-Welle, einen Punkt, der kleiner als der Schwellenwert ist, innerhalb von 0ms-200ms vor der Spitze der R-Welle, die den Beginn der Q-Welle darstellt.

3) Finden Sie das Ende der S-Welle: Suchen Sie rückwärts ausgehend von der R-Welle, einen Punkt, der den Schwellenwert des Endes der S-Welle unterschreitet, innerhalb von 0 ms bis 200 ms nach der Spitze der R-Welle, die das Ende der S-Welle darstellt.

3. P-Welle orten

1) Spitze der P-Welle: Suchen Sie den Maximalwert innerhalb von 30ms-100ms vor Beginn der Q-Welle, markieren Sie den Punkt vorübergehend als Spitze der P-Welle.

2) Finden Sie das Ende der P-Welle: Suchen Sie den Minimalwert zwischen der Spitze der P-Welle und dem Beginn der Q-Welle, der Minimalwert plus 0,05 ist der Schwellenwert, verwenden Sie den Schwellenwert, um das Ende der P-Welle zu orten.

3) Finden Sie den Beginn der P-Welle: Suchen Sie den Minimalwert innerhalb von 150 ms vor dem Höhepunkt der P-Welle, der Minimalwert plus 0,06 ist der Schwellenwert, verwenden Sie den Schwellenwert, um den Beginn der P-Welle zu orten.

4) Wenn die gefundene P-Welle schmal ist, untersuchen Sie die P-Welle gemäß den folgenden Schritten.

5) Ändern Sie in Schritt 1 den Suchbereich von 30ms-100ms auf 100ms-350ms, wiederholen Sie Schritt 1-4.

6) Wenn die gefundene P-Welle immer noch schmal ist, bedeutet dies, dass die P-Welle nicht existiert.

4. T-Welle orten

1) Spitze der T-Welle: Suchen Sie den Maximalwert innerhalb von 30ms-300ms nach dem Ende des QRS-Komplexes, speichern Sie ihn als Spitze der T-Welle.

2) Schwellenwert des Beginns der T-Welle: Suchen Sie den Minimalwert innerhalb von 0ms-100ms nach dem Ende des QRS-Komplexes, der Minimalwert plus 1/10 des Spitzenwertes der T-Welle ist der Schwellenwert für das Orten des Beginns der T-Welle.

3) Schwellenwert des Endes der T-Welle: Suchen Sie den Minimalwert innerhalb von 200 ms nach der Spitze der T-Welle, der Minimalwert plus 1/10 des Spitzenwertes der T-Welle ist der Schwellenwert für das Orten des Endes der T-Welle.

4) Finden Sie den Beginn der T-Welle: Finden Sie im Bereich zwischen dem Minimalwert in

Schritt 2 und der Spitze der T-Welle einen Punkt, der den Schwellenwert des Beginns der T-Welle unterschreitet.

5) Finden Sie das Ende der T-Welle: Finden Sie im Bereich zwischen dem Minimalwert in Schritt 3 und dem Spitzenwert der T-Welle einen Punkt, der den Schwellenwert des Endes der T-Welle unterschreitet, der Punkt stellt das Ende der T-Welle dar.

5. Erläuterung des Äquipotentialsegments

Bei der Suche im QRS-Komplex wendet dieser Algorithmus die Analysemethode der Überlagerung der Neigungen für alle Kabel an, d.h., die Äquipotentialsegmente vor und nach dem QRS-Komplex sind teilweise in den Anfangs- und Endpunkten des QRS-Komplexes enthalten. Es ist abhängig von der Anzahl der Kabel, die Äquipotentialsegmente enthalten. Falls es mehr Kabel gibt, die Äquipotentialsegmente enthalten, wird der Neigungswert nach der Überlagerung kleiner sein, so dass es schwierig ist, die Schwellenwertbedingung zu erfüllen, und nur ein kleiner Teil der Äquipotentialsegmente zu den Anfangs- und Endpunkten des QRS-Komplexes gezählt wird. Im Gegenteil, im Falle von weniger Kabel, die Äquipotentialsegmente enthalten, wird ein großer Teil der Äquipotentialsegmente zu den Anfangs- und Endpunkten des QRS-Komplexes gezählt. Jedenfalls sind die Äquipotentialsegmente vor und nach dem QRS-Komplex teilweise in der Dauer des QRS-Komplexes enthalten.

#### **3.3 Amplitudenmessung**

Nachdem Sie die Position jeder Welle geortet haben, d.h. den Start- und Endpunkt der P-Welle, des QRS-Komplexes und der T-Welle, verwenden Sie die folgende Methode, um die P-, Q-, R-, S-, ST- und T-Wellen jedes Kabels zu messen.

1. P-Welle

Berechnen Sie den Mittelwert der Daten 20 ms vor dem Startpunkt der P-Welle und verwenden Sie diesen Mittelwert als Basislinie der P-Welle. Finden Sie den Maximalwert zwischen dem Start- und Endpunkt der P-Welle, die Differenz zwischen dem Maximalwert und der Basislinie stellt die Amplitude der P-Welle dar.

2. Q/R/S-Welle

Berechnen Sie den Durchschnittswert der Daten 10-30ms vor dem Startpunkt des QRS-Komplexes und verwenden Sie diesen Durchschnittswert als Basislinie des QRS-Komplexes. Suchen Sie nach Grenzpunkten, die die Basislinie vom Anfangspunkt der Q-Welle bis zum Endpunkt der S-Welle überschreiten. Jeweils zwei benachbarte Grenzpunkte bilden eine Teilwelle. Bestimmen Sie, ob jede Teilwelle eine erkennbare Minimalwelle ist (siehe die untenstehende Definition). Wenn es sich um eine erkennbare Minimalwelle handelt, ermitteln Sie zunächst ihre Richtung. Wenn sie die QRS-Basislinie überschreitet, ist sie R-Welle, wenn sie die Basislinie unterschreitet, ist sie Q-Welle oder S-Welle. Finden Sie den Extremwert dieser Welle, und die Differenz zwischen dem Extremwert und der Basislinie stellt die Amplitude der Q/R/S-Welle dar.

Hinweis: Im Falle nur einer Abwärtswelle, sollte ihre Amplitude jeweils in deR-Amplitude der Q-Welle und der S-Welle aufgezeichnet sein.

3. ST-Segment

Nehmen Sie die obige Basislinie des QRS-Komplexes als ST-Basislinie. Berechnen Sie die

Differenzen zwischen der ST-Basislinie und den Punkten bei 40ms und 60ms nach dem Endpunkt des QRS-Komplexes und berechnen Sie den Mittelwert dieser beiden Differenzen, der Mittelwert stellt die Amplitude des ST-Segments dar.

4. T-Welle

Berechnen Sie den Mittelwert der Daten 20-50ms nach dem Endpunkt der T-Welle, und berechnen Sie den Durchschnitt dieses Werts mit der QRS-Basislinie in 2, verwenden Sie dann das Ergebnis als Basislinie der T-Welle. Finden Sie den Maximalwert zwischen dem Start- und Endpunkt der T-Welle, die Differenz zwischen dem Maximalwert und der Basislinie stellt die Amplitude der T-Welle dar.

5. Erkennung der Minimalwelle

Die Minimalwelle kann anhand des Algorithmus gemäß den Anforderungen von IEC60601-2-51:2003 Medizinische elektrische Geräte - Teil 2-51 ermittelt werden: Besondere Sicherheitsanforderungen, einschließlich wesentlicher Leistungsmerkmale, für die Aufzeichnung und Analyse von Einkanal- und Mehrkanal-Elektrokardiographen, Anhang GG, Abschnitt GG.5 Definition von Wellenformen, Messung von Minimalwellen. Die Welle, die die folgenden Bedingungen erfüllt, ist die minimale Welle, die vom Algorithmus ermittelt werden kann.

1) Das in Betracht gezogene Signalteil weist deutlich zwei entgegengesetzte Neigungen auf, mit mindestens einem Wendepunkt dazwischen;

2) Das in Betracht gezogene Signalteil weicht mindestens 30μV für eine Dauer von mindestens 6ms vom Referenzpegel ab;

3) Die minimale beobachtbare Dauer der in Betracht gezogenen Welle beträgt 12ms und die Amplitude ≥30μV.

#### **3.4 Berechnung gemäß der Intervall-Bestimmung**

Die folgenden Parameter werden gemäß den Anforderungen von *IEC*60601*-*2*-*51*:*2003 *Medizinische elektrische Geräte - Teil* 2*-*51 bestimmt *: Besondere Sicherheitsanforderungen, einschließlich wesentlicher Leistungsmerkmale, für die Aufzeichnung und Analyse von Einkanalund Mehrkanal-Elektrokardiographen, Anhang GG Definitionen und Regeln für die Messung von ELEKTROKARDIOGRAMMEN*.

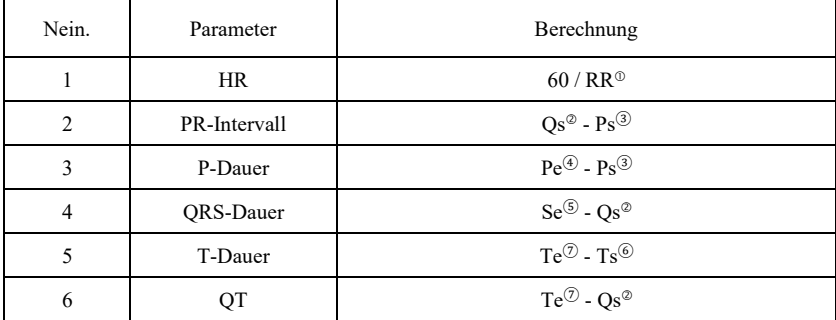

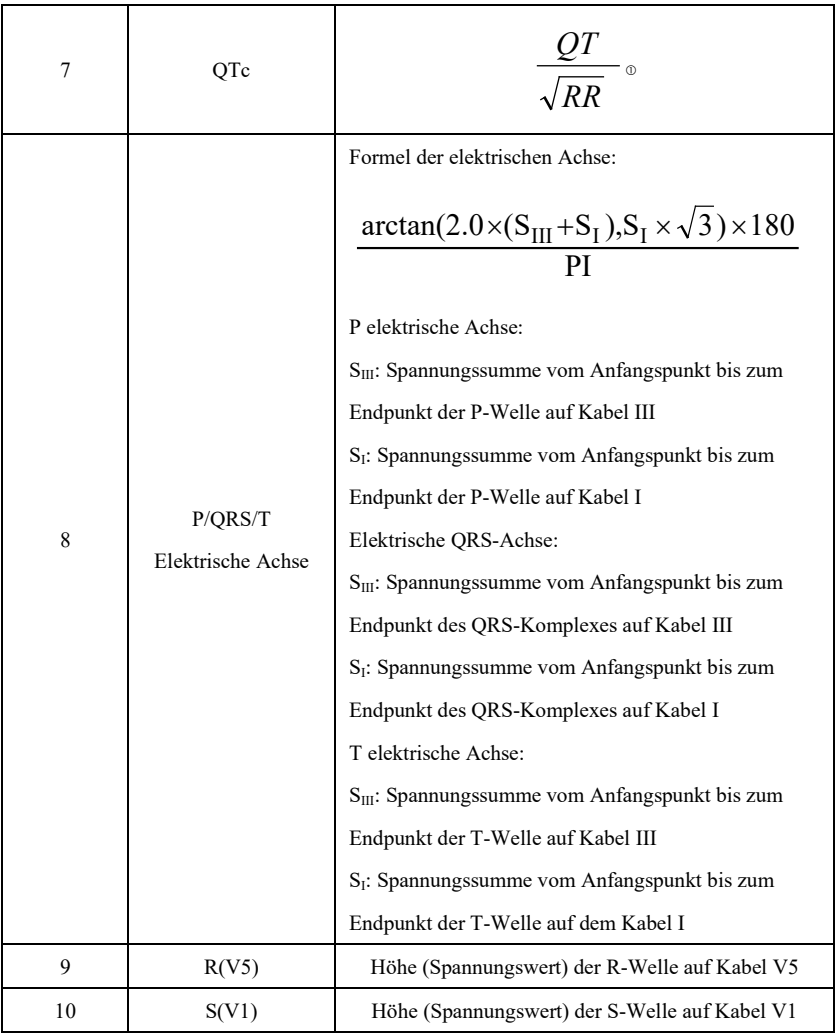

Anmerkung:

- ① RR: RR-Intervall
- ② Qs: Beginn der Q-Welle
- ③ Ps: Beginn der P-Welle
- ④ Pe: Ende der P-Welle
- ⑤ Se: Ende der S-Welle
- ⑥ Ts: Beginn der T-Welle
- ⑦ Te: Ende der T-Welle
- ⑧ PI: 3,1415926

| Nein. | Punkt                              | Regel der Interpretation                         |  |  |  |  |
|-------|------------------------------------|--------------------------------------------------|--|--|--|--|
| 1     | Keine anormalen                    | Es werden keine Anomalien festgestellt           |  |  |  |  |
| 2     |                                    | Sinus-P-Welle, PR-Intervall zwischen             |  |  |  |  |
|       | Sinus-Modus Bradykardie            | 110ms-210ms, HR <* /min, allgemein *= 50         |  |  |  |  |
| 3     |                                    | Sinus-P-Welle, PR-Intervall zwischen             |  |  |  |  |
|       | Sinus-Modus Tachykardie            | 110ms-210ms, HR $\geq$ */min, allgemein *=100    |  |  |  |  |
| 4     | Hypertrophie des linken<br>Vorhofs | Die P-Welle der Kabel I, II, aVL muss die        |  |  |  |  |
|       |                                    | Bedingungen erfüllen: Breitenzunahme der         |  |  |  |  |
|       |                                    | P-Welle≥110ms oder P-Wellen-Anzeigen des         |  |  |  |  |
|       |                                    | Doppelspitzentyps, Wert von Spitze zu Spitze     |  |  |  |  |
|       |                                    | $\geq 40$ ms                                     |  |  |  |  |
| 5     | Hypertrophie des rechten           | Bei den Kabeln I, II, aVF ist die Amplitude der  |  |  |  |  |
|       | Vorhofs                            | P-Welle ≥0,25mV, oder der P-Welle scharf         |  |  |  |  |
| 6     | Zweifache                          | Bei den Kabeln I, II, aVF, Amplitude der P-Welle |  |  |  |  |
|       | Atrium-Hypertrophie                | $\geq$ 0,25mV und Dauer der P-Welle > 110ms      |  |  |  |  |
|       |                                    | Spannung der I-aVF-Gliedmaßenkabel               |  |  |  |  |
| 7     | QRS-Niederspannung                 | <0,5mV, und Spannung der V1-V6-Brustkabel        |  |  |  |  |
|       |                                    | $<$ 0,8mV                                        |  |  |  |  |
| 8     | Elektrische Herzachse              | QRS-Achse zwischen 30 und 90 Grad                |  |  |  |  |
|       | normal                             |                                                  |  |  |  |  |
| 9     | Linkslagetyp                       | QRS-Achse zwischen -90 bis -30 Grad              |  |  |  |  |
| 10    | Rechtslagetyp                      | QRS-Achse zwischen 120 und 180 Grad              |  |  |  |  |
| 11    | Vollständigkeit                    | QRS-Dauer>120ms, die R-Welle der Kabel           |  |  |  |  |
|       | Rechtsschenkelblock                | V1 oder aVR ist breit (Breite der R-Welle>80ms)  |  |  |  |  |
| 12    | Vollständigkeit                    | QRS-Dauer>120ms, die R-Welle der Kabel           |  |  |  |  |
|       | Linksschenkelblock                 | V5 oder V6 ist breit                             |  |  |  |  |
| 13    | Keine Vollständigkeit              | QRS-Dauer<120ms, R-Welle der Kabel V1            |  |  |  |  |
|       | Rechtsschenkelblock                | oder aVR ist breit (Breite der R-Welle>80ms)     |  |  |  |  |
| 14    | Keine Vollständigkeit              | ORS-Dauer<120ms, R-Welle der Kabel V15 oder      |  |  |  |  |
|       | Linksschenkelblock                 | V6 ist breit (Breite der R-Welle>80ms)           |  |  |  |  |
| 15    | V1 zeigt den RSR' -Typ an          | Der QRS-Komplex des Kabels V1 ist vom Typ        |  |  |  |  |
|       |                                    | RSR'                                             |  |  |  |  |
| 16    |                                    | QRS-Dauer <110ms, QRS-Achse <- 30 Grad,          |  |  |  |  |
|       | Linksanteriorer Hemiblock          | Kabel I und Kabel aVL sind vom qR-Typ, und       |  |  |  |  |
|       |                                    | Q-Wellen-Dauer<20ms, Kabel II, III und aVF sind  |  |  |  |  |
|       |                                    | vom rS-Typ.                                      |  |  |  |  |
| 17    | Linksposteriorer                   | QRS-Dauer <110ms, QRS-Achse >90 Grad,            |  |  |  |  |
|       | Hemiblock                          | Kabel I und Kabel aVL sind vom rS-Typ, Kabel II, |  |  |  |  |
|       |                                    | III und aVF sind vom qR-Typ und die Q-Welle von  |  |  |  |  |

**3.5 Bewertung von Interpretationen mittels Parameter**

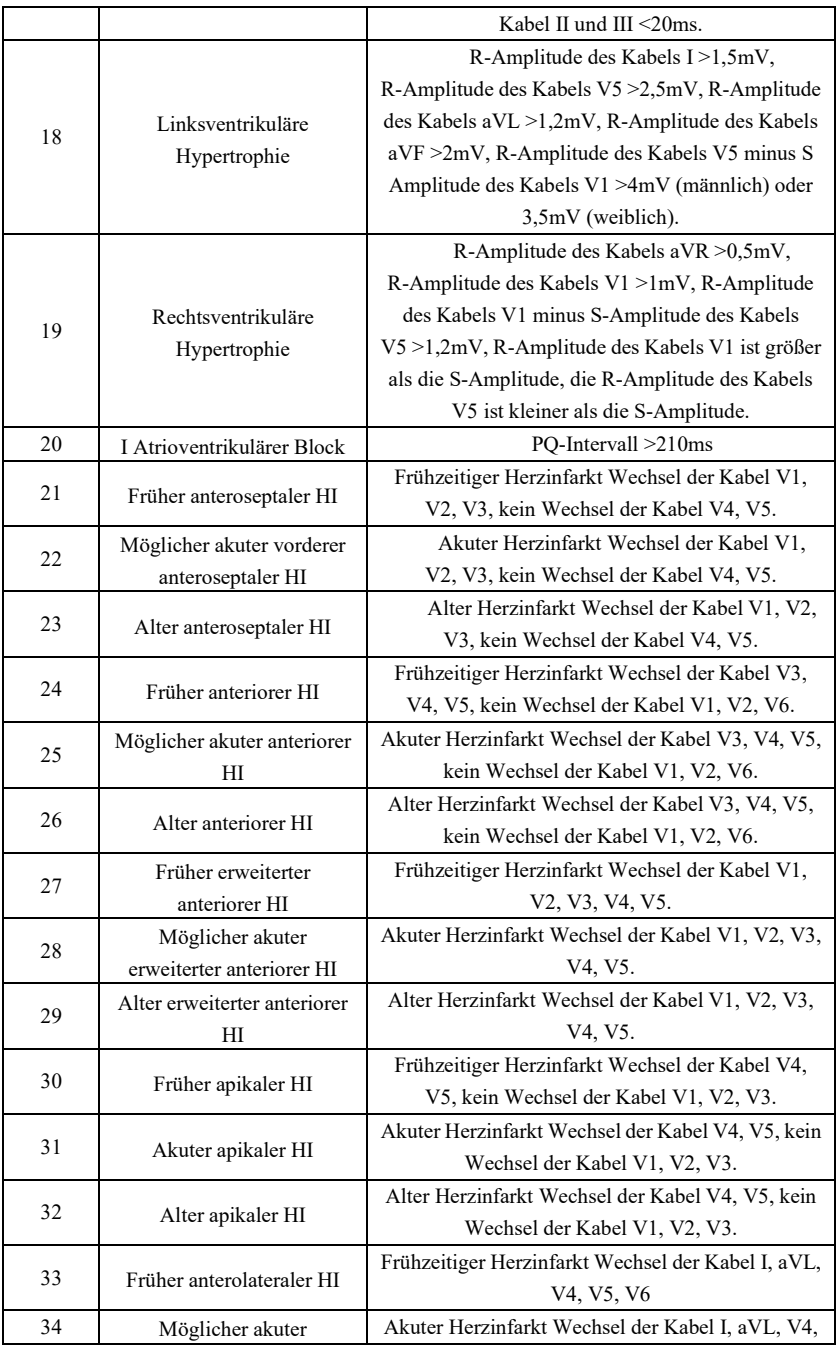

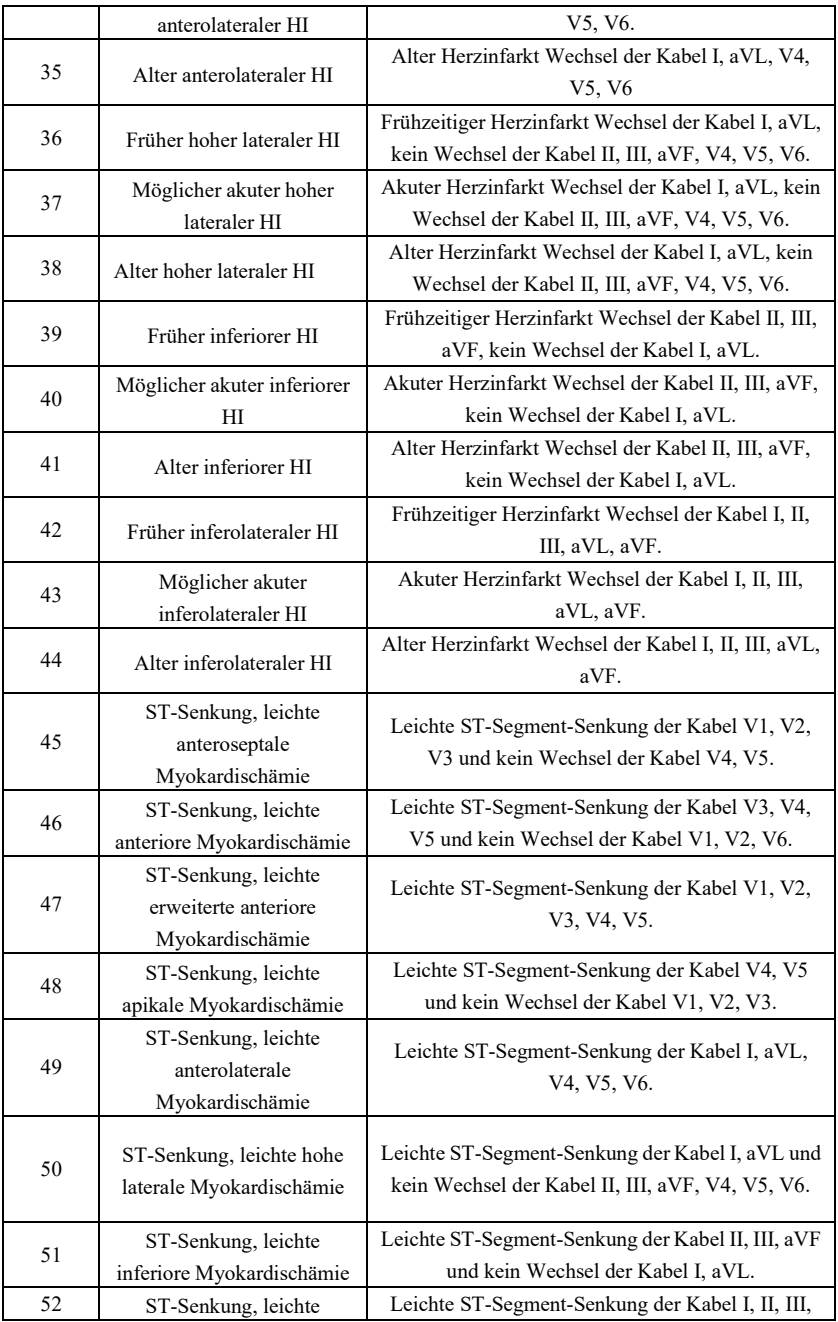

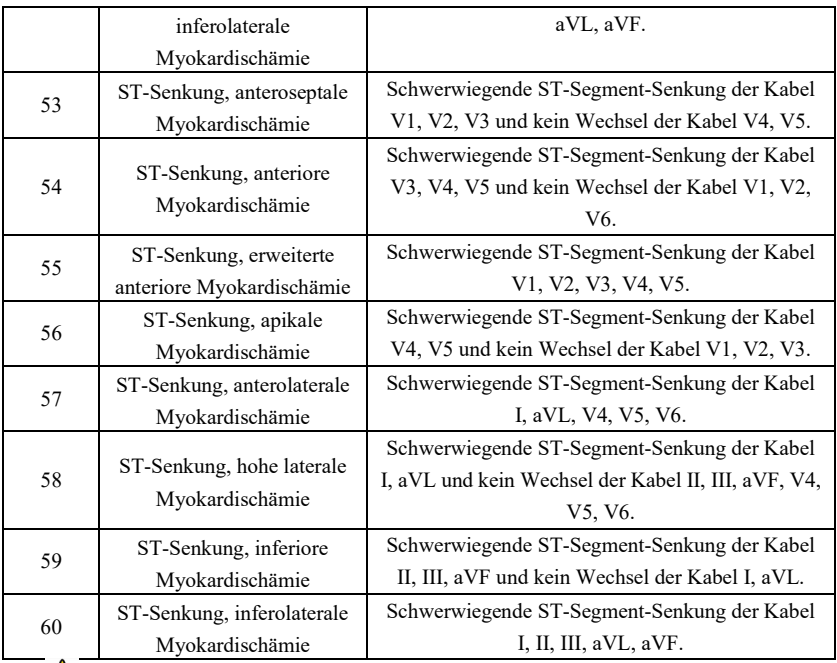

## **Anmerkung:**

Frühzeitiger Herzinfarkt: normale Q-Welle, ST-Erhebung oder ST-Hang-Erhöhung Akuter Herzinfarkt: abnorme Q-Welle, ST-Erhebung oder ST-Hang-Erhöhung Alter Herzinfarkt: abnorme Q-Welle, keine ST-Erhöhung.

Anormale Q-Welle:

Für die Kabel I, II, III, avR, avL, avF, V3, V4, V5, V6, Spannung der Q-Welle <-0,3mV, oder 4 mal negative Welle der Q-Welle> Spannung der R-Welle und R'-Welle, und/oder Q-Dauer>40ms.

Für Kabel V1, V2, Spannung der Q-Welle <-0,08mV und Q-Dauer>10ms.

ST-Erhebung:

Für die Kabel I, II, III, avR, avL, avF, V4, V5, V6 ist die Spannung des ST-Segments am 60ms-Punkt >0,1mV, und für die Kabel V1, V2, V3 ist die Spannung am 60ms-Punkt >0,3mV.

ST-Hang-Erhöhung:

Spannung des ST-Segmentes am 20ms-Punkt >= Spannung des J-Punktes, Spannung am 40ms-Punkt >= derjenige am 20ms-Punkt, Spannung am 60ms-Punkt >= derjenige am 40ms-Punkt, mit Änderung der ST-Erhebung.

## **4. Datenquellen und Datenvorverarbeitung**

#### **4.1 Datenquellen**

Entsprechend den Anforderungen von *IEC*60601*-*2*-*51*:*2003 *Medizinische elektrische Geräte - Teil* 2*-*51*: Besondere Anforderungen an die Sicherheit, einschließlich wesentlicher*  *Leistungsmerkmale, der Aufzeichnung und Analyse von Einkanal- und Mehrkanal-Elektrokardiographen*, der CSE-Messdatenbank, der CSE-Diagnosedatenbank, der CTS-Kalibrierdatenbank und kundenspezifischer Daten sind zu verwenden, um die Funktion automatisierter Messungen und automatisierter Interpretationen zu bewerten.

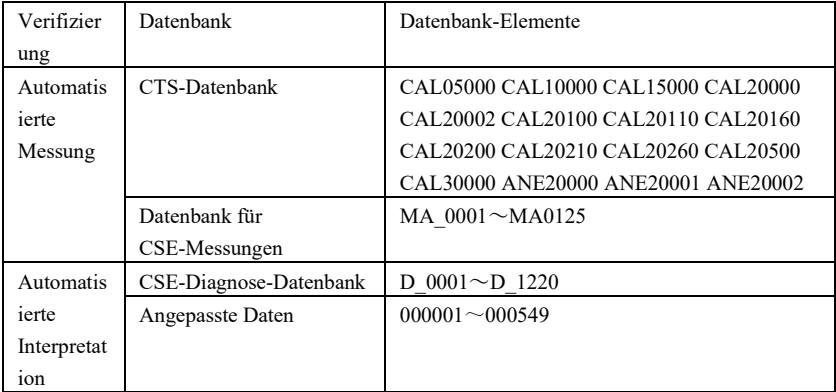

#### **4.2 CTS-Einführung**

Das CTS-Projekt zur computergestützten EKG-Konformitätsprüfung wurde 1989 von der Europäischen Union initiiert. Dieses Projekt legte den Grundstein für einen computergestützten EKG-Konformitätstest-Dienst. Gegenwärtig sind etwa 20 Arten von Wellenformen entworfen worden, die von den Testsignalen mit unendlicher Länge abgeleitet wurden. Diese Signale sind Teil der CTS-ECG-Testdatenbank und haben ihre Wirksamkeit in einer Reihe offizieller Tests bewiesen. Entsprechend den Anforderungen von *IEC*60601*-*2*-*51*:*2003 *Medizinische elektrische Geräte - Teil* 2*-*51*: Besondere Anforderungen an die Sicherheit, einschließlich wesentlicher Leistungsmerkmale, der Aufzeichnung und Analyse von Einkanal- und Mehrkanal-Elektrokardiographen Klausel* 50*.*101*.*1, 13 Dateien (CAL05000, CAL10000, CAL15000, CAL20000, CAL20002, CAL20100, CAL20110, CAL20160, CAL20200, CAL20210, CAL20260, CAL20500, CAL30000) werden bei der automatisierten Verifizierung der Parameter für diesen Test verwendet.

## **4.3 CSE-Einführung**

Die EKG-Datenbank der EU CSE (Common Standards for Quantitative Electrocardiography) enthält eine 3-Kanal-Messdatenbank der Sammlung1 und Sammlung2, eine 12-Kabel-Messdatenbank der Sammlung3 und Sammlung4 und eine diagnostische Datenbank der Sammlung5. Die 12-Kanal-Messdatenbank enthält 250 Gruppen von Interferenzdaten; die Diagnosedatenbank enthält 1220 Fälle von Kurzzeit-EKG-Aufzeichnungen. Der primäre Entwicklungszweck der Verwendung von 12-Kanal- oder 15-Kanal-Elektroden ist die Bewertung der Leistung des automatischen EKG-Analysators. Zusätzlich zu den normalen Daten enthält die Datenbank auch klinisch bestätigte EKGs von verschiedenen Fällen, wie z.B. linksventrikuläre Hypertrophie, rechtsventrikuläre Hypertrophie, jeder Teil des Herzinfarkts und ventrikuläre Hypertrophie als Begleiterscheinung eines Herzinfarkts. Die Datenbank hat einen großen Beitrag zum Studium der Elektrokardiologie geleistet, d.h. die CSE-Gruppe hat einen Bericht über den

empfohlenen Standard für allgemeine EKG-Messungen veröffentlicht, der auf der Untersuchung und dem Studium der Datenbank basiert und weitgehend weltweit anerkannt wurde. Diagnoseelemente der CSE-Datenbank:

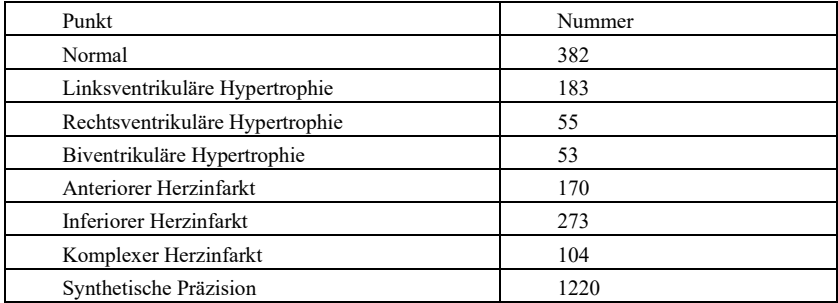

# **4.4 Angepasste Daten**

## **4.4.1 Datenbeschreibung**

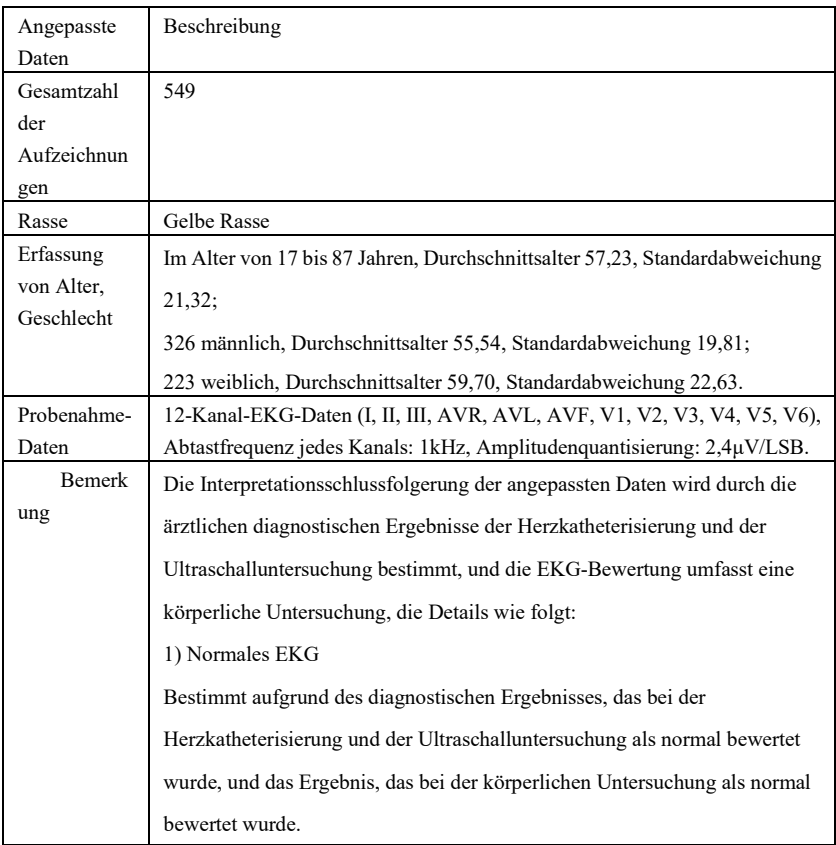

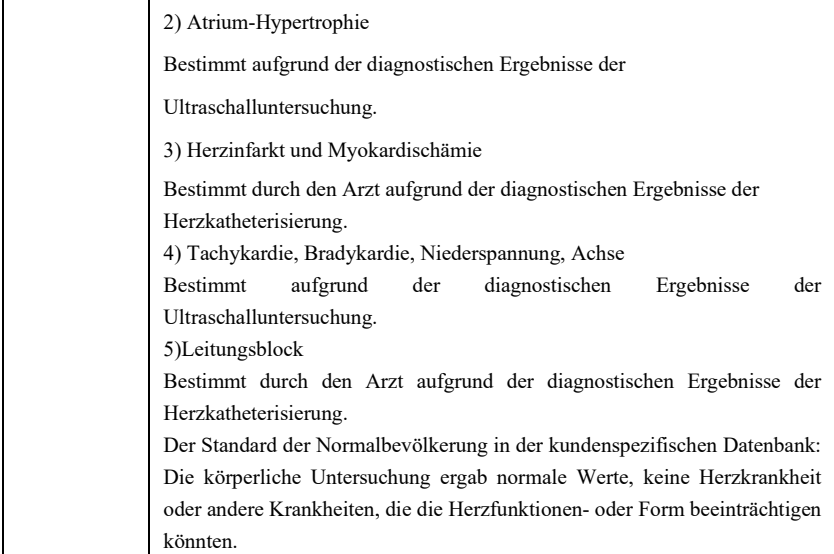

#### **4.5 Datenabdeckung der Verifizierung für die automatisierte Interpretation**

Nach der Analyse des Inhalts der ZNS-Diagnosedatenbank und der kundenspezifischen Daten werden der Gesamtzustand und die Abdeckung der statistischen Stichproben wie folgt dargestellt:

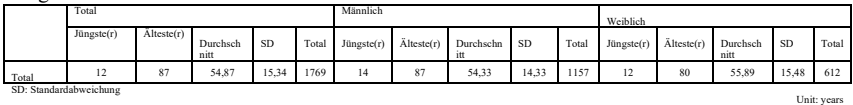

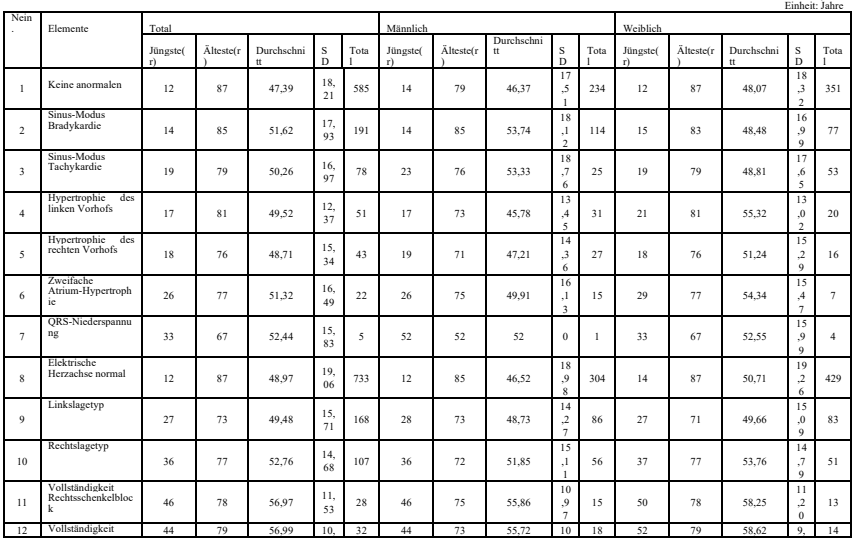

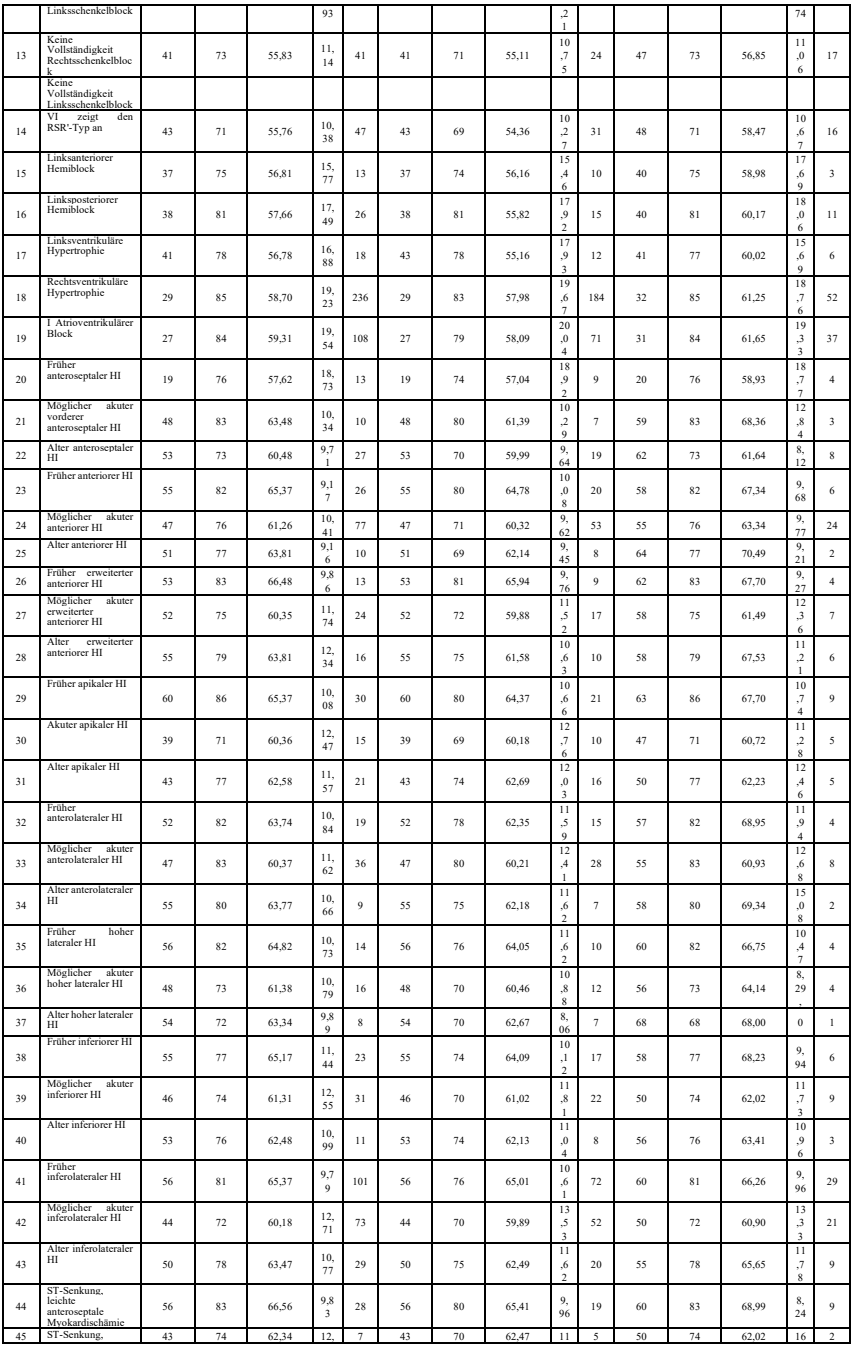
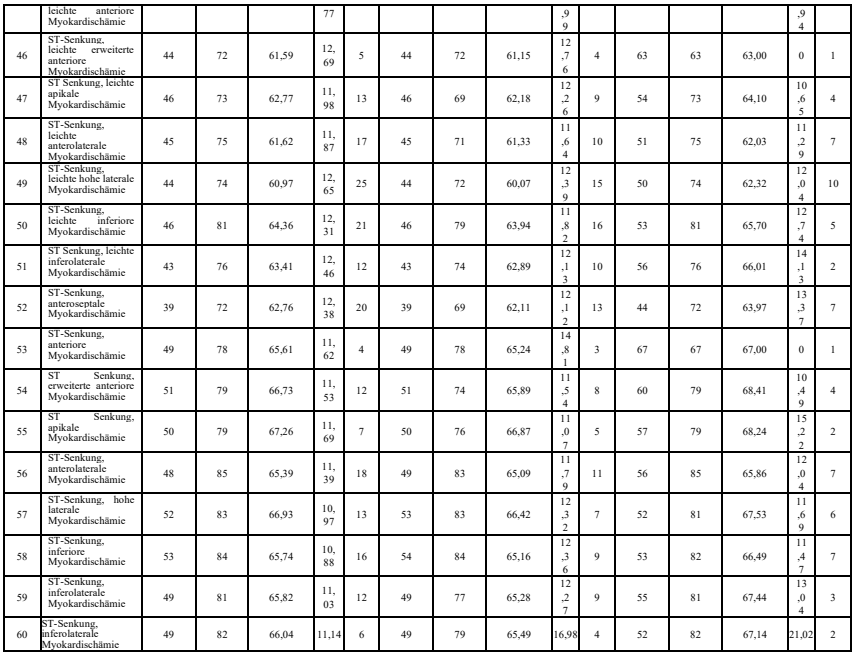

# **Anmerkung:**

Die Herzanomalien, wie z.B. posteriore Myokardischämie, frühere posteriorer HI und alter posteriorer HI, sind nicht in der Datenbank enthalten. Diese Anomalien und andere Herzkrankheiten, die nicht in obigem Blatt enthalten sind, werden nicht als Bewertungsobjekt für die Verifizierung der automatisierten Interpretationspräzision betrachtet.

### **4.6 Datenvorverarbeitung**

#### **4.6.1 CTS-Vorverarbeitung**

Die 16 Fälle (CAL05000, CAL10000, CAL15000, CAL20000, CAL20002, CAL20100, CAL20110, CAL20160, CAL20200, CAL20210, CAL20260, CAL20500, CAL30000, ANE20000, ANE20001, ANE20002) aus CTS-EKG werden für die Spannungsumwandlung und die Frequenzumwandlung zur Neuabtastung als das im System anzuwendende Format verarbeitet. Die Fälle werden dann in das Gerät importiert. Danach wird die Verifizierung der automatisierten Messparameter fortgeführt.

### **4.6.2 CSE-Vorverarbeitung**

Die Fälle (MA\_0001~MA0125, D\_0001~D\_1220) aus dem CSE sind für die Spannungsumwandlung und die Frequenzumwandlung zur erneuten Abtastung als das im System anwendbare Format zu verarbeiten. Die Fälle werden dann in das Gerät importiert. Danach ist der Fall MA\_0001~MA0125 für die folgende Verifizierung der automatisierten Messparameter und der Fall D\_0001~D\_1220 für die folgende Verifizierung der automatisierten Interpretation zu verwenden.

#### **4.6.3 Angepasste Datenvorverarbeitung**

Die angepassten Ausgangsfalldateien werden für die Spannungsumwandlung und die Frequenzumwandlung zur Neuabtastung als das im System anwendbare Format verarbeitet. Die Fälle werden dann in das Gerät importiert. Anschließend wird die Verifizierung der automatisierten Interpretation fortgesetzt.

### **5. Prozess und Ergebnis der Verifizierung**

### **5.1 Verifizierung der Messfunktion**

### **5.1.1 Verifizierung und Verfahren für die CTS-Messdatenbank**

Die in das Gerät importierten Fälle (CAL05000, CAL10000, CAL15000, CAL20000, CAL20002, CAL20100, CAL20110, CAL20160, CAL20200, CAL20210, CAL20260, CAL20500, CAL30000, ANE20000, ANE20001, ANE20002) sind zur Verifizierung der automatisierten Messparameter zu verwenden.

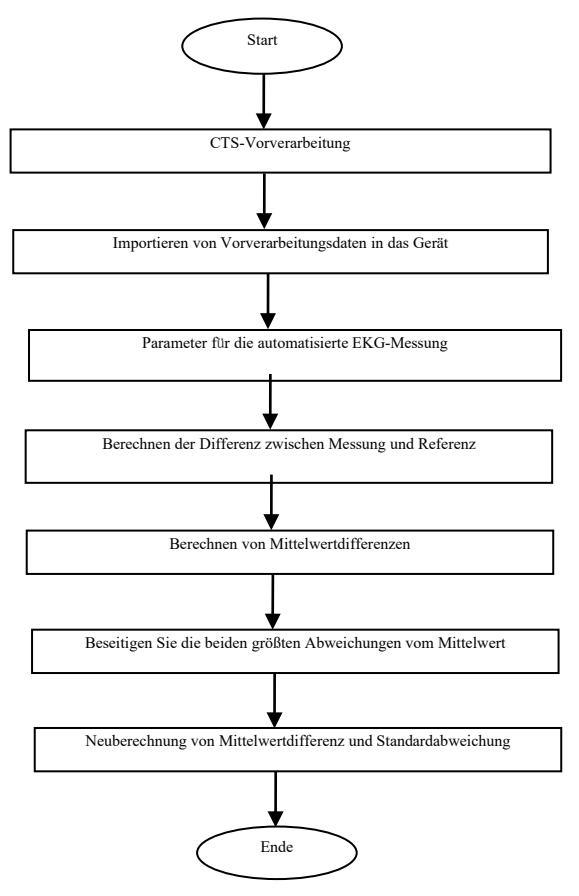

#### **5.1.2 Verifizierung und Verfahren für die CSE-Messdatenbank**

Importieren Sie die konvertierten Falldateien in das Gerät, fügen Sie entsprechende Datenbankeinträge hinzu, anschließend kann die Wellenform für alle Falldateien im Gerät überprüft werden, so dass die automatisierten Messparameter erhalten werden können.

Beseitigen Sie die in den Fällen vorhandenen offensichtlichen Fehler für die diagnostischen Parameter (die P-Wellen-Position ist inkorrekt) von der CSE-Datenbank.

Machen Sie einen Vergleich zwischen den analytischen EKG-Parametern (Anfang/Ende der P-Welle, des QRS-Komplexes und der T-Welle) und den diagnostischen Parametern (Anfang/Ende der P-Welle, des QRS-Komplexes und der T-Welle), die von der CSE-Datenbank bereitgestellt werden. Zeichnen Sie die beiden Wellenformgruppen ein und markieren Sie die Stelle des Anfangs/Endes der P-Welle, des QRS-Komplexes und der T-Welle, die dem jeweiligen Fall entsprechen. Die Abbildung bietet einen visualisierten Vergleich, so dass der Mittelwert und die Standardabweichung der Differenzen berechnet werden können. Entsprechend den Anforderungen von IEC60601-2-51:2003 Medizinische elektrische Geräte - Teil 2-51: Besondere Anforderungen an die Sicherheit, einschließlich wesentlicher Leistungsmerkmale, der Aufzeichnung und Analyse von Einkanal- und Mehrkanal-Elektrokardiographen, wobei die vier größten Abweichungen vom Mittelwert vor der Neuberechnung des Mittelwerts und der Standardabweichung der Differenzen zu eliminieren sind.

Flussdiagramm des Verifizierungsverfahrens der CSE-Messdatenbank

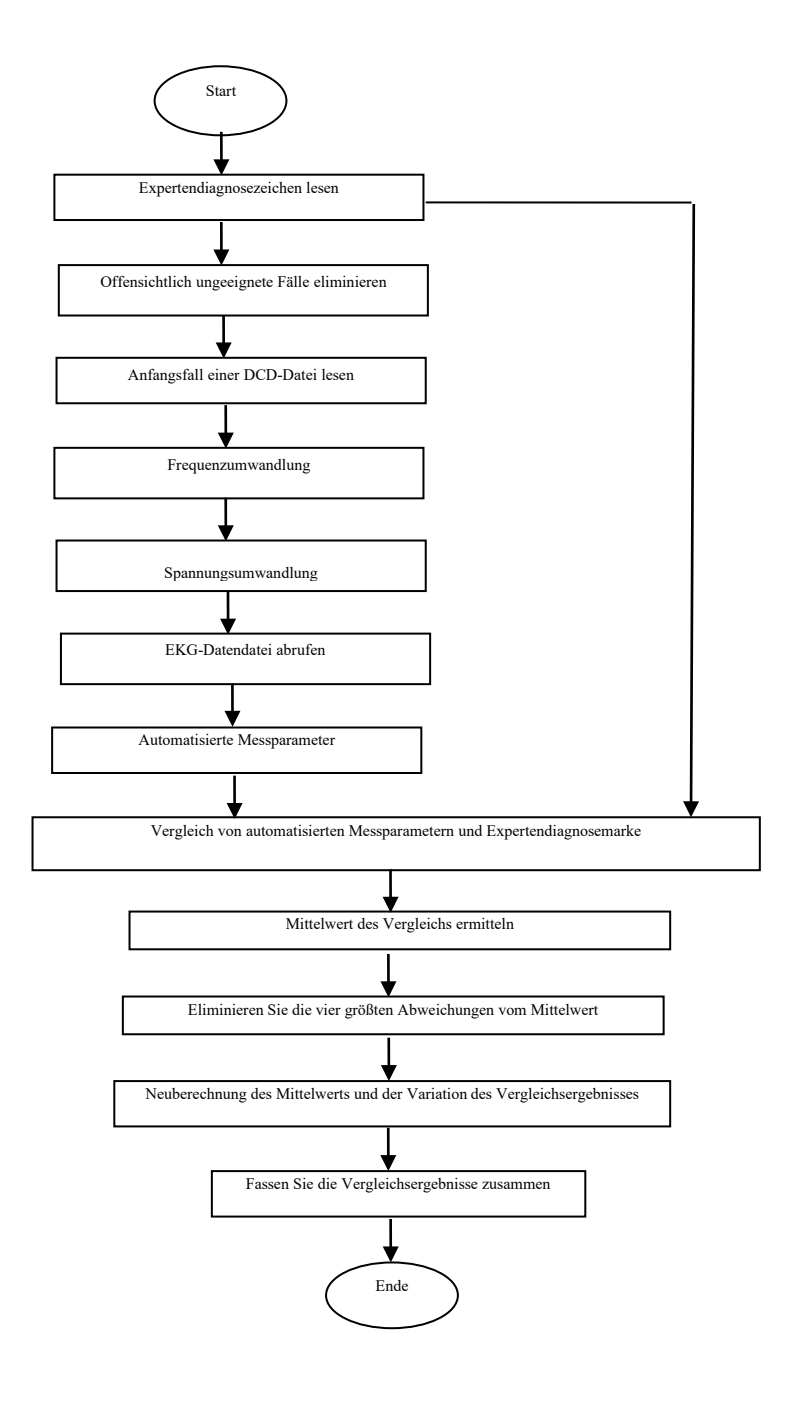

### **5.1.3 Verifizierungsergebnisse**

#### **5.1.3.1 Präzision der-Amplitudenmessungen**

Zur Messung des Amplitudenwertes sind Kalibrierungs- und Analyse-EKGs zu verwenden, die Zusammenfassung ist wie folgt:

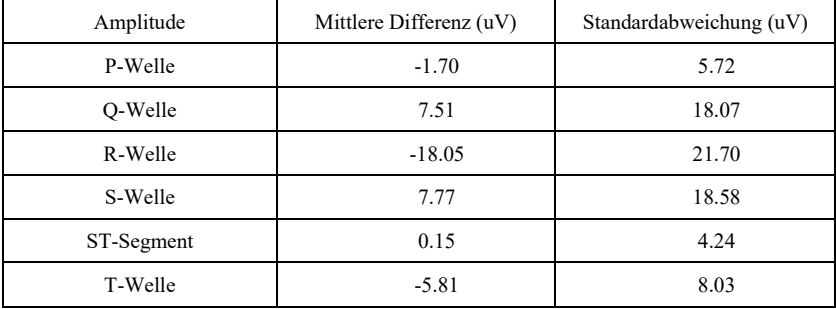

Hinweis: Bei der-Amplitudenmessung ist es bei EKGs mit großeR-Amplitude, wie z.B. dem CAL30000, notwendig, die Verstärkung vor dem Test auf das 0,5-fache einzustellen.

### **5.1.3.2 Präzision der absoluten Intervall- und Wellendauermessungen**

Die Kalibrierung- und Analyse-EKGs werden zur Messung des globalen Intervalls und der Wellendauer (einschließlich Q-Welle, R-Welle, S-Welle) verwendet; die Zusammenfassung ist wie folgt

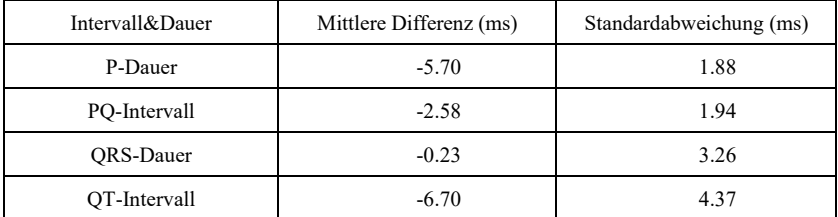

### **5.1.3.3 Präzision von Intervallmessungen an biologischen EKGs**

Die CSE-Datenbank soll zur Bewertung der Präzision von Intervallmessungen an biologischen EKGs verwendet werden, die Zusammenfassung ist wie folgt:

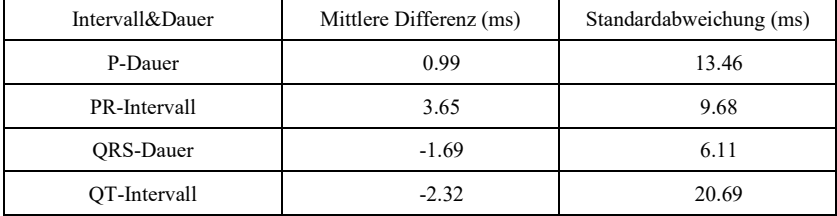

## **5.1.3.4 Stabilität von Messungen gegen LÄRM**

Der Test wird gemäß den Daten der MA-Serie (008, 011, 013, 014, 015, 021, 026, 027, 042,

| Globale          | Typ des           | Offengelegte Differenzen |                    |
|------------------|-------------------|--------------------------|--------------------|
| Messparameter    | hinzugefügten     | Mittelwert (ms)          | Standardabweichung |
|                  | LÄRMS             |                          | (ms)               |
| P-Dauer          | Hochfrequenz      | $-5.65$                  | 12.33              |
| P-Dauer          | Zeilenfrequenz    | $-0.25$ .                | 12.71              |
| P-Dauer          | <b>Basislinie</b> | $-4.90$                  | 33.15              |
| <b>ORS-Dauer</b> | Hochfrequenz      | $-0.95$                  | 5.13               |
| <b>ORS-Dauer</b> | Zeilenfrequenz    | 1.35                     | 4.71               |
| QRS-Dauer        | <b>Basislinie</b> | $-1.55$                  | 7.68               |
| OT-Intervall     | Hochfrequenz      | $-14.55$                 | 6.51               |
| OT-Intervall     | Zeilenfrequenz    | $-8.55$                  | 20.73              |
| OT-Intervall     | <b>Basislinie</b> | 36.20                    | 64.47              |

061) in der CSE-Datenbank durchgeführt.

Die biologischen EKGs werden in Form von digitalen Signalen in das Gerät eingespeist, anschließend kann der Messwert durch die Berechnung ermittelt werden.

Testbedingung:

a) ohne LÄRM

b)mit 25uV Hochfrequenz

c) mit 50uV Spitze zu Tal 50Hz/60Hz sinusförmiger Netzfrequenz-LÄRM

d) mit 1mV Spitze zu Tal 0,3Hz sinusförmiger Basislinien-LÄRM

Für jeden darüberliegenden LÄRM-Pegel sind die Differenzen der Messungen zwischen den LÄRM-freien EKGs und den EKGs mit LÄRM zu bestimmen. Die beiden größten Abweichungen vom Mittelwert sind vor der Berechnung des Mittelwerts und der Standardabweichung der Differenzen abzuschätzen.

## **5.2 Verifizierung der Interpretationsfunktion**

## **5.2.1 Verifizierungsverfahren**

# **5.2.1.1 CSE-Diagnose-Datenbank**

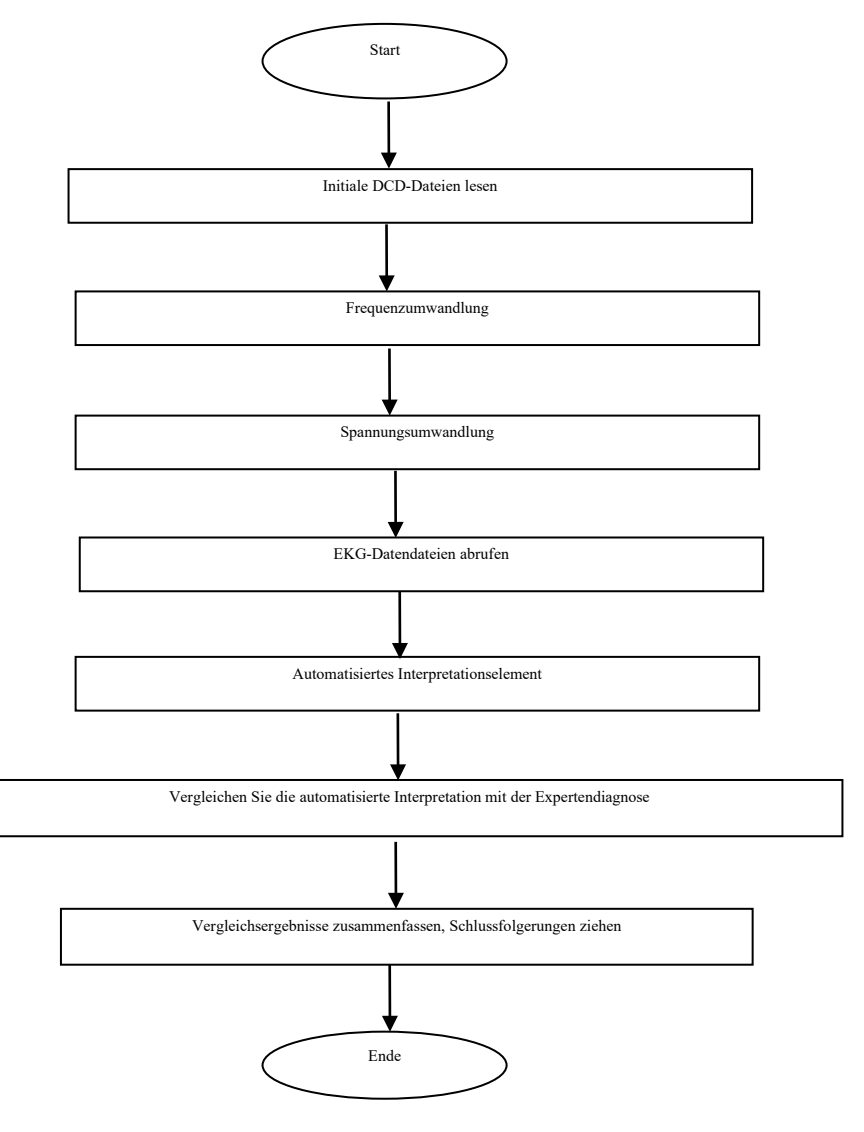

# **5.2.1.2 Angepasste Datenbank**

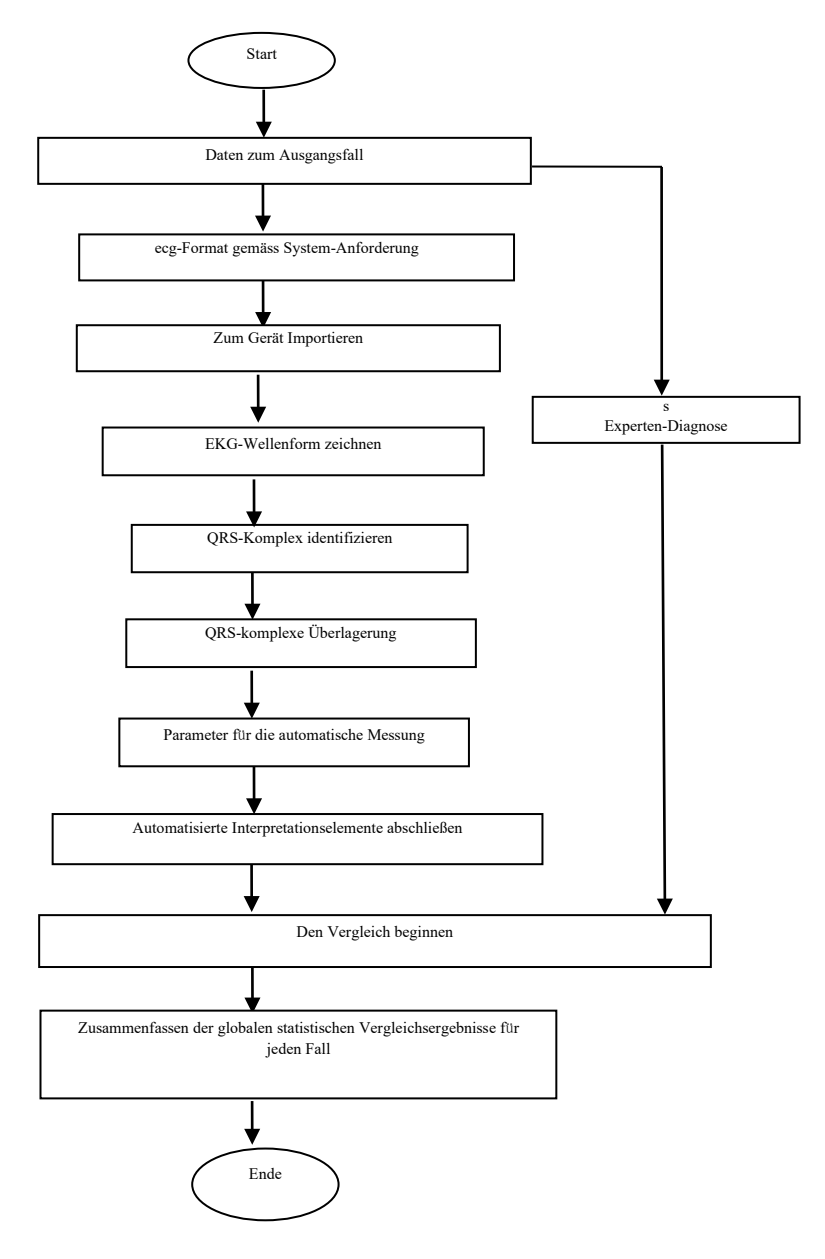

# **5.2.2 Verifizierungsergebnisse**

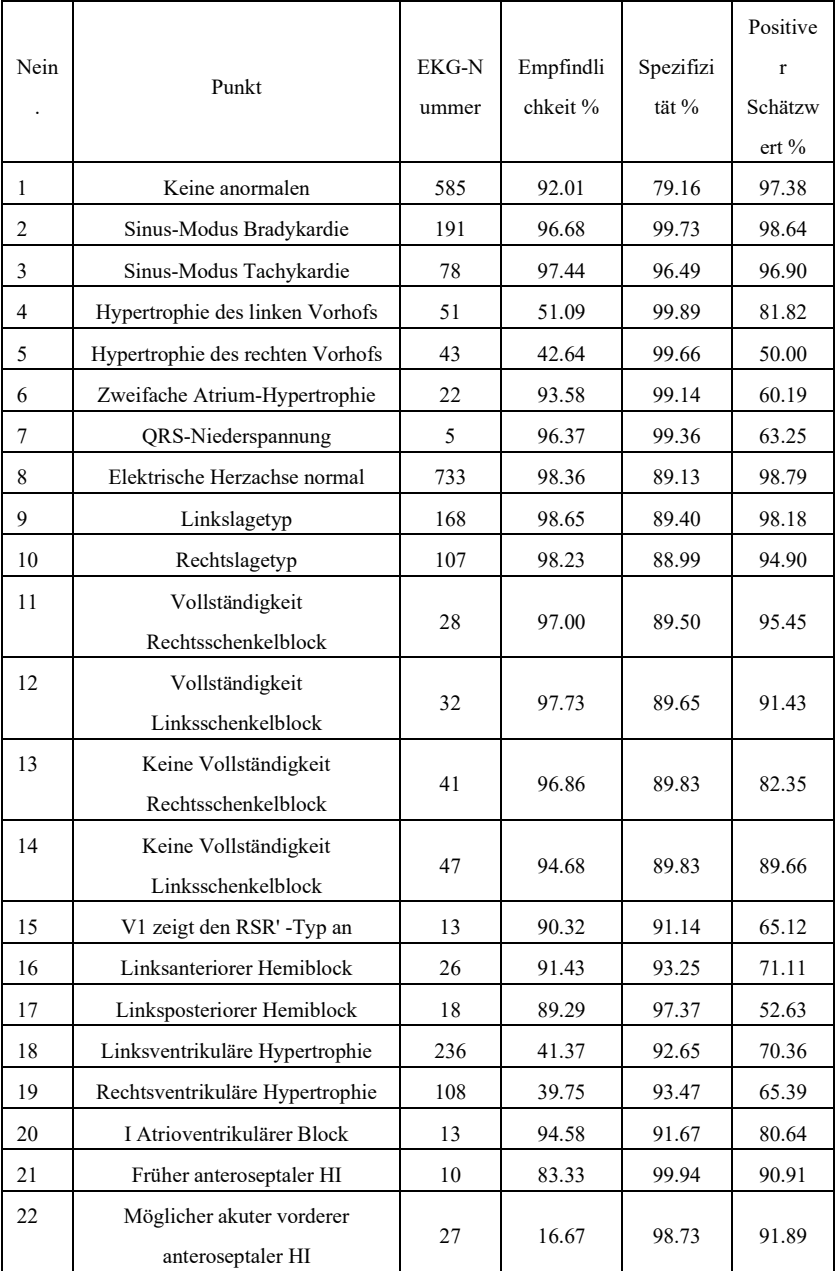

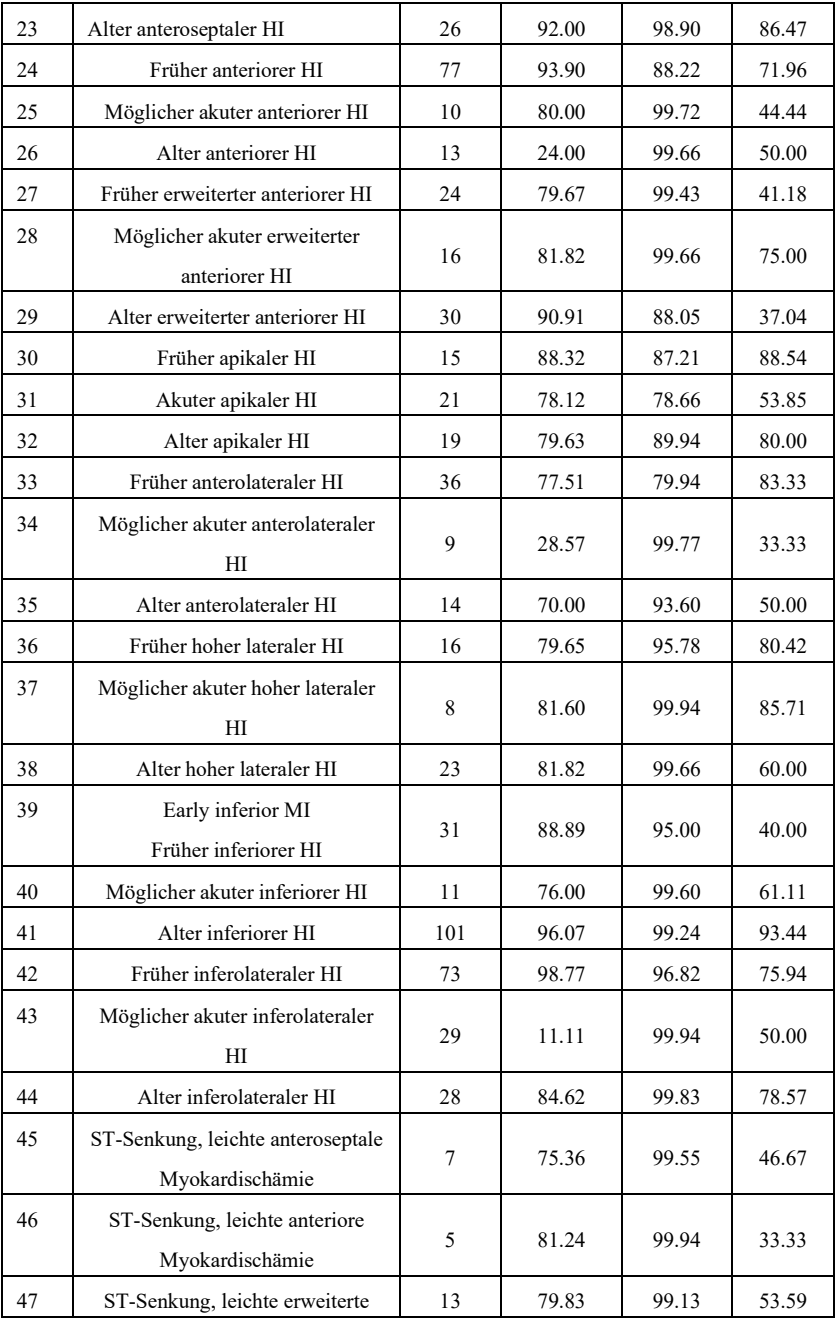

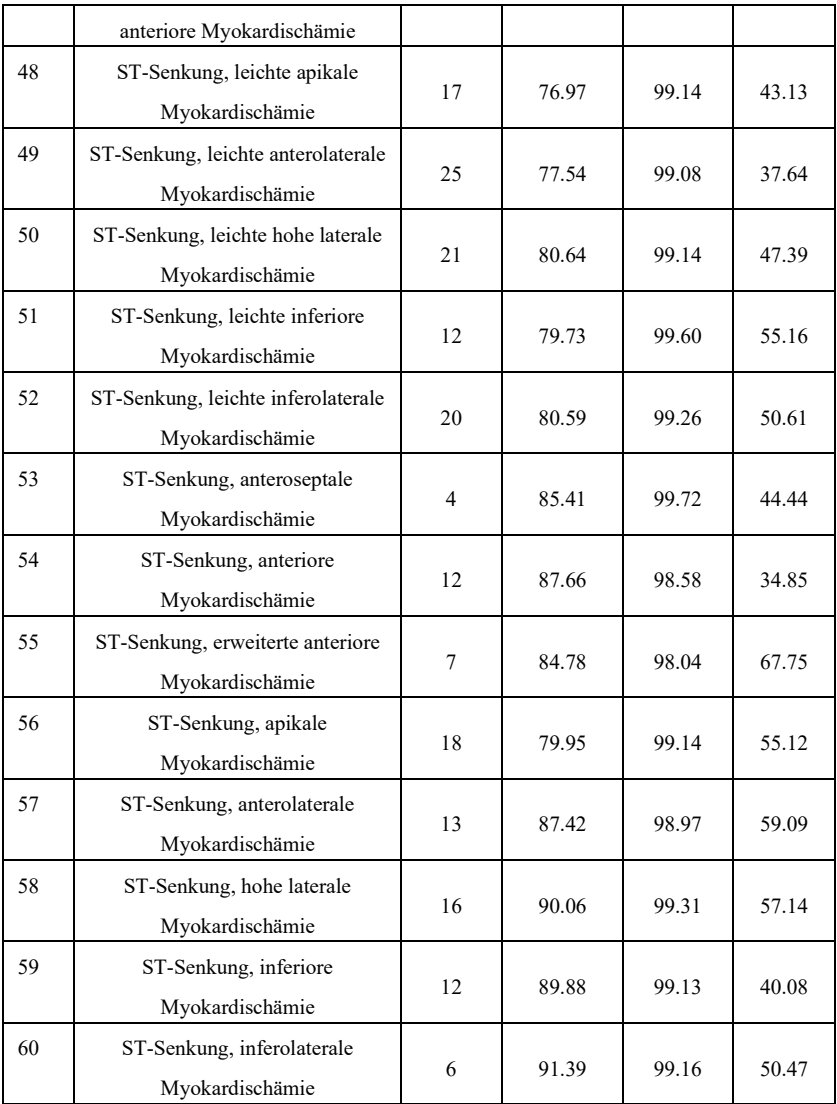

Empfindlichkeit: die Wahrscheinlichkeit, dass eine "Wahre Probe" durch eine automatisierte Interpretationsfunktion als bestimmtes "Element" bestimmt würde;

Spezifität: die Wahrscheinlichkeit, dass eine "wahrhaft untaugliche Stichprobe" durch eine automatisierte Interpretationsfunktion als bestimmter "untauglicher Gegenstand" bestimmt würde;

Positiver Schätzwert: die Wahrscheinlichkeit, dass ein bestimmtes " untauglicher Gegenstand" ein "wirklich untaugliches Element" ist.

### **6. Präzision der Rhythmusdiagnose**

#### **6.1 Für die Rhythmusdiagnose verwendete ECG-Datenbank**

Die ECG-Datenbank, welche für die Prüfung der Präzision der Rhythmusdiagnose verwendet wird, enthält 3000 Fälle 12-Kanal-ECGs, wobei jeder Fall 10 Sek lang ist. Die Daten werden anhand eines 12-Kanal-ECG-Geräts unseres Unternehmens gemessen. Der wahre Datenwert wird von einem Herzspezialisten mit einer Berufserfahrung von mehr als 10 Jahren auf der Grundlage dieser 12-Kanal-ECG-Wellenform bewertet.

Die Anzahl der Fälle mit den folgenden Diagnosetypen (die Falldiagnose kann einen oder mehrere Typen enthalten) ist nachstehend aufgeführt:

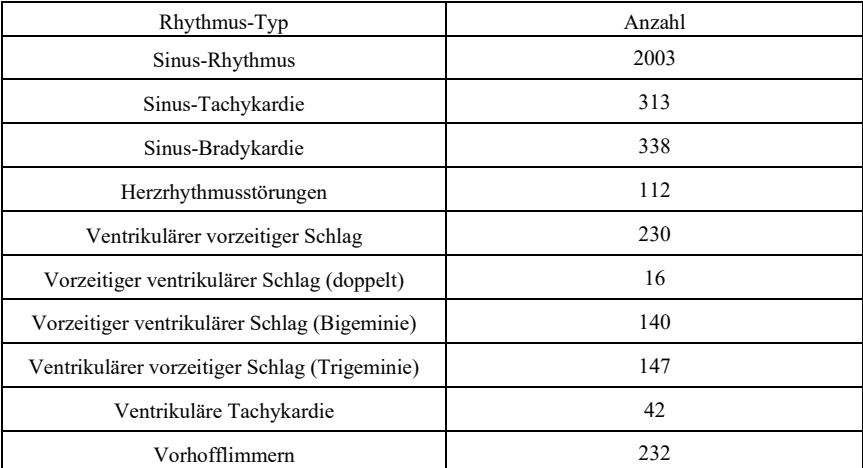

Andere Rhythmustypen, die nicht in der Datenbank enthalten sind: Vorhofflattern, Kammerflimmern, supraventrikulärer Rhythmus, junktionaler Rhythmus, Schrittmacherrhythmus, atrioventrikulärer Block II°/III°, Herzstillstand sowie andere ECG-Anomalien.

Die statistischen Informationen der ECG-Datenbank, die zur Prüfung der Präzision der Rhythmusdiagnose verwendet wurden, sind nachstehend aufgeführt:

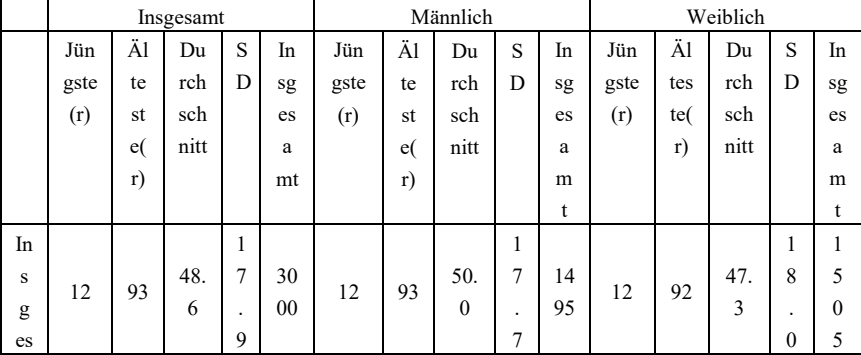

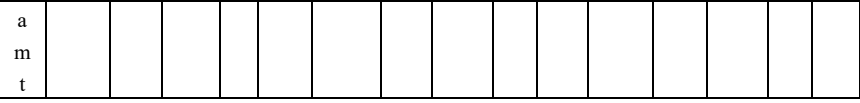

### **6.2 Überprüfungsergebnisse der Rhythmusdiagnose- Präzision**

Das der ECG-Datenbank für die Rhythmusdiagnose entnommene ECG wird in der Form von digitalen Signalen in den Elektrokardiographen eingegeben und getestet. Die vom Elektrokardiographen analysierten Rhythmusergebnisse werden mit den echten Rhythmusergebnissen des ECGs verglichen, und die berechnete Sensitivität, Spezifität und der positive prädiktive Wert werden wie folgt aufgeführt:

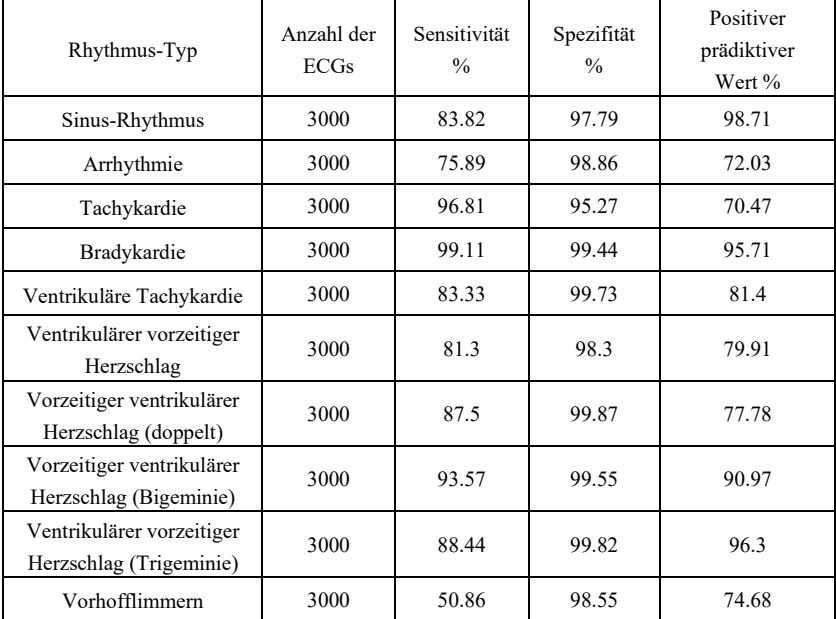

### AHinweis:

Sensitivität: die Wahrscheinlichkeit, dass eine "Echte Probe" anhand der Rhythmusdiagnosefunktion als bestimmter "Rhythmustyp" ermittelt wird.

Spezifität: die Wahrscheinlichkeit, dass eine "Echte untaugliche Probe" durch die Rhythmusdiagnosefunktion als bestimmter "Untauglicher Rhythmustyp" ermittelt wird.

Positiv prädiktiver Wert: die Wahrscheinlichkeit, dass es sich bei einem ermittelten "Echten Rhythmustyp" um einen "Echten untauglichen Rhythmustyp" handelt.

# **Anhang II EMV-Leitfaden und Herstellererklärung**

### **Tabelle** 1**:**

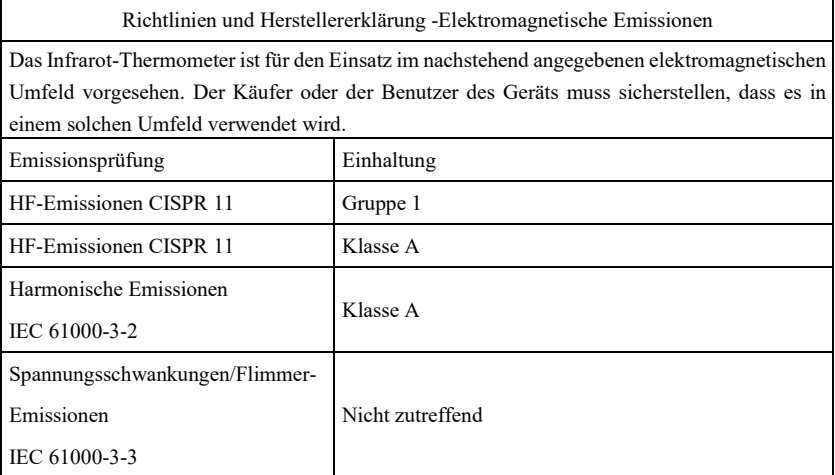

## **Tabelle** 2**:**

Anweisungen und Herstellererklärung - Elektromagnetische Immunität Das Infrarot-Thermometer ist für den Einsatz im nachstehend angegebenen elektromagnetischen Umfeld vorgesehen. Der Käufer oder der Benutzer des Infrarot-Thermometers muss sicherstellen, dass es in einem solchen Umfeld verwendet wird.

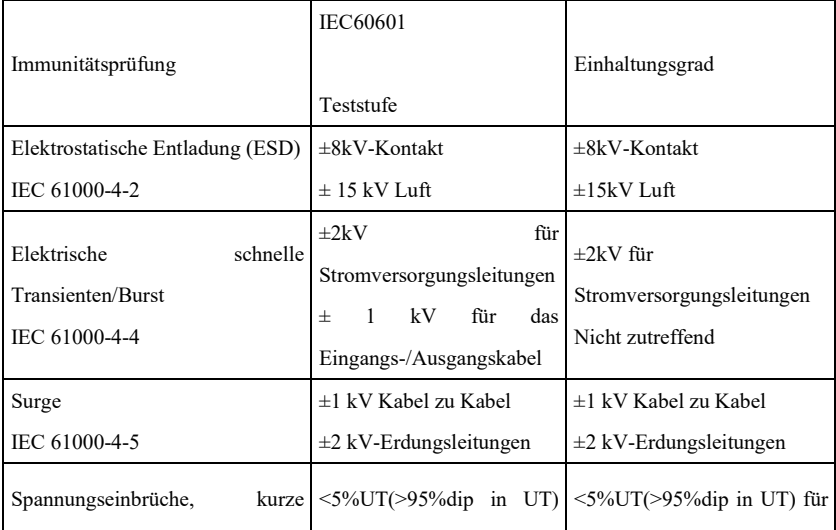

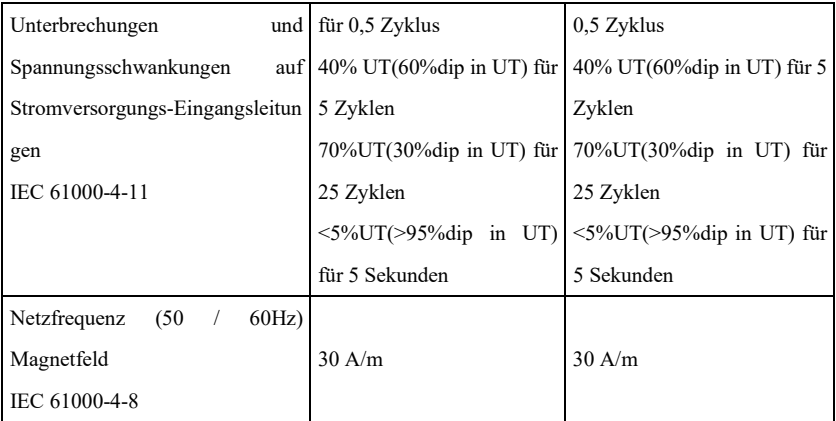

### **Tabelle** 3**:**

Anweisungen und Herstellererklärung - Elektromagnetische Immunität Das Infrarot-Thermometer ist für den Einsatz im nachstehend angegebenen elektromagnetischen Umfeld vorgesehen. Der Kunde, der das Infrarot-Thermometer verwendet, muss sicherstellen, dass es in einem solchen Umfeld eingesetzt wird.

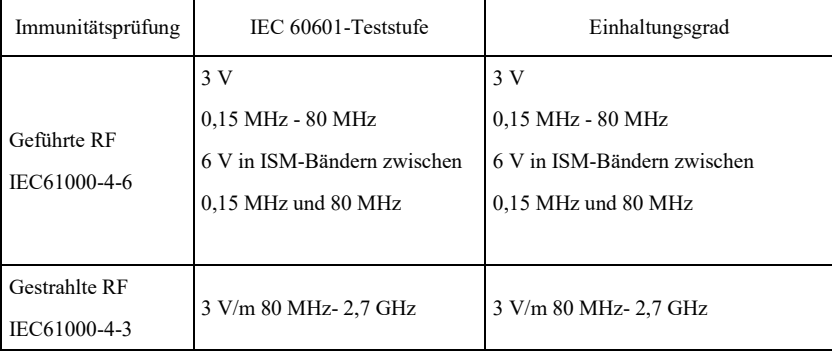

HINWEIS 1 Bei 80 MHz und 800 MHz gilt der höhere Frequenzbereich.

HINWEIS 2 Diese Richtlinien gelten möglicherweise nicht in allen Umständen. Die elektromagnetische Ausbreitung wird durch Absorption und Spiegelung, die von Strukturen, Objekten und Menschen ausgehen, beeinflusst.

Feldstärken von ortsfesten Sendern, wie z.B. Basisstationen für Funktelefone (Mobiltelefone/kabellose Telefone) sowie mobile Landfunkgeräte, Amateurfunk, AM- und FM-Rundfunk und Fernsehübertragungen können theoretisch nicht genau abgeschätzt werden. Zur Beurteilung der elektromagnetischen Umgebung aufgrund von stationären HF-Sendern sollte eine elektromagnetische Standortbestimmung in Betracht gezogen werden. Wenn die

gemessene Feldstärke an dem Ort, an dem das Infrarot-Thermometer verwendet wird, den darüber liegenden anwendbaren HF-Konformitätspegel überschreitet, sollte das Infrarot-Thermometer beobachtet werden, um den normalen Betrieb sicherzustellen. Wenn eine abnormale Funktion beobachtet wird, können zusätzliche Maßnahmen erforderlich sein, wie z.B. die Neuausrichtung oder Verlagerung des Infrarot-Thermometers.

### **Tabelle** 4**:**

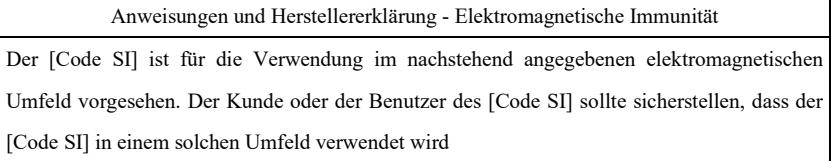

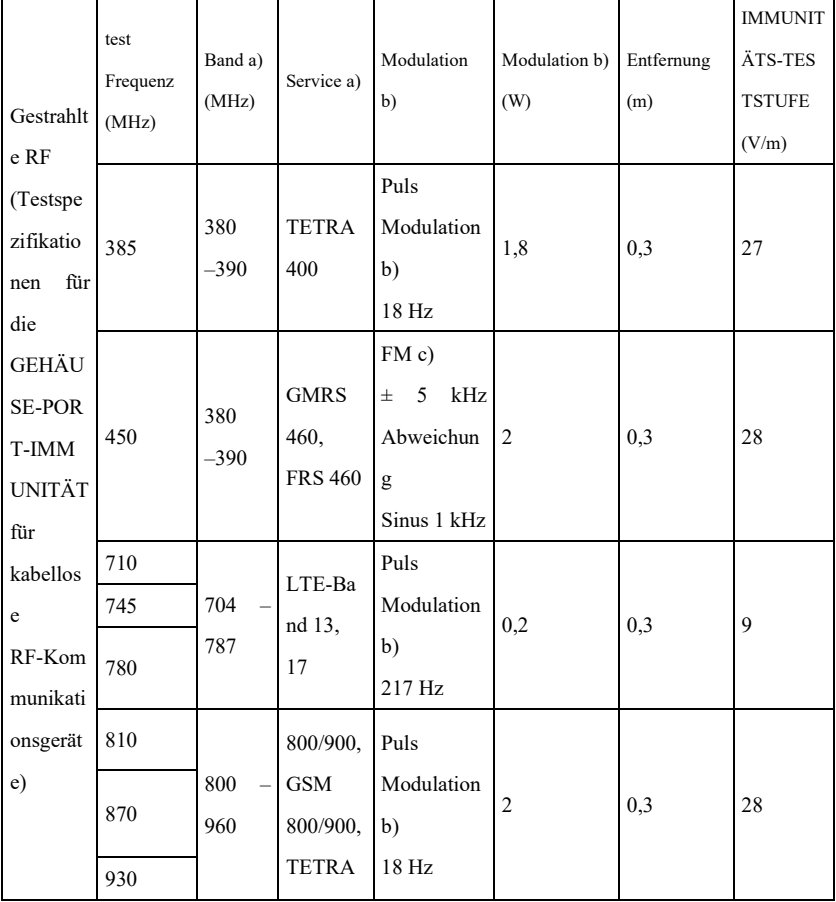

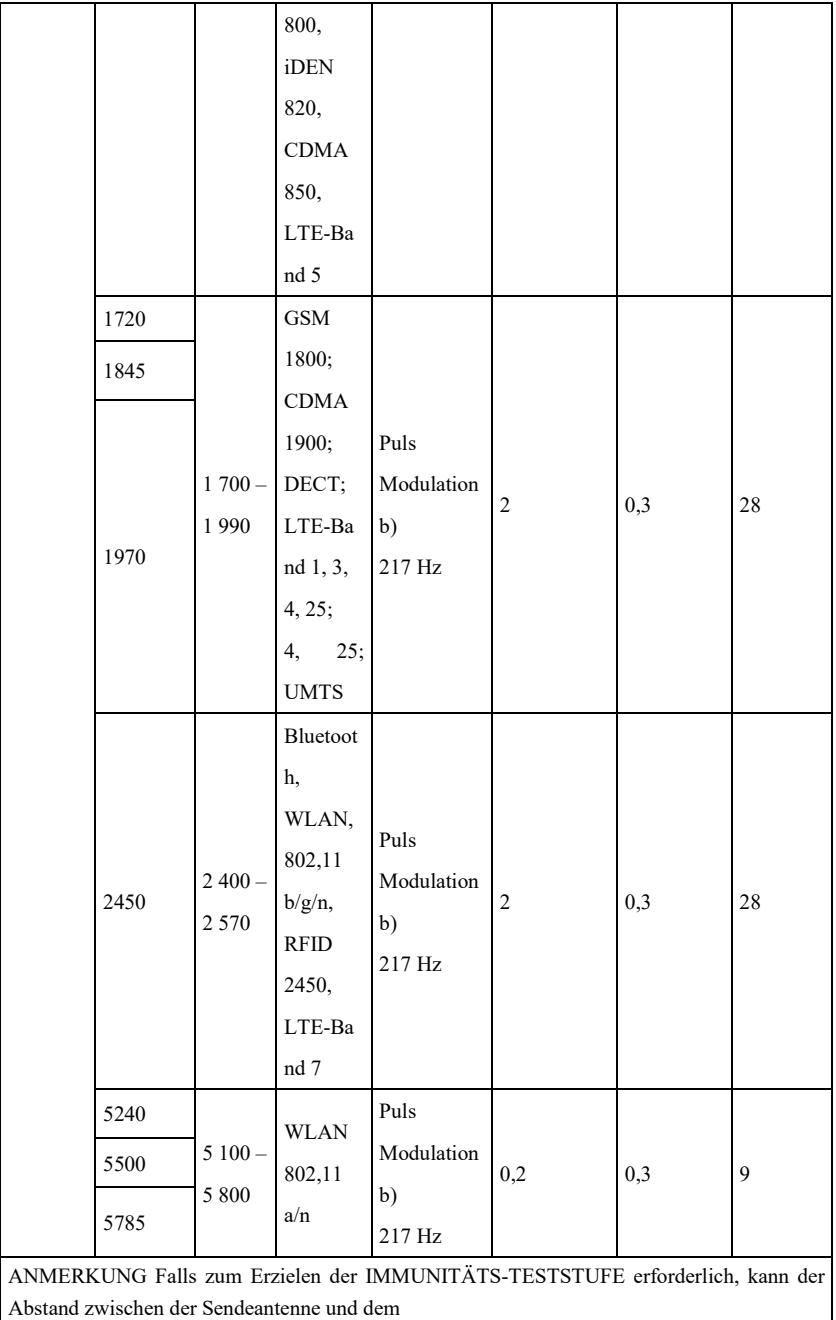

ME GERÄT oder ME SYSTEM auf 1 m reduziert werden. Der Prüfabstand von 1 m ist gemäss IEC 61000-4-3 zulässig.

a) Bei einigen Diensten sind nur die Uplink-Frequenzen enthalten.

b) Der Träger ist mit einem Rechtecksignal mit einem Arbeitszyklus von 50 % zu modulieren.

c) Als Alternative zur FM-Modulation kann eine 50 %ige Pulsmodulation bei 18 Hz verwendet werden, da sie zwar

keine tatsächliche Modulation darstellt, wäre dies eine Lösung für den ungünstigsten Fall.

Der HERSTELLER sollte eine Verringerung des Mindestabstandes erwägen, basierend auf dem RISIKOMANAGEMENT und die Verwendung höherer IMMUNITÄTS-TESTSTUFEN, die für den reduzierten Mindestabstand geeignet sind. Die Mindestabstände für höhere IMMUNITÄTS-TESTSTUFEN sind gemäss der folgenden Gleichung zu berechnen:

$$
E = \frac{6}{d} \sqrt{P}
$$

Dabei ist P die maximale Leistung in W, d der minimale Trennungsabstand in m und E die IMMUNITÄTS-TESTSTUFE in V/m.

**Warnung**

- **Halten Sie sich von aktiven HF-Chirurgiegeräten und dem HF-geschirmten Raum eines ME-SYSTEMS für Magnetresonanztomographie fern, an denen die Intensität der EM-STÖRUNGEN hoch ist.**
- **Die Verwendung dieses Geräts neben oder gestapelt mit anderen Geräten sollte vermieden werden, da dies einen unsachgemäßen Betrieb verursachen könnte. Falls eine solche Verwendung erforderlich ist, sollten diese Geräte sowie die anderen Geräte beobachtet werden, um zu überprüfen, ob sie normal funktionieren.**
- **Die Verwendung von Zubehör, Wandlern und Kabeln, die nicht vom Hersteller dieses Geräts spezifiziert oder geliefert werden, kann zu erhöhten elektromagnetischen Emissionen oder verminderter elektromagnetischer Störfestigkeit dieses Geräts führen und den unsachgemäßen Betrieb zur verursachen."**
- **Tragbare HF-Kommunikationsgeräte (einschließlich Peripheriegeräte, wie Antennenkabel und externe Antennen) sollten nicht näher als** 30 **cm (**12 **Zoll) an jeglichem Teil des Geräts, einschließlich der vom Hersteller angegebenen Kabel, verwendet werden. Andernfalls könnte dies eine Verschlechterung der Leistung dieser Geräte zur Folge haben.**
- **Aktive medizinische Geräte unterliegen besonderen EMV-Vorkehrungen und müssen in Übereinstimmung mit diesen Richtlinien installiert und verwendet werden. Hinweis:**
- **Aufgrund seiner EMISSIONS-Eigenschaften ist dieses Gerät für den Einsatz in Industriebereichen und Krankenhäusern geeignet (CISPR** 11 **Klasse A). Bei der Verwendung in einer Wohnumgebung (für die normalerweise CISPR** 11 **Klasse B erforderlich ist), bietet dieses Gerät möglicherweise keinen ausreichenden Schutz für**

**Hochfrequenz-Kommunikationsdienste. Möglicherweise muss der Benutzer Abhilfemaßnahmen ergreifen, wie z. B. die Verlagerung oder Neuausrichtung des Geräts.**

 **Wenn das Gerät Störungen unterliegt, können die gemessenen Daten schwanken. Bitte messen Sie erneut oder in einem anderen Umfeld, um die Präzision zu gewährleisten.**

### **GIMA-GARANTIEBEDINGUNGEN**

Es wird die Standardgarantie B2B für 12 Monate von Gima geboten.

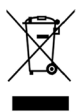

*Entsorgung: Das Produkt darf nicht mit dem anderen Hausmüll entsorgt werden. Der Benutzer muss sich um die Entsorgung der zu vernichtenden Geräte kümmern, indem er sie zu einem gekennzeichneten Recyclinghof von* 

*elektrischen und elektronischen Geräten bring.*